TBM

IBM DB2 Universal Database

# Podręcznik migracji: migracja do środowiska replikacji DB2 wersja 8

TBM

IBM DB2 Universal Database

# Podręcznik migracji: migracja do środowiska replikacji DB2 wersja 8

Przed rozpoczęciem korzystania z tego podręcznika oraz z produktu, którego on dotyczy, należy zapoznać się z informacjami z sekcji ["Uwagi"](#page-118-0) na stronie 105.

Niniejsza publikacja jest chroniona prawem autorskim. Informacje zawarte w niniejszej publikacji nie dotyczą jakichkolwiek gwarancji udzielanych na produkty, a jakiekolwiek znajdujące się w niej oświadczenia nie mogą być interpretowane jako gwarancje.

Przesyłając informację do IBM, Użytkownik udziela IBM niewyłącznego prawa do używania i rozpowszechniania tych informacji w dowolny sposób, jaki uzna za właściwy, bez żadnych zobowiązań wobec ich autora.

**© Copyright International Business Machines Corporation 2002, 2003. Wszelkie prawa zastrzeżone.**

# **Spis treści**

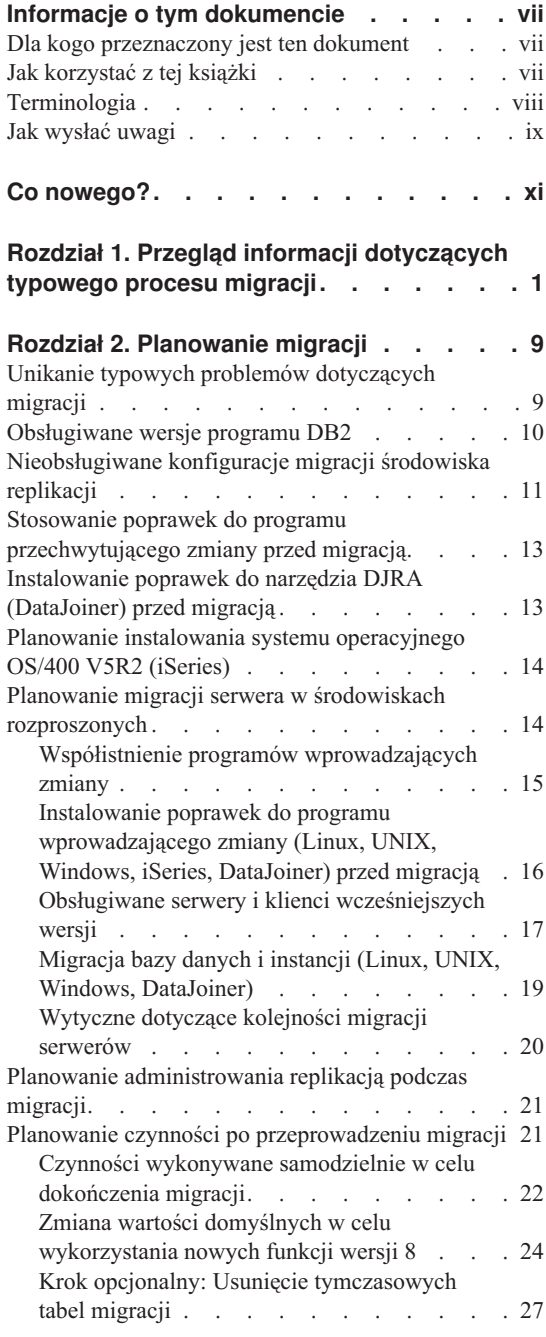

#### **Rozdział 3. Listy [kontrolne](#page-42-0) migracji**

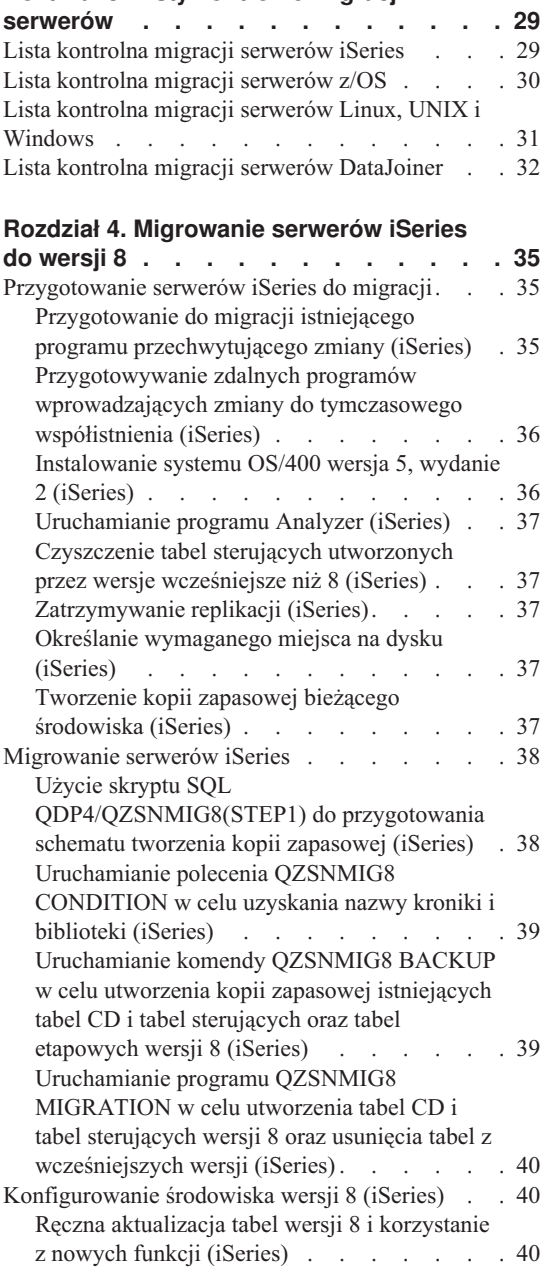

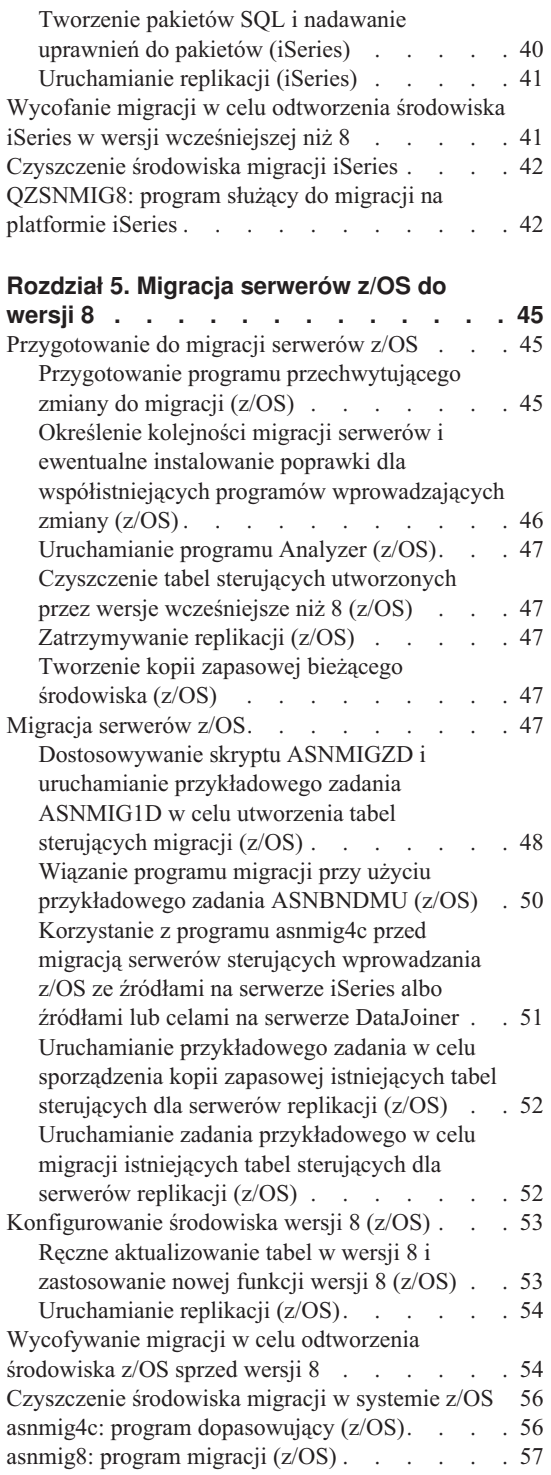

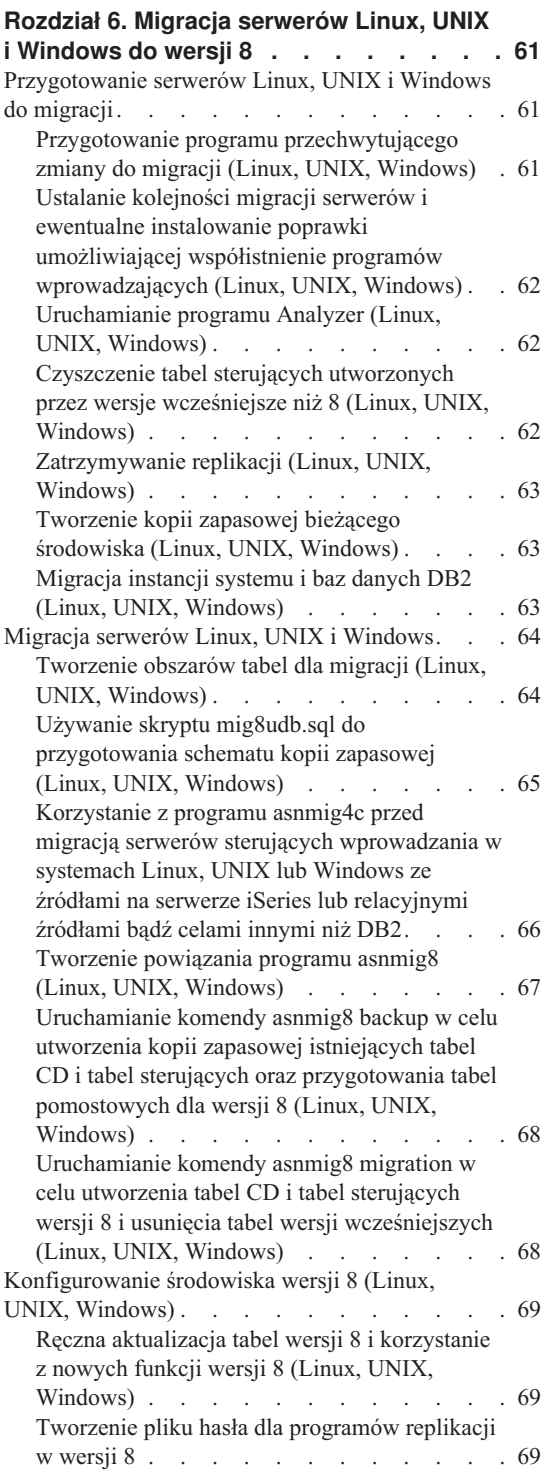

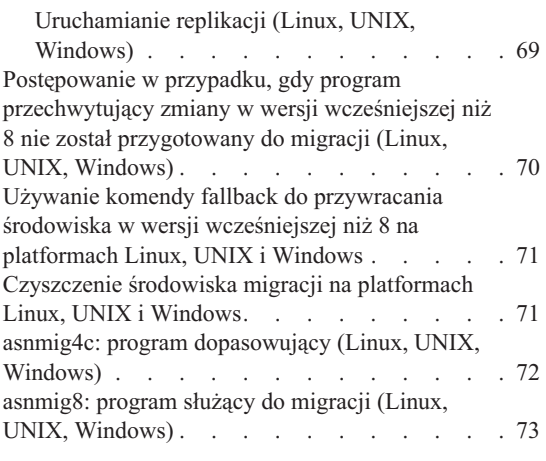

#### **Rozdział 7. [Migrowanie](#page-90-0) serwerów**

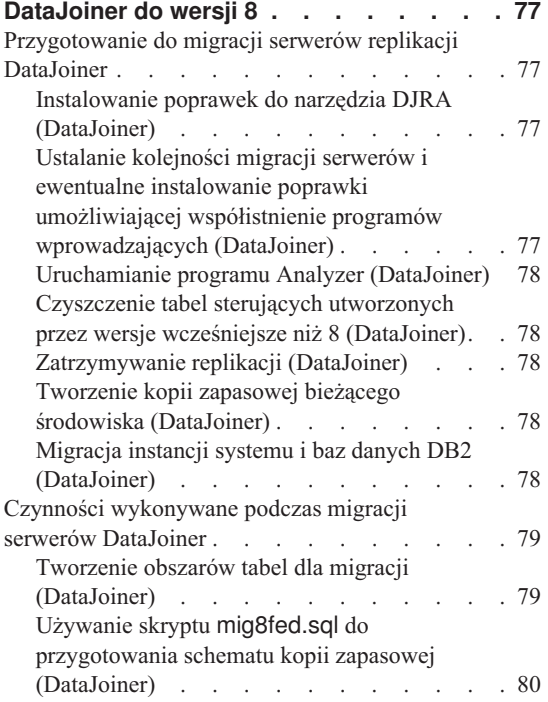

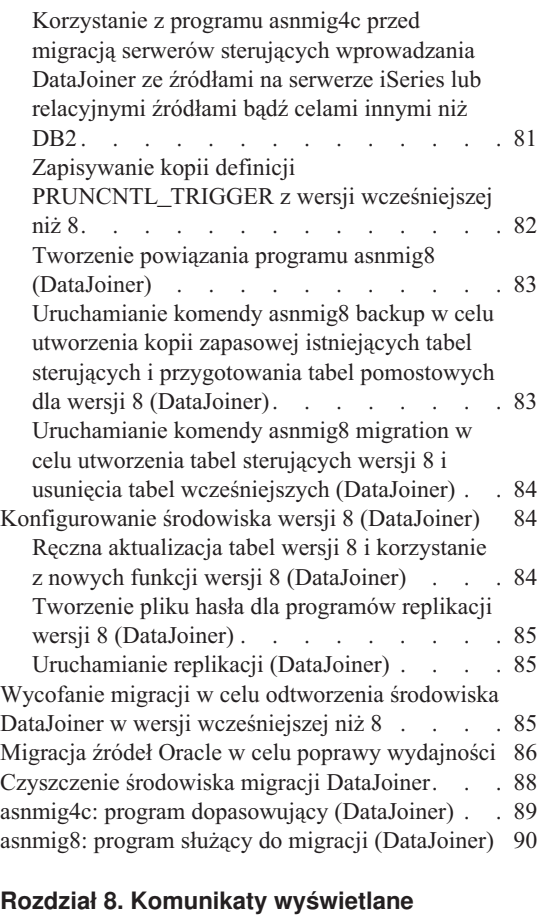

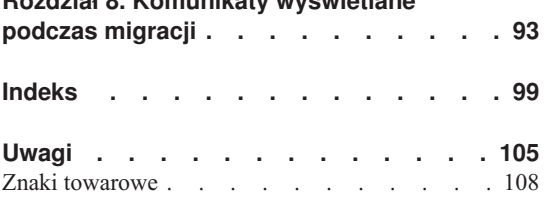

# <span id="page-8-0"></span>**Informacje o tym dokumencie**

W niniejszym dokumencie opisano sposób migracji istniejącego środowiska replikacji DB2 do wersji 8. Funkcja replikacji DB2 jest dostępna w różnych systemach. Stanowi ona integralną część produktu DB2 Universal Database dla środowisk systemów operacyjnych stacji roboczych albo jest dostępna jako zamawiane oddzielnie produkty dla systemów operacyjnych z/OS i OS/400.

W dokumencie tym opisano ponadto migrację środowisk replikacji, w których wykorzystuje się obecnie program DB2 DataJoiner do replikacji danych na serwery relacyjnych baz danych inne niż DB2 i do replikacji danych z takich serwerów.

W dokumencie tym nie opisano migracji środowiska replikacji w systemie VM/VSE do wersji 8, ponieważ funkcje wersji 8 nie są dostępne w systemie VM/VSE. Do administrowania obiektami replikacji w systemie VM/VSE należy w dalszym ciągu używać bieżącego środowiska.

Dokument ten nie zawiera także opisu migracji satelitarnego środowiska replikacji. Komenda ASNSAT nie jest obsługiwana w wersji 8. Ponadto przy użyciu Centrum administrowania satelitami nie można już generalizować subskrypcji replikacji ani konfigurować satelitarnego środowiska replikacji DB2. Jeśli wymagana jest replikacja danych na potrzeby personelu mobilnego, należy rozważyć przeniesie satelitarnych baz danych DB2 do produktu DB2 Everyplace wersja 8. Aby uzyskać dodatkowe informacje na ten temat, należy skontaktować się z przedstawicielem IBM.

Niniejszy dokument jest dostępny wyłącznie w formie elektronicznej w formatach PDF i HTML.

#### **Dla kogo przeznaczony jest ten dokument**

Niniejszy dokument przeznaczony jest dla administratorów baz danych DB2 i administratorów systemu, którzy muszą zaplanować i przeprowadzić migrację środowiska replikacji DB2 do wersji 8. Zakłada się, że Czytelnik zna terminologię dotyczącą replikacji DB2 i ma doświadczenie w administrowaniu środowiskiem replikacji.

#### **Jak korzystać z tej książki**

Przed użyciem dowolnych narzędzi migracji należy przeczytać wszystkie wymienione poniżej rozdziały:

v Rozdział 1, "Przegląd informacji [dotyczących](#page-14-0) typowego procesu migracji", na stronie [1](#page-14-0)

- <span id="page-9-0"></span>v Rozdział 2, ["Planowanie](#page-22-0) migracji", na stronie 9
- v Rozdział 3, "Listy kontrolne migracji [serwerów",](#page-42-0) na stronie 29

Następnie należy postępować zgodnie ze szczegółowymi instrukcjami dotyczącymi serwera, którego ma dotyczyć migracja, zamieszczonymi w odpowiednich rozdziałach:

- v Rozdział 4, ["Migrowanie](#page-48-0) serwerów iSeries do wersji 8", na stronie 35
- v Rozdział 6, ["Migracja](#page-74-0) serwerów Linux, UNIX i Windows do wersji 8", na stronie 61
- v Rozdział 5, ["Migracja](#page-58-0) serwerów z/OS do wersji 8", na stronie 45
- v Rozdział 7, ["Migrowanie](#page-90-0) serwerów DataJoiner do wersji 8", na stronie 77

Jeśli w trakcie procesu migracji zostaną wyświetlone jakiekolwiek komunikaty, należy skorzystać z informacji, które zawiera Rozdział 8, ["Komunikaty](#page-106-0) wyświetlane podczas [migracji",](#page-106-0) na stronie 93.

Po przeprowadzeniu migracji należy skorzystać z informacji dotyczących korzystania z replikacji DB2 zamieszczonych w publikacji *DB2 Universal Database Replication Guide and Reference, SC27–1121*.

# **Terminologia**

Poniżej przedstawiono nowe lub zmienione w wersji 8 terminy dotyczące replikacji:

#### **Serwer sterujący wprowadzania**

Baza danych, która zawiera tabele sterujące wprowadzania.

W wersjach wcześniejszych niż wersja 8 ta baza danych nazywana była *serwerem sterującym*.

#### **Serwer sterujący przechwytywania**

(1) Baza danych zawierająca tabele sterujące przechwytywania. (2) System, w którym działa program przechwytujący zmiany.

W wersjach wcześniejszych niż wersja 8 ta baza danych nazywana była *serwerem źródłowym*.

#### **Schemat przechwytywania**

Schemat tabel sterujących przechwytywania używany przez konkretną instancję programu przechwytującego zmiany. Domyślnie schemat jest zgodny z notacją ASN. W wersjach wcześniejszych niż wersja 8 obsługiwany był tylko jeden schemat przechwytywania.

#### **Serwery DataJoiner**

Serwer sterujący przechwytywania, serwer sterujący wprowadzania lub serwer docelowy replikacji w programie DataJoiner 2.1.1.

#### **Serwery stowarzyszone**

1. Serwer DB2 w systemie stowarzyszonym. Do działania w roli serwerów stowarzyszonych można skonfigurować dowolną liczbę instancji DB2.

2. Serwer stowarzyszony w programie DB2 wersja 8.1 realizuje funkcję stowarzyszania dostępną wcześniej w programie DataJoiner.

#### <span id="page-10-0"></span>**System stowarzyszony**

Specjalny typ systemu zarządzania rozproszonymi bazami danych (DBMS). System stowarzyszony umożliwia uruchamianie zapytań dotyczących danych znajdujących się na innych serwerach oraz manipulowanie takimi danymi. Dane mogą znajdować się w takich menedżerach bazy danych, jak Oracle, Sybase, Informix i Microsoft SQL Server; mogą one także znajdować się na listach lub w składnicach danych, takich jak arkusz kalkulacyjny, serwis WWW lub zbiorcza baza danych. System stowarzyszony składa się z instancji DB2, która działa jako serwer, bazy danych będącej stowarzyszoną bazą danych oraz źródeł danych i klientów (użytkowników i aplikacji), którzy mają dostęp do tej bazy danych i do źródeł danych.

#### **Serwery relacyjne inne niż DB2**

Obiekty źródłowe lub docelowe znajdujące się w takich systemach zarządzania bazami danych, jak Oracle, Sybase, Informix i Microsoft SQL Server.

# **Jak wysłać uwagi**

Opinie czytelników pomagają firmie IBM zapewnić wysoką jakość informacji. Prosimy o nadsyłanie wszelkich uwag dotyczących niniejszego dokumentu lub innej dokumentacji produktu DB2 DataPropagator. Aby przesłać uwagi, można użyć dowolnej z poniższych metod:

v Wyślij komentarz przez sieć WWW. Odwiedź serwis WWW pod adresem:

[www.ibm.com/software/data/dpropr/](http://www.ibm.com/software/data/dpropr/)

W serwisie tym dostępna jest strona opinii, na której można wpisać swoje uwagi i wysłać je.

• Wyślij swoje uwagi pocztą elektroniczną na adres comments  $@$ vnet.ibm.com. Nie zapomnij dołączyć nazwy produktu, numeru wersji produktu oraz nazwy i numeru części publikacji (jeśli uwagi dotyczą publikacji). W razie uwag do konkretnego fragmentu tekstu, określ położenie tekstu (na przykład podaj tytuł rozdziału i sekcji, numer tabeli, numer strony lub temat pomocy).

# <span id="page-12-0"></span>**Co nowego?**

Po udostępnieniu oprogramowania replikacji DB2 w wersji 8.1 dokonane zostały pewne zmiany w procesie migracji. Zmiany te przedstawiono na poniższej liście i opisano w dalszej części tego dokumentu:

*Tabela BACKUP.GRANTS zawiera obecnie nadania sprzed migracji (z/OS)*: Poprawka PTF UQ78718 dla programu DataPropagator w wersji 8 dla systemu z/OS aktualizuje skrypt mig8zos.sql w taki sposób, aby zapisywał on nadania dla tabel sterujących replikacji i tabel CD istniejących w systemie przed migracją do replikacji w wersji 8. Skrypt zapisuje informacje w nowej tabeli BACKUP.GRANTS. Informacji przechowywanych w tabeli BACKUP.GRANTS można użyć do przywrócenia nadań w czasie wycofywania migracji lub skonfigurowania nadań w tabelach wersji 8 po migracji środowiska replikacji.

*Typy danych LONG VARCHAR lub LONG VARCHAR FOR BIT DATA nie są już obsługiwane w pseudonimach (stowarzyszone)*: W programie DB2 Information Integrator wersja 8 typy danych LONG VARCHAR i LONG VARCHAR FOR BIT DATA w pseudonimach nie są już obsługiwane. W czasie migracji z programu DataJoiner do programu DB2 Information Integrator istnieją pewne ograniczenia dotyczące replikacji danych typu LONG. Podczas migracji każdy pseudonim typu LONG VARCHAR jest przekształcany na pseudonim typu CLOB, a każdy pseudonim typu LONG VARCHAR FOR BIT DATA na pseudonim typu BLOB. Jeśli po migracji programu DB2 dane źródłowe będą krótsze niż 32 673 bajtów, można zmienić typy danych pseudonimów CLOB lub BLOB odpowiednio na VARCHAR(32672) lub VARCHAR FOR BIT DATA(32762). Jeśli jednak używane będą typy danych VARCHAR(32672) lub VARCHAR FOR BIT DATA(32762), a długość danych przekroczy 32 672 bajtów, w trakcie replikacji dane zostaną obcięte i częściowo utracone.

*Poprawiona została dostępność danych ze źródeł Oracle (systemy stowarzyszone)*: Począwszy od wersji 8.1.4 programu DB2 Universal Database (pakiet poprawek 4), program wprowadzający zmiany nie musi generować instrukcji blokowania tabel dla tabel CCD w źródłach Oracle. Aby wykorzystać to udoskonalenie, po migracji środowiska replikacji do wersji 8 i zainstalowaniu pakietu poprawek należy także poddać migracji wszelkie istniejące rejestracje i subskrypcje dla źródeł Oracle.

# <span id="page-14-0"></span>**Rozdział 1. Przegląd informacji dotyczących typowego procesu migracji**

Replikacja DB2 jest instalowana jako część programu DB2 w systemach Linux, UNIX i Windows oraz jako oddzielny produkt DB2 DataPropagator w systemach z/OS i iSeries. Przed przystąpieniem do instalacji należy zainstalować poprawki w istniejącym środowisku replikacji DB2 oraz wykonać inne działania poprzedzające migrację, które zostaną opisane w dalszej części tego dokumentu. Po zakończeniu działań poprzedzających migrację można zainstalować odpowiednie produkty obsługujące replikację DB2.

Po zainstalowaniu oprogramowania replikacji DB2 można poddać migracji istniejącą konfigurację replikacji (w tym rejestracje i subskrypcje) za pomocą narzędzi do migracji w wersji 8. Jeśli konfiguracja replikacji *nie* będzie poddawana migracji, należy usunąć tabele CD w wersji wcześniejszej niż 8 i tabele sterujące replikacji, utworzyć zestaw tabel sterujących replikacji w wersji 8, utworzyć w nowym środowisku wszystkie zestawy rejestracji i subskrypcji oraz wykonać pełne odświeżenie tabel docelowych. Dopiero wtedy możliwe będzie wykorzystanie replikacji w wersji 8 z istniejącymi rejestracjami i subskrypcjami.

Po wykonaniu niezbędnych przygotowań na serwerze, który ma być poddany migracji, można użyć narzędzi do migracji w celu utworzenia kopii zapasowej środowiska replikacji, a następnie w celu wykonania migracji.

Wykorzystanie narzędzia do migracji w celu *utworzenia kopii zapasowej* środowiska replikacji pozwala na utworzenie tymczasowego środowiska migracji przy użyciu wybranego schematu wykonywania kopii zapasowej. Tymczasowe środowisko migracji zawiera tabele sterujące migracji. Zawiera także kopię istniejących tabel sterujących replikacji i kopię nowych tabel w wersji 8. Jeśli serwer zawierał tabele zmian danych (CD), tymczasowe środowisko migracji zawiera także kopię istniejących tabel CD. Istniejące środowisko replikacji *nie* jest zmieniane w czasie tworzenia kopii zapasowej. Narzędzia do migracji nie modyfikują żadnych tabel źródłowych, tabel docelowych, ani tabel CCD. Tworzone i zapełniane są nowe, tymczasowe tabele sterujące replikacji w wersji 8. Widoki tworzone są na kopiach zapasowych tabel CD. Widoki te służą do tworzenia tabel CD w wersji 8. (Patrz Rys. 1 na [stronie](#page-15-0) 2).

<span id="page-15-0"></span>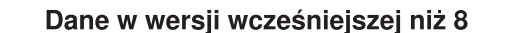

Tabele sterujące ASN.IBMSNAP\_REGISTER ASN.IBMSNAP\_PRUNCNTL ASN.IBMSNAP SUBS SET

**Tabele CD** schema<sub>.</sub>CD0 schema.CDn

Tabele źródłowe moja zrod1 moja\_zrodn

**Tabele docelowe** moja\_docel1 moja\_docel2

### Dane w wersji 8

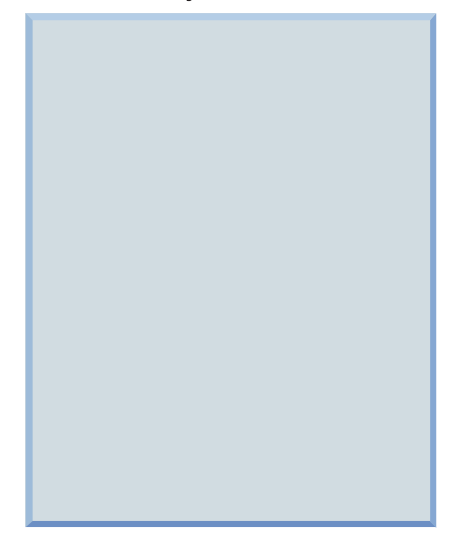

# Tworzone w kopii zapasowej

#### Tymczasowe dane migracji

(Tabele sterujące migracji) BKSCHEMA.IBMSNAP\_MIGRATION BKSCHEMA.IBMSNAP SRVR...

(Kopie danych w wersji wcześniejszej niż 8) **Tabele sterujące** BKSCHEMA.IBMSNAP\_REG... BKSCHEMA.IBMSNAP\_PRU... BKSCHEMA.IBMSNAP SUB...

(Dane pomostowe w wersji 8) Tabele sterujące BKSCHEMA IBMSNV8 REG... BKSCHEMA.IBMSNV8 PRU... BKSCHEMA.IBMSNV8\_SUB...

Widoki tabel CD w wersji wcześniejszej niż 8 Widoki tabel CD w wersji 8 **BKSCHEMA B0** BKSCHEMA A0 **BKSCHEMA Bn BKSCHEMA.An** 

*Rysunek 1. Operacja wykonania kopii zapasowej powoduje utworzenie nowego środowiska migracji, nie zmieniając istniejącego środowiska replikacji.*

> Użycie narzędzi do migracji do *przeprowadzenia migracji* środowiska replikacji powoduje utworzenie nowych tabel sterujących w wersji 8 i usunięcie tabel sterujących

w wersji wcześniejszej niż 8. Jeśli na serwerze znajdują się tabele CD, w czasie migracji zostaną utworzone nowe tabele CD w wersji 8, a tabele CD w wersji wcześniejszej zostaną usunięte. (Patrz Rys. 2 na [stronie](#page-17-0) 4). Dane aplikacji w tabelach źródłowych i w tabelach docelowych nie będą zmieniane.

<span id="page-17-0"></span>Dane w wersji wcześniejszej niż 8

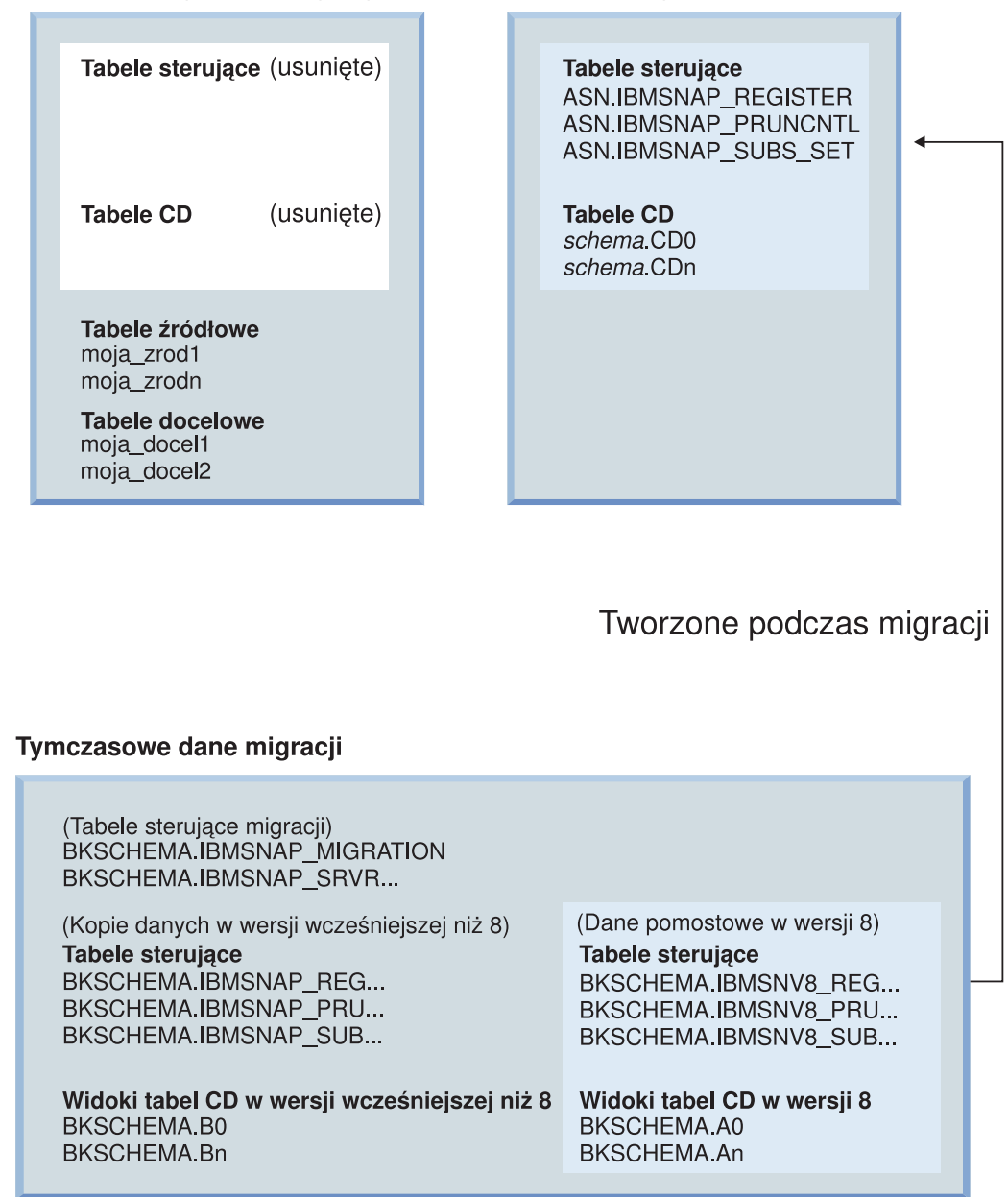

Dane w wersji 8

Rysunek 2. W procesie migracji tworzone są tabele w wersji 8, a tabele w wersji wcześniejszej są usuwane.

W czasie migracji tworzone są nowe tabele w wersji 8, które następnie zapełniane są informacjami ze środowiska sterującego migracji. Zestawy rejestracji i subskrypcji

zostaną przeniesione z poprzedniego środowiska do środowiska w wersji 8. Tabele źródłowe, tabele CCD i tabele docelowe nie są zmieniane w czasie migracji.

Podczas migracji serwerów iSeries włączany jest program przechwytujący i wprowadzający zmiany w wersji 8. Po zakończeniu migracji programy replikacji w wersji wcześniejszej niż 8 i rodzime komendy administracyjne programu iSeries DataPropagator są usuwane z systemu.

Proces migracji jest elastyczny, dzięki czemu serwery sterujące przechwytywania i serwery sterujące wprowadzania można poddawać migracji niezależnie w różnych systemach, nie przerywając replikacji danych. Załóżmy na przykład, że w jednym systemie istnieje serwer sterujący wprowadzania w wersji 7, a w drugim systemie serwer sterujący przechwytywana w wersji 7. Można najpierw poddać migracji serwer sterujący wprowadzania bez potrzeby migrowania serwera sterującego przechwytywania. Można też najpierw poddać migracji serwer sterujący przechwytywania bez potrzeby migrowania serwera sterującego wprowadzania. Co najważniejsze, można replikować dane pomiędzy wersją 8 programu wprowadzającego zmiany i wersją 7 programu przechwytującego zmiany. W niektórych przypadkach można także replikować dane z programu przechwytującego zmiany w wersji 8 do programu wprowadzającego zmiany w wersji 7, jednak aby umożliwić takie współistnienie, należy wykonać dodatkowe czynności i zainstalować poprawki. W przypadku przeprowadzania migracji w kilku etapach funkcje wersji 8 będą ograniczone do czasu, gdy zakończona zostanie pełna migracja do wersji 8.

Po zakończeniu migracji można w zależności od potrzeb skonfigurować nowe środowisko. Jeśli wartości domyślne dla nowych kolumn w tabelach sterujących w wersji 8 mają być zmieniane, należy przed rozpoczęciem replikacji recznie zaktualizować tabele sterujące w wersji 8. Wartości domyślne są dobrane w taki sposób, aby nowe funkcje działały w sposób jak najbardziej zbliżony do ustawień w bieżącym środowisku. W zależności od wersji środowiska (wcześniejszej niż 8), dla ustawień nieobsługiwanych w procesie migracji niezbędne mogą się okazać ręczne aktualizacje tabel sterujących do wersji 8.

Wskazane jest praktyczne zapoznanie się z narzędziami do migracji w środowisku testowym. Jeśli migracja nie powiedzie się, w większości przypadków można użyć narzędzi do migracji w celu wycofania migracji do środowiska w wersji wcześniejszej niż 8. *Nie można* wycofać migracji dla baz danych w systemach Linux, UNIX i Windows, w których używany jest program przechwytujący zmiany, ponieważ program ten w wersji 8 musi używać tabel sterujących replikacji w wersji 8. Wycofanie migracji przywraca tabele w wersji wcześniejszej niż 8 i usuwa nowe tabele w wersji 8. W tymczasowym środowisku migracji nie są dokonywane żadne zmiany. Kopie zapasowe tabel w wersji wcześniejszej niż 8 i tabele pomostowe w wersji 8 pozostają niezmienione po wycofaniu migracji. (Patrz Rys. 3 na [stronie](#page-19-0) 6).

<span id="page-19-0"></span>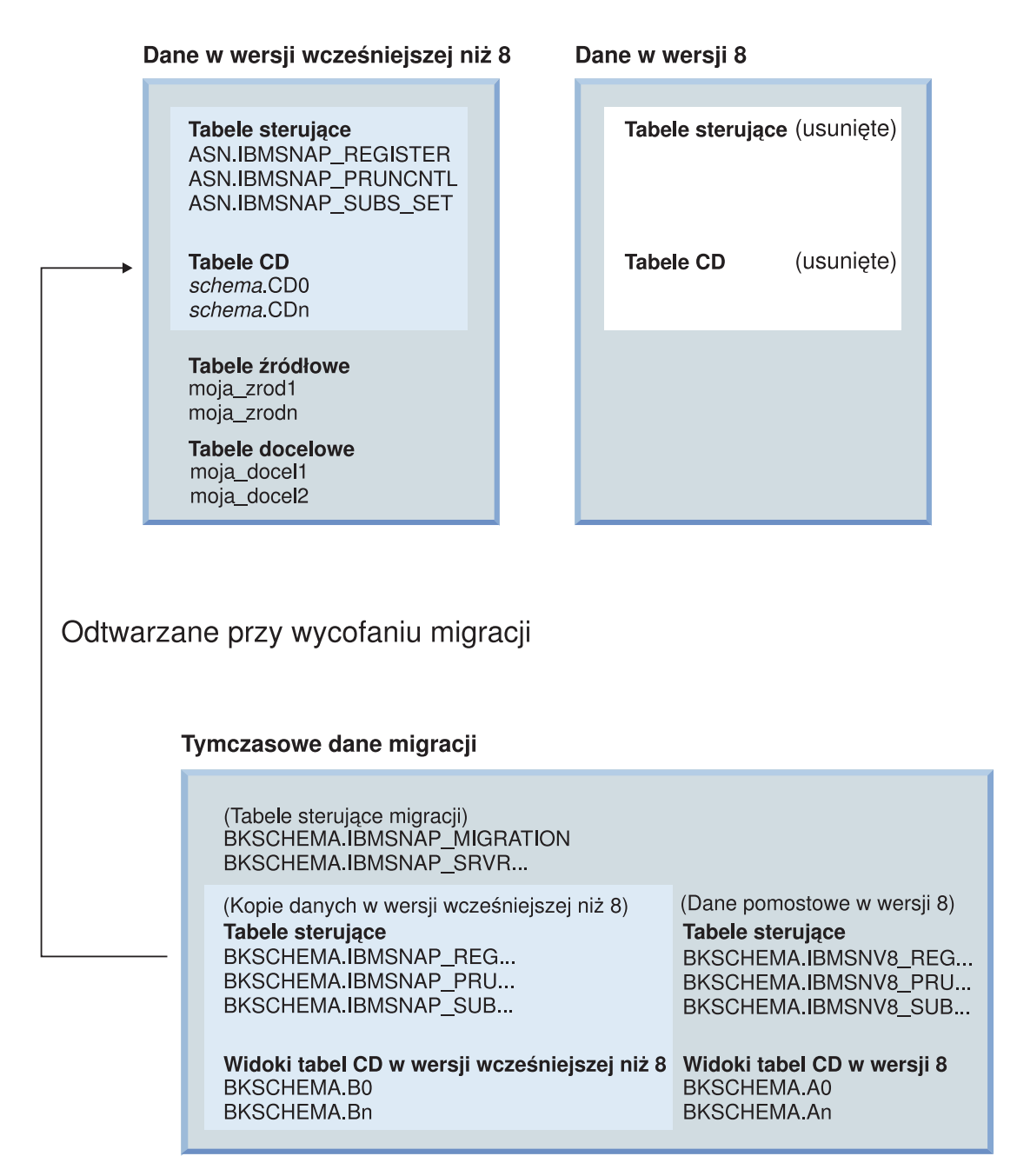

Rysunek 3. Wycofanie migracji powoduje ponowne utworzenie tabel w wersji wcześniejszej niż 8 i usunięcie tabel w *wersji 8.*

Po pomyślnym przeprowadzeniu migracji i po upewnieniu się, że wycofanie migracji do środowiska w wersji wcześniejszej niż 8 nie będzie konieczne, można usunąć tymczasowe środowisko sterujące migracji.

# <span id="page-22-0"></span>**Rozdział 2. Planowanie migracji**

W tym rozdziale przedstawiono zagadnienia, które należy wziąć pod uwagę przed uruchomieniem jakichkolwiek narzędzi do migracji. Dotyczą one planowania niezbędnego w celu zapewnienia pomyślnej migracji.

- v "Unikanie typowych problemów dotyczących migracji"
- v ["Obsługiwane](#page-23-0) wersje programu DB2" na stronie 10
- v ["Nieobsługiwane](#page-24-0) konfiguracje migracji środowiska replikacji" na stronie 11
- v "Planowanie migracji serwera w środowiskach [rozproszonych"](#page-27-0) na stronie 14
- v "Planowanie [administrowania](#page-34-0) replikacją podczas migracji" na stronie 21
- v "Planowanie czynności po [przeprowadzeniu](#page-34-0) migracji" na stronie 21

## **Unikanie typowych problemów dotyczących migracji**

Aby zapobiec występowaniu problemów podczas migracji do wersji 8, należy postępować zgodnie z następującymi instrukcjami:

- v Przeczytaj Rozdział 1, "Przegląd informacji [dotyczących](#page-14-0) typowego procesu [migracji",](#page-14-0) na stronie 1, aby poznać zakres czynności wykonywanych w ramach typowej migracji i ich wpływ na dane środowisko.
- v Przeczytaj niniejszy rozdział i zaplanuj migrację *przed* zainstalowaniem jakichkolwiek produktów. Przed przystąpieniem do kolejnych kroków migracji sprawdź, czy dane środowisko migracji spełnia wszystkie wymagania wstępne. Obejmują one zainstalowanie poprawek dla niektórych programów replikacji i wyzwalaczy lub procedur zapisanych w bazie. Jeśli wymagania te nie zostaną spełnione, migracja nie powiedzie się; aby zapewnić poprawny przebieg replikacji w danym środowisku, konieczne może być pełne odświeżenie i ręczne wykonanie pewnych zadań.
- v Przed uruchomieniem jakichkolwiek narzędzi do migracji sprawdź, czy w planie uwzględniono wystarczająco dużo miejsca na tabele tymczasowe i ostateczne tabele replikacji właściwe dla wersji 8. W systemach UNIX, Windows i z/OS konieczne jest także poprawne przydzielenie obszarów tabel dla środowiska migracji. Przystąpienie do migracji bez zapewnienia wystarczającej ilości miejsca może spowodować, że konieczne będzie powtórzenie niektórych kroków. Przed użyciem narzędzi do migracji konieczne jest także wykonanie operacji czyszczenia zalecanych dla każdej platformy. Czyszczenie pozwala ograniczyć wymaganą ilość miejsca w pamięci masowej oraz przyspieszyć proces migracji.
- v Użyj listy czynności kontrolnych (Rozdział 3, "Listy kontrolne migracji [serwerów",](#page-42-0) na [stronie](#page-42-0) 29), aby sprawdzić, czy wykonano wszystkie czynności wymagane w procesie migracji. Wykonuj kroki migracji w podanej kolejności. Nie pomijaj żadnego kroku, chyba że jest opcjonalny lub nie ma zastosowania w danej sytuacji.
- <span id="page-23-0"></span>v Zaleca się wstępne przeprowadzenie migracji w systemie testowym.
- v W razie potrzeby można wycofać migrację i przywrócić środowisko replikacji sprzed migracji. Wycofanie migracji *nie jest możliwe* w przypadku baz danych w systemach Linux, UNIX i Windows, w których działa program przechwytujący zmiany w wersji 8, ponieważ program ten korzysta wyłącznie z tabel sterujących wersji 8. Po rozpoczęciu replikacji w środowisku wersji 8 nie należy używać komendy **fallback**. Wycofanie migracji polega na usunięciu tabel sterujących wersji 8 i odtworzeniu tabel sterujących wersji wcześniejszej na podstawie kopii zapasowych.
- v Po uruchomieniu narzędzi do migracji środowiska replikacji dla danego serwera sterującego przechwytywania lub wprowadzania nie można zmieniać konfiguracji środowiska replikacji na tym serwerze ani uruchamiać na nim programów przechwytujących i wprowadzających zmiany, dopóki działanie tych narzędzi nie zakończy się pomyślnie.
- v Jeśli konieczna jest osobna migracja serwerów sterujących przechwytywania i wprowadzania, środowisko mieszane powinno być używane jak najkrócej. Oznacza to, że nie należy przez dłuższy czas replikować danych między tabelami sterującymi wersji 8 i wersji wcześniejszej, gdy tabele sterujące na jednym serwerze zostały poddane migracji, a na innym jeszcze nie. Jeśli dane środowisko obejmuje różne wersje serwerów sterujących przechwytywania i wprowadzania, nie można korzystać z nowych funkcji wersji 8 ani dodawać bądź zmieniać rejestracji lub subskrypcji.
- v Ponieważ tabele CD i tabele sterujące są usuwane i odtwarzane w procesie migracji, statystyki zebrane przed migracją zostaną utracone. Aby uniknąć spadku wydajności i przekroczenia limitów wykorzystania zasobów, należy uruchomić program narzędziowy RUNSTATS dla wszystkich tabel CD i tabeli IBMSNAP\_UOW. Tabele te są czyszczone przed migracją i nie zawierają reprezentatywnej próby danych niezbędnej do sporządzenia wiarygodnych statystyk. Dlatego program narzędziowy RUNSTATS należy uruchamiać *dopiero wtedy*, gdy tabele będą zawierały znaczne ilości danych zgromadzonych po procesie migracji.
- v Przed migracją do wersji 8 z wersji wcześniejszej w systemach z/OS, Linux, UNIX i Windows konieczne jest zainstalowanie poprawek programu przechwytującego zmiany. Jeśli po zainstalowaniu poprawek program przechwytujący zmiany zostanie uruchomiony w trybie zimnego startu albo zabity lub anulowany przy użyciu komend systemowych, numer kolejny protokołu nie zostanie zaktualizowany. Dlatego należy użyć komendy stop, aby zatrzymać program przechwytujący zmiany, a nie zabijać go bądź anulować. Jeśli konieczny jest zimny start, program przechwytujący zmiany musi przeliczyć numer kolejny protokołu przed kontynuowaniem migracji.

# **Obsługiwane wersje programu DB2**

W systemach operacyjnych Linux, UNIX i Windows funkcje replikacji stanowią część produktu DB2. Oznacza to, że migracja środowiska replikacji zależy od migracji środowiska programu DB2. Migracja środowiska replikacji jest obsługiwana w ramach migracji następujących wersji baz danych DB2 do wersji 8:

• DB2 for Linux (Intel), wersja 6, wersja 7

- <span id="page-24-0"></span>• DB2 for HP V11, wersja 6, wersja 7
- DB2 for Windows, wersja 6, wersja 7
- DB2 for AIX, wersja 6, wersja 7
- DB2 for Solaris, wersja 6, wersja 7
- DB2 for Linux for S/390 and zSeries, wersja 7

Funkcje replikacji stanowią część produktu DB2 DataJoiner. Oznacza to, że migracja środowiska replikacji zależy od migracji produktu DB2 DataJoiner. Migracja środowiska replikacji jest obsługiwana, o ile możliwa jest migracja produktu DB2 DataJoiner do wersji 8.1 dla następujących produktów:

- DataJoiner for AIX 2.1.1
- DataJoiner for NT 2.1.1
- DataJoiner for Solaris 2.1.1

**Ważne**: Informacje na temat migracji serwerów DataJoiner zawiera sekcja ["Lista](#page-45-0) kontrolna migracji serwerów [DataJoiner"](#page-45-0) na stronie 32.

Migracja środowiska replikacji do wersji 8 jest możliwa z następujących wersji produktu DB2 DataPropagator for iSeries:

- DataPropagator for iSeries wersja 7.1
- DataPropagator for iSeries wersja 5.1

Program DB2 DataPropagator for iSeries wersja 8.1 może działać w systemie OS/400 wersja V5R2 lub nowszym.

Migracja środowiska replikacji do wersji 8 jest możliwa z następujących produktów w systemie OS/390:

- DB2 DataPropagator for OS/390 wersja 6.1
- DB2 DataPropagator for OS/390 wersja 7.1

Program DB2 DataPropagator for z/OS wersja 8.1 może działać w programie DB2 for z/OS wersja 6 lub nowszym.

# **Nieobsługiwane konfiguracje migracji środowiska replikacji**

Nie jest możliwa migracja poniższych konfiguracji środowisk replikacji do wersji 8:

#### **Środowisko replikacji DB2 for VM and VSE**

Funkcja wersji 8 jest niedostępna w systemach operacyjnych VM i VSE. Do administrowania obiektami replikacji w systemie VM/VSE należy w dalszym ciągu używać bieżącego środowiska.

#### **Środowisko replikacji DB2 Satellite Edition**

Komenda ASNSAT nie jest obsługiwana w wersji 8. Ponadto przy użyciu Centrum administrowania satelitami nie można już generalizować subskrypcji replikacji ani konfigurować satelitarnego środowiska replikacji DB2. Jeśli wymagana jest replikacja danych na potrzeby personelu mobilnego, należy rozważyć przeniesie satelitarnych baz danych DB2 do produktu DB2 Everyplace wersja 8. Aby uzyskać dodatkowe informacje na ten temat, należy skontaktować się z przedstawicielem IBM.

### **Typy zestawów subskrypcji**

Nie można przeprowadzić migracji zestawu subskrypcji, który został utworzony ręcznie lub przy użyciu narzędzi do administrowania replikacją, a następnie był modyfikowany ręcznie i w rezultacie nie wiadomo, czy jest on przeznaczony do przetwarzania w trybie tylko do odczytu, równorzędnym (peer-to-peer) bądź aktualizacji z dowolnego miejsca (update-anywhere).

W procesie migracji środowiska replikacji istniejące zestawy subskrypcji są migrowane zgodnie z zestawem wartości w kolumnie WHOS\_ON\_FIRST tabeli IBMSNAP\_SUBS\_SET, a nowej kolumnie SET\_TYPE przypisywana jest wartość zgodnie z następującymi regułami:

- v Puste zestawy w kierunku 'F' lub 'S' są usuwane, jeśli program nie znajdzie żadnych elementów ani instrukcji.
- v Zestawy z aktywnymi kierunkami 'F' i 'S' staną się zestawami subskrypcji do aktualizacji z dowolnego miejsca (SET\_TYPE =U).
- v Zestawy z aktywnym kierunkiem 'S' i nieaktywnym lub nieistniejącym kierunkiem 'F' stają się replikami tylko do odczytu (SET\_TYPE = R). W zestawach subskrypcji po migracji aktywny jest tylko kierunek 'S'.
- v Zestawy, w których aktywny jest tylko kierunek 'F' a kierunki 'S' są nieaktywne lub nie istnieją, stają się równorzędnymi zestawami subskrypcji (SET\_TYPE = P). W zestawach subskrypcji po migracji aktywny jest tylko kierunek 'F'.

Wszystkie inne konfiguracje są migrowane, ale wyświetlany jest komunikat ostrzegawczy i kolumna SET\_TYPE pozostaje pusta.

# **Źródła i repliki rezydujące w tej samej bazie**

We wcześniejszych wersjach środowiska replikacji tabele replik mogły istnieć w tej samej bazie danych, co tabela źródłowa. Nie jest to możliwe w wersji 8. Jeśli występuje taka konfiguracja, należy usunąć odpowiednie zestawy subskrypcji i odtworzyć je w wersji 8 z zastosowaniem innych schematów przechwytywania zmian dla każdego z nich.

#### **Kolumny typu LOB na relacyjnych serwerach docelowych innych niż DB2**

Obecnie podczas zapisu kolumn typu LOB w pseudonimie serwery stowarzyszone obsługują tylko opakowanie Oracle NET8. Jeśli dane replikowane są na relacyjne serwery docelowe inne niż DB2, kolumna źródłowa należy do typu LOB, zaś opakowanie jest inne niż Oracle NET8, należy przed migracją usunąć subskrypcję lub tak ją zmodyfikować, aby jej definicja nie zawierała kolumny LOB. Jeśli natomiast dana aplikacja wymaga, aby subskrypcje replikowały kolumnę LOB w pseudonimie, należy kontynuować replikację przy użyciu programu DataJoiner 2.1.1.

### <span id="page-26-0"></span>**Sybase SQL Anywhere**

Program DB2 Information Integrator nie obsługuje źródła danych Sybase SQL Anywhere. Dlatego nie należy poddawać migracji środowiska replikacji obejmującego serwer Sybase SQL Anywhere do programu DB2 Information Integrator.

# **Pseudonimy z typami danych LONG VARCHAR lub LONG VARCHAR FOR BIT DATA o wielkości przekraczającej 32672 bajtów**

Typy danych LONG VARCHAR i LONG VARCHAR FOR BIT DATA nie są teraz obsługiwane w pseudonimach. Podczas migracji programu DB2 każdy pseudonim o typie danych LONG VARCHAR jest przekształcany na typ CLOB, a każdy pseudonim typu LONG VARCHAR FOR BIT DATA jest przekształcany na typ BLOB. Jeśli po migracji programu DB2 dane źródłowe będą krótsze niż 32 673 bajtów, można zmienić typy danych pseudonimów CLOB lub BLOB odpowiednio na VARCHAR(32672) lub VARCHAR FOR BIT DATA(32762). Jeśli jednak używane będą typy danych VARCHAR(32672) lub VARCHAR FOR BIT DATA(32762), a długość danych przekroczy 32 672 bajtów, w trakcie replikacji dane zostaną obcięte i częściowo utracone. Aby zmienić typ danych kolumny, należy użyć instrukcji ALTER. Na przykład:

ALTER NICKNAME PRACOWNIK ALTER COLUMN INFORMACJE LOCAL TYPE VARCHAR(32672)

# **Stosowanie poprawek do programu przechwytującego zmiany przed migracją**

**Uwaga**: Ten krok nie dotyczy wyzwalaczy przechwytywania zmian.

*Przed* migracją środowiska replikacji do wersji 8 konieczne jest przygotowanie istniejącego programu przechwytującego zmiany. W systemach Linux, UNIX i Windows czynności przygotowawcze muszą być wykonane przed migracją programu DB2 do wersji 8. Jeśli program przechwytujący zmiany nie zostanie przygotowany, migracja do wersji 8 nie powiedzie się. Przygotowanie obejmuje zastosowanie poprawek dla używanej platformy i uruchomienie programu przechwytującego zmiany na pewien czas przed migracją. To, które poprawki należy zastosować, zależy od typu systemu poddawanego migracji. Odpowiednie informacje podano w rozdziałach dotyczących przygotowywania poszczególnych serwerów do migracji.

# **Instalowanie poprawek do narzędzia DJRA (DataJoiner) przed migracją**

Przed migracją serwera DataJoiner zaleca się zaktualizowanie definicji wyzwalaczy lub procedur zapisanych w bazie utworzonych przez narzędzie DataJoiner Replication Administration (DJRA). Odpowiednie instrukcje przedstawiono w dokumencie *Updating triggers and stored procedures for the DataJoiner Replication Administration* <span id="page-27-0"></span>*Tool*. Jest on dostępny w sieci WWW pod adresem

[http://www.ibm.com/software/data/dpropr/library.html.](http://www.ibm.com/software/data/dpropr/library.html) Aktualizacje te są niezbędne do wykorzystania nowych funkcji dostępnych w programie DJRA dostarczanym w ramach poprawki PTF 12 (IP22531 dla systemu Windows lub U483554 dla systemu AIX) do produktu DataJoiner V2.1.1. Zaktualizowane wyzwalacze lub procedury zapisane w bazie służą do replikacji danych z następujących relacyjnych baz danych innych niż DB2:

- Informix<sup>®</sup> Dynamic Server
- Microsoft SOL Server™
- Sybase<sup>®</sup> Adaptive Server Enterprise

Jeśli wspomniana poprawka do programu DJRA nie zostanie zastosowana, po migracji środowiska replikacji do wersji 8 konieczne będzie ręczne zaktualizowanie wyzwalaczy lub procedur zapisanych w bazie. Programu DJRA nie można używać w środowisku replikacji w wersji 8.

## **Ważne**:

- v Niezaktualizowanie definicji może prowadzić do *utraty danych* w trakcie procesu replikacji z serwera źródłowego na serwer docelowy.
- v Definicje należy zaktualizować *przed* uruchomieniem replikacji w wersji 8 lub przed dodaniem nowych rejestracji w wersji 8 w celu replikacji.

# **Planowanie instalowania systemu operacyjnego OS/400 V5R2 (iSeries)**

Przed przystąpieniem do migracji środowiska replikacji należy zainstalować system operacyjny OS/400 wersja 5 wydanie 2. Przed aktualizacją systemu operacyjnego do wersji V5R2 należy zastosować wszystkie niezbędne poprawki PTF dla DP2 lub DP3. Po zainstalowaniu wersji V5R2 programy replikacji w wersji 8 (na przykład program przechwytujący i program wprowadzający zmiany) będą rezydowały w systemie, ale nie będzie można z nich korzystać, dopóki nie zostanie wykonana migracja zgodnie z opisem w niniejszym dokumencie. Program licencjonowany DataPropagator for iSeries w dalszym ciągu działa i *nie jest* zastępowany ani usuwany podczas instalacji systemu OS/400 V5R2. Dopóki środowisko replikacji nie zostanie poddane migracji do wersji 8 można będzie korzystać z bieżących programów do replikacji. Szczegółowe informacje na ten temat zawiera sekcja ["Przygotowanie](#page-48-0) serwerów iSeries do migracji" na stronie [35.](#page-48-0)

# **Planowanie migracji serwera w środowiskach rozproszonych**

Niemal wszystkie konfiguracje replikacji obejmują programy przechwytujące i wprowadzające zmiany, działające w różnych bazach danych w sieci. Do replikacji danych w sieci można używać (z pewnymi ograniczeniami) różnych programów przechwytujących i wprowadzających zmiany oraz wyzwalaczy przechwytywania

<span id="page-28-0"></span>zmian. Ta elastyczność umożliwia etapową migrację całego środowiska replikacji lub jego części oraz *tymczasowe* korzystanie ze środowiska zawierającego różne wersje produktów.

Jeśli nie można przeprowadzić jednoczesnej migracji do wersji 8 rozproszonego środowiska replikacji, należy zapewnić odpowiednią kolejność migracji serwerów replikacji. Kolejność ta zależy od współistnienia programów wprowadzających zmiany, zgodności klientów i serwerów DB2 oraz stanu migracji bazy danych lub instancji DB2. Szczegółowe informacje na ten temat zawierają poniższe sekcje:

- v "Współistnienie programów wprowadzających zmiany"
- v "Instalowanie poprawek do programu [wprowadzającego](#page-29-0) zmiany (Linux, UNIX, Windows, iSeries, [DataJoiner\)](#page-29-0) przed migracją" na stronie 16
- v "Obsługiwane serwery i klienci [wcześniejszych](#page-30-0) wersji" na stronie 17
- v "Migracja bazy danych i instancji (Linux, UNIX, Windows, [DataJoiner\)"](#page-32-0) na stronie [19](#page-32-0)
- v ["Wytyczne](#page-33-0) dotyczące kolejności migracji serwerów" na stronie 20

# **Współistnienie programów wprowadzających zmiany**

W systemach iSeries serwery sterujące przechwytywania i wprowadzania są w danym systemie poddawane migracji łącznie. Pomimo że w jednym systemie nie mogą współistnieć serwery sterujące przechwytywania i wprowadzania w różnych wersjach, mogą one współistnieć między systemami. Istnieje możliwość replikacji w takim tymczasowym środowisku obejmującym różne wersje.

W systemach Linux, UNIX, Windows i z/OS można przeprowadzić migrację konkretnego serwera sterującego przechwytywania lub wprowadzania i replikować dane w takim tymczasowym środowisku, dopóki nie zostanie przeprowadzona migracja kolejnego serwera.

Dostępne są dwie opcje współistnienia:

- v Można korzystać z programu wprowadzającego zmiany w wersji 8, przeprowadzając migrację do programu DB2 wersja 8 w systemach UNIX lub Windows albo instalując program DB2 DataPropagator for z/OS wersja 8. Program wprowadzający zmiany w wersji 8 może współpracować ze starymi lub nowymi tabelami sterującymi. Użytkownik może zainstalować i uruchomić program wprowadzający zmiany w wersji 8; użytkownik może także przeprowadzić migrację serwera sterującego wprowadzania lub odłożyć ją na później. Jest to jedyna opcja współistnienia dostępna w przypadku serwerów wprowadzania w systemie z/OS.
- v Można korzystać z programu wprowadzającego zmiany w wersji wcześniejszej niż wersja 8. W tym celu należy zachować istniejącą wersję serwera sterującego wprowadzania i zainstalować odpowiednie poprawki (patrz sekcja ["Instalowanie](#page-29-0) poprawek do programu [wprowadzającego](#page-29-0) zmiany (Linux, UNIX, Windows, iSeries, [DataJoiner\)](#page-29-0) przed migracją" na stronie 16). *Po* zainstalowaniu tych poprawek program wprowadzający zmiany w wersji wcześniejszej niż wersja 8 będzie

współpracował ze zdalnymi tabelami sterującymi replikacji wersji 8 i programami przechwytującymi zmiany. Dla serwerów z/OS nie ma żadnych dostępnych poprawek.

# <span id="page-29-0"></span>**Instalowanie poprawek do programu wprowadzającego zmiany (Linux, UNIX, Windows, iSeries, DataJoiner) przed migracją**

Po zainstalowaniu ostatnich poprawek do programu wprowadzającego zmiany w wersji wcześniejszej niż wersja 8:

- v Program wprowadzający zmiany w wersji wcześniejszej może współpracować z programem przechwytującym zmiany w wersji 8 lub w wersji wcześniejszej.
- v Program wprowadzający zmiany w wersji wcześniejszej może współpracować z tabelami sterującymi wprowadzania w wersji 8 lub w wersji wcześniejszej.

Ta zgodność umożliwia podzielenie migracji na etapy, dzięki czemu nie będzie konieczna jednoczesna migracja wszystkich serwerów sterujących przechwytywania i wprowadzania.

Aby istniejący program wprowadzający zmiany miał dostęp do tabel sterujących replikacji w wersji 8, należy zastosować do niego poprawki właściwe dla danej platformy (patrz Tabela 1, Tabela 2 i Tabela 3 na [stronie](#page-30-0) 17). Jeśli nie jest przewidywana replikacja danych między programami w wersji 8 i programami w wersjach wcześniejszych, nie ma potrzeby stosowania tych poprawek.

**Ważne**: Replikacja w środowisku, w którym współistnieją tabele sterujące replikacji w różnych wersjach, ma charakter tymczasowy. Takie współistnienie zapewnia elastyczność podczas migracji, polegającą na tym, że nie trzeba jednocześnie migrować wszystkich serwerów do wersji 8. Nie należy replikować danych w takich środowiskach w dłuższym okresie.

| Program DB2 DataPropagator | Poprawka do programu wprowadzającego<br>zmiany |
|----------------------------|------------------------------------------------|
| PID $5769$ -DP3 (wersia 7) | SF67447                                        |
| PID $5769-DP2$ (wersja 5)  | SAVEFILE z wydania 2                           |

*Tabela 1. Poprawki do współistniejących programów wprowadzających zmiany w systemie iSeries*

*Tabela 2. Poprawki do współistniejących programów wprowadzających zmiany na stacji roboczej*

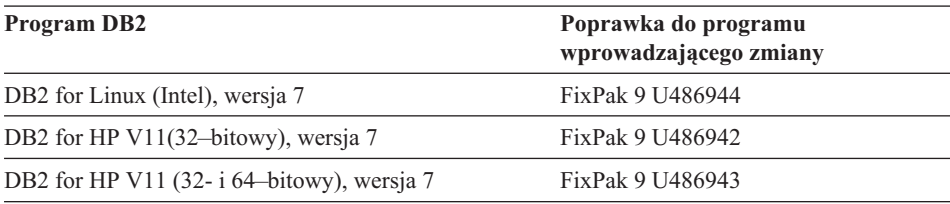

| <b>Program DB2</b>                             | Poprawka do programu<br>wprowadzającego zmiany |
|------------------------------------------------|------------------------------------------------|
| DB2 for Windows, wersja 7                      | FixPak 9 WR21320                               |
| DB2 for AIX (4.2.1 lub nowszy), wersja 7       | FixPak 9 U486937                               |
| DB2 for AIX (4.3.3; 32- i 64-bitowy), wersja 7 | FixPak 9 U486938                               |
| DB2 for AIX (5L; 32- i 64-bitowy), wersja 7    | FixPak 9 U486939                               |
| DB2 for Linux, S/390 i zSeries, wersja 7       | FixPak 9 MI00051                               |
| DB2 for Solaris (32-bitowy), wersja 7          | FixPak 9 U486940                               |
| DB2 for Solaris (32- i 64-bitowy), wersja 7    | FixPak 9 U486941                               |
| DB2 for Linux (Intel), wersja 6                | FixPak 11 IP22478                              |
| DB2 for UNIX, wersja 6                         | FixPak 11 U482118                              |
| DB2 for Windows, wersja 6                      | FixPak 11 WR21302                              |
| DB2 for AIX, wersja 6                          | FixPak 11 U482115                              |
| DB2 for Solaris, wersja 6                      | FixPak 11 U482116                              |
|                                                |                                                |

<span id="page-30-0"></span>*Tabela 2. Poprawki do współistniejących programów wprowadzających zmiany na stacji roboczej (kontynuacja)*

*Tabela 3. Poprawki do współistniejących programów wprowadzających zmiany w programie DataJoiner*

| <b>Program DataJoiner</b>    | Poprawka do programu wprowadzającego<br>zmiany |  |  |  |
|------------------------------|------------------------------------------------|--|--|--|
| DataJoiner for AIX 2.1.1     | FixPak 13 lub nowszy                           |  |  |  |
| DataJoiner for NT 2.1.1      | FixPak 13 lub nowszy                           |  |  |  |
| DataJoiner for Solaris 2.1.1 | FixPak 8 lub nowszy                            |  |  |  |

# **Obsługiwane serwery i klienci wcześniejszych wersji**

Jeśli migracja serwerów sterujących wprowadzania zostanie przeprowadzona przed migracją wszystkich serwerów sterujących przechwytywania lub serwerów docelowych, konieczne będzie uwzględnienie kilku ograniczeń (szczegółowe informacje dotyczące tych ograniczeń zawiera dokumentacja migracji programu DB2). Ograniczenia te nie występują w przypadku programu DB2 Connect ani serwerów baz danych w systemach z/OS, OS/390 i iSeries.

Tabela 4 na [stronie](#page-31-0) 18 pokazuje, że obsługiwane są wszystkie kombinacje klientów i serwerów, z następującymi ograniczeniami:

v Program DB2 wersja 6 dla systemów Linux, UNIX i Windows nie jest obsługiwany jako serwer wcześniejszej wersji. Serwery sterujące przechwytywania w programie DB2 wersja 6 należy niezwłocznie poddać migracji do programu DB2 wersja 8. Jeśli <span id="page-31-0"></span>serwer docelowy działa w programie DB2 wersja 6 i jest zdalny względem serwera sterującego wprowadzania, konieczna jest niezwłoczna migracja tego serwera do programu DB2 wersja 8.

- v Program DataJoiner nie jest obsługiwany jako klient ani jako serwer wcześniejszej wersji. Program ten nie może komunikować się z klientami ani z serwerami wersji 8. W programie DB2 wersja 8 dostępna jest funkcja stowarzyszania, która zastępuje funkcję programu DataJoiner. Serwery sterujące przechwytywania i wprowadzania w programie DataJoiner należy poddawać migracji do programu DB2 wersja 8 *przed* migracją serwerów sterujących wprowadzania do programu DB2 dla systemu UNIX lub Windows albo *równocześnie* z tą migracją.
- v W sytuacji, w której serwer w wersji 7 współpracuje z klientem w wersji 8 (szczegółowe informacje na ten temat zawiera dokumentacja migracji programu DB2), występuje kilka ograniczeń dotyczących programu DB2. Poniżej wymieniono najważniejsze z nich:
	- Replikacja kolumn LOB lub datalink jest niemożliwa.
	- Parametr LOADX programu wprowadzającego zmiany nie jest obsługiwany do celów replikacji, ponieważ dostępne w programie DB2 funkcje eksportu, importu i ładowania nie mogą działać na klientach w wersji 8 w odniesieniu do serwerów w wersji 7.
	- Centrum replikacji działa w ramach bazy danych DB2 wersja 8, najczęściej jako klient programu DB2; tym samym nie można go użyć do nawiązania połączenia z serwerami wcześniejszej wersji (na przykład z bazą danych DataJoiner).

Aby ominąć ograniczenia, należy przeprowadzić migrację serwerów sterujących przechwytywania w wersji 7 przed migracją serwerów wprowadzania w wersji 7 lub równocześnie z nią. Podobnie, jeśli serwer docelowy działa w programie DB2 wersja 6 i jest zdalny względem serwera sterującego wprowadzania, należy przeprowadzić migrację serwera docelowego do programu DB2 wersja 8 przed migracją serwera sterującego wprowadzania lub równocześnie z nią.

| <b>Klient DB2</b><br>(serwer<br>sterujący<br>  wprowadzania) | Serwer DB2 (serwer sterujący przechwytywania lub serwer docelowy) |                     |                              |                       |                                                       |                                           |                                           |            |
|--------------------------------------------------------------|-------------------------------------------------------------------|---------------------|------------------------------|-----------------------|-------------------------------------------------------|-------------------------------------------|-------------------------------------------|------------|
|                                                              | <b>OS/390</b><br>V6                                               | <b>OS/390</b><br>V7 | <b>OS/400</b><br><b>V5R1</b> | <b>OS/400</b><br>V5R2 | <b>UNIX</b><br><b>Windows</b><br>Linux V <sub>6</sub> | <b>UNIX</b><br><b>Windows</b><br>Linux V7 | <b>UNIX</b><br><b>Windows</b><br>Linux V8 | DataJoiner |
| OS/390 wersja<br>16                                          | OK.                                                               | OK.                 | OK                           | OK.                   | OK.                                                   | <b>OK</b>                                 | OK                                        | <b>OK</b>  |
| OS/390 wersja                                                | OK                                                                | <b>OK</b>           | OK                           | OK.                   | OK                                                    | OK                                        | OK                                        | OK         |
| <b>OS/400 V5R1</b>                                           | OK.                                                               | <b>OK</b>           | OK                           | OK.                   | <b>OK</b>                                             | <b>OK</b>                                 | OK                                        | OK         |
| OS/400 V5R2                                                  | OK                                                                | <b>OK</b>           | OK                           | OK.                   | OK                                                    | OK                                        | OK                                        | OK         |

*Tabela 4. Kompatybilność serwerów i klientów DB2*

| <b>Klient DB2</b><br>(serwer<br>sterujący<br>wprowadzania) | Serwer DB2 (serwer sterujący przechwytywania lub serwer docelowy) |                     |                              |                       |                                           |                                           |                                           |                   |  |
|------------------------------------------------------------|-------------------------------------------------------------------|---------------------|------------------------------|-----------------------|-------------------------------------------|-------------------------------------------|-------------------------------------------|-------------------|--|
|                                                            | <b>OS/390</b><br>V6                                               | <b>OS/390</b><br>V7 | <b>OS/400</b><br><b>V5R1</b> | <b>OS/400</b><br>V5R2 | <b>UNIX</b><br><b>Windows</b><br>Linux V6 | <b>UNIX</b><br><b>Windows</b><br>Linux V7 | <b>UNIX</b><br><b>Windows</b><br>Linux V8 | <b>DataJoiner</b> |  |
| <b>UNIX</b><br>Windows Linux<br>wersja 6                   | OK.                                                               | OK.                 | OK.                          | OK.                   | OK.                                       | OK.                                       | OK.                                       | OK.               |  |
| UNIX,<br>Windows,<br>Linux, wersja 7                       | OK.                                                               | OK.                 | OK.                          | OK.                   | <b>OK</b>                                 | OK.                                       | OK.                                       | OK.               |  |
| UNIX,<br>Windows,<br>Linux, wersja 8                       | OK.                                                               | OK.                 | <b>OK</b>                    | OK.                   | <b>NIE</b>                                | OK(z)<br>ogranicze-<br>niami)             | OK.                                       | <b>NIE</b>        |  |
| DataJoiner                                                 | OK.                                                               | OK.                 | <b>OK</b>                    | OK.                   | <b>OK</b>                                 | OK.                                       | <b>NIE</b>                                | <b>OK</b>         |  |

<span id="page-32-0"></span>*Tabela 4. Kompatybilność serwerów i klientów DB2 (kontynuacja)*

# **Migracja bazy danych i instancji (Linux, UNIX, Windows, DataJoiner)**

Migracja instancji ani migracja bazy danych nie wchodzi w zakres migracji środowiska replikacji. Migracja instancji i bazy danych *musi* być wykonana *przed* migracją środowiska replikacji.

Podczas migracji instancji DB2 do programu DB2 Universal Database wersja 8 instalowane są programy do replikacji w wersji 8 (program przechwytujący zmiany, program wprowadzający zmiany i Monitor alertów replikacji). Ponieważ program przechwytujący zmiany w wersji 8 nie może korzystać z tabel sterujących w wersji wcześniejszej, konieczna jest niezwłoczna migracja serwera sterującego przechwytywania w wersji 6 lub 7. *Nie trzeba* natomiast migrować od razu serwera sterującego wprowadzania w wersji 6 lub 7, ponieważ program wprowadzający zmiany w wersji 8 może korzystać z tabel sterujących we wcześniejszych wersjach; należy jednak utworzyć nowy plik haseł i uruchomić program wprowadzający zmiany zgodnie z nową składnią obowiązującą w wersji 8.

Po przeprowadzeniu migracji instancji lub baz danych DB2 nie ma potrzeby niezwłocznego migrowania wyzwalaczy przechwytywania. Wyzwalacze przechwytywania programu DataJoiner wersja 2.1.1 współpracują z programem wprowadzającym zmiany w wersji 8. Także wyzwalacze przechwytywania w wersji 8 mogą współpracować z wcześniejszymi wersjami programu wprowadzającego zmiany, o ile zainstalowano poprawki dotyczące współistnienia różnych wersji programu wprowadzającego zmiany (patrz sekcja ["Instalowanie](#page-29-0) poprawek do programu [wprowadzającego](#page-29-0) zmiany (Linux, UNIX, Windows, iSeries, DataJoiner) przed [migracją"](#page-29-0) na stronie 16).

# <span id="page-33-0"></span>**Wytyczne dotyczące kolejności migracji serwerów**

W ogólnym przypadku należy stosować się do następujących wytycznych:

#### **DataJoiner**

Ze względu na ograniczenia dotyczące kompatybilności wcześniejszych wersji klientów i serwerów zaleca się w pierwszej kolejności przeprowadzenie migracji działających w programie DataJoiner serwerów sterujących przechwytywania lub serwerów sterujących wprowadzania, jeśli współpracują one ze zdalnymi serwerami sterującymi przechwytywania lub wprowadzania w programie DB2 wersja 6 lub 7 dla systemów UNIX, Windows lub Linux.

#### **Linux, UNIX, Windows**

- v Ze względu na ograniczenia dotyczące kompatybilności wcześniejszych wersji klientów i serwerów zaleca się przeprowadzenie migracji serwera sterującego przechwytywania i wszystkich serwerów docelowych, które są zdalne względem serwerów sterujących wprowadzania, przed migracją serwerów sterujących wprowadzania. Na klientach we wcześniejszych wersjach może być konieczne uprzednie zainstalowanie poprawek.
- v Po zainstalowaniu instancji DB2 dla systemu UNIX, Windows lub Linux i migracji tej instancji do wersji 8 należy niezwłocznie przeprowadzić migrację bazy danych DB2. Jeśli ta baza danych DB2 jest serwerem sterującym przechwytywania, konieczna jest niezwłoczna migracja serwera sterującego przechwytywania.
- v Aby ominąć ograniczenia dotyczące niektórych typów danych i użycia parametru LOADX w programie wprowadzającym zmiany, należy przeprowadzić migrację serwera sterującego przechwytywania oraz wszystkich serwerów docelowych, które są zdalne względem serwerów sterujących wprowadzania w programie DB2 wersja 7 dla systemów UNIX, Windows lub Linux, *równocześnie* lub *przed* migracją serwera sterującego wprowadzania do programu DB2 wersja 8.

#### **z/OS**

Jeśli serwer sterujący wprowadzania działa w systemie z/OS i program wprowadzający zmiany ma współpracować z dowolnym serwerem sterującym przechwytywania w wersji wcześniejszej niż wersja 8, przed migracją serwera sterującego przechwytywania należy najpierw zainstalować program wprowadzający zmiany w wersji 8 na tym serwerze sterującym wprowadzania.

# <span id="page-34-0"></span>**Planowanie administrowania replikacją podczas migracji**

Centrum replikacji to nowe narzędzie interfejsu użytkownika, przy użyciu którego można skonfigurować środowisko replikacji w wersji 8 i administrować nim, a także uruchamiać programy przechwytujące i wprowadzające zmiany oraz Monitor alertów replikacji<sup>1</sup>. Program DB2 DataPropagator for iSeries udostępnia także rodzime komendy systemu OS/400, z których można korzystać tylko w środowiskach replikacji znajdujących się w systemie OS/400.

Gdy tabele sterujące środowiska replikacji są w wersjach wcześniejszych, do administrowania replikacją można użyć Centrum sterowania DB2 lub narzędzia DataJoiner Replication Administration (DJRA). Nie można administrować tabelami sterującymi replikacji w wersji 8 przy użyciu narzędzi administracyjnych z wcześniejszych wersji środowiska replikacji.

W przypadku etapowej migracji serwerów do wersji 8, gdy mają one tymczasowo współpracować z serwerami w wersji wcześniejszej, nie można oczekiwać takiej samej funkcjonalności jak w środowisku obejmującym wyłącznie elementy w wersji 8. W środowisku mieszanym można tylko replikować dane. Nie można w nim administrować replikacją. Przy użyciu programu Analyzer z wersji 8 można monitorować serwery w wersji 8, natomiast do monitorowania serwerów w wersjach wcześniejszych należy użyć programu Analyzer z wcześniejszych wersji środowiska replikacji.

# **Planowanie czynności po przeprowadzeniu migracji**

Po pomyślnym przeprowadzeniu migracji konieczne może być ręczne zaktualizowanie nowych tabel sterujących w celu zakończenia migracji. Opcjonalnie można także zmodyfikować tabele sterujące, aby wykorzystać nowe funkcje wersji 8. Aby określić, czy konieczne są takie aktualizacje, należy przejrzeć listy zamieszczone w tej sekcji.

Ponadto po migracji konieczne może być wykonanie pewnych czynności właściwych dla danego systemu, które opisano w dalszej części, w rozdziałach poświęconych poszczególnym systemom.

Lista aktualizacji omówionych w tej sekcji nie jest kompletna. Jeśli środowisko replikacji zostało przed migracją zmodyfikowane w inny sposób, konieczne będzie ponowne wprowadzenie tych samych zmian w środowisku 8. Jeśli, na przykład, dodano aliasy dla dowolnych tabel sterujących lub tabel CD, należy ręcznie dodać te aliasy po migracji środowiska replikacji.

<sup>1.</sup> Więcej informacji na temat korzystania z Centrum replikacji w programie DB2 DataPropagator for iSeries można znaleźć pod adresem <http://www.ibm.com/software/data/dpropr/iseriesv8/>

# <span id="page-35-0"></span>**Czynności wykonywane samodzielnie w celu dokończenia migracji**

W tej sekcji opisano informacje, które nie są poddawane migracji do tabel sterujących w wersji 8 na serwerach sterujących przechwytywania i wprowadzania. Konieczne może być ręczne zaktualizowanie nowych tabel sterujących w celu dokończenia migracji.

**Nieobjęte migracją informacje na serwerach sterujących przechwytywania** Poniższe informacje na serwerach sterujących przechwytywania nie są objęte migracją do wersji 8:

### **Wyzwalacze w tabelach CD**

Migracja nie obejmuje wyzwalaczy dodanych do tabel sterujących replikacji lub do tabel CD. Jeśli, na przykład, w tabeli CD używany jest wyzwalacz ″przed wstawieniem″, którego zadaniem jest wyłączenie operacji usunięcia z replikacji do tabeli docelowej, po migracji tabeli CD do wersji 8 konieczne będzie ponowne utworzenie tego wyzwalacza. Nie zostanie on utworzony automatycznie.

## **Tworzenie indeksu tabeli**

**iSeries**: Indeksy wszystkich tabel sterujących w wersji 8 *nie* będą odtwarzane na podstawie istniejących tabel. Indeksy zostaną utworzone z wartościami domyślnymi używanymi przez Centrum replikacji. Jeśli w poprzedniej wersji środowiska replikacji użytkownik zmodyfikował indeksy, należy przejrzeć indeksy w tabelach sterujących wersji 8 i w razie potrzeby utworzyć je ponownie.

**z/OS**: Indeksy tabel CD i tabel sterujących zostaną odtworzone na podstawie istniejących tabel.

**Linux, UNIX, Windows**: Indeksy tabel CD i tabel sterujących zostaną odtworzone na podstawie istniejących tabel. Jedynym wyjątkiem jest klauzula INCLUDE, która nie będzie odtwarzana. Jeśli w poprzedniej wersji środowiska replikacji używana była klauzula INCLUDE, należy przejrzeć indeksy w tabelach sterujących w wersji 8 i w razie potrzeby utworzyć je ponownie.

# **Nadania, synonimy i ograniczenia referencyjne dotyczące tabel sterujących i tabel**

**CD** Migracja nie obejmuje nadań, synonimów i ograniczeń referencyjnych dodanych do tabel sterujących replikacji i tabel CD. Jeśli nie powinny być używane domyślne nadania do tabel w wersji 8, należy samodzielnie nadać uprawnienia do tych tabel po migracji. (W przypadku serwerów z/OS informacje o nadaniach sprzed migracji są zapisywane w tabeli BACKUP.GRANTS. Tabela ta zawiera jedną kolumnę typu VARCHAR o nazwie GRANT). Po migracji należy także utworzyć ponownie wszelkie synonimy i ograniczenia referencyjne.

# **Statystyki zebrane przed migracją (Linux, UNIX, Windows, z/OS)**

W trakcie migracji środowiska replikacji tabele zmian danych (CD) i jednostek pracy (IBMSNAP\_UOW) są usuwane i tworzone ponownie. Tym samym wszelkie statystyki zebrane przed migracją zostają utracone. Po
przeprowadzeniu migracji należy użyć programu narzędziowego RUNSTATS w celu aktualizacji statystyk katalogu DB2 dla tabel CD i IBMSNAP\_UOW. Spowoduje to poprawę wydajności. Jeśli jednak przed migracją tabele te zostały wyczyszczone, przed uruchomieniem programu RUNSTATS należy zapewnić odpowiednio długi czas działania programu przechwytującego zmiany w wersji 8 w środowisku po migracji, aby w tabelach tych było wystarczająco dużo danych. Niedokładne statystyki tych tabel spowodują pogorszenie wydajności programów przechwytujących i wprowadzających zmiany, zwłaszcza gdy tabele te będą zawierać dużo danych. W niektórych przypadkach żądania SQL z programów przechwytujących lub wprowadzających zmiany mogą nie być realizowane pomyślnie z powodu przekroczenia limitu zasobów. Na przykład jeśli statystyki są niedokładne, program wprowadzający zmiany może odbierać komunikat o błędzie SQLCODE -905 podczas wczytywania danych z bazy DB2 dla systemów Linux, UNIX lub Windows. Zaleca się także zaktualizowanie statystyk dla wszystkich pozostałych tabel sterujących replikacji. Więcej informacji o sytuacjach, w których należy korzystać z programu RUNSTATS w danym środowisku replikacji, zawiera publikacja *DB2 Universal Database Replication Guide and Reference, SC27–1121*.

#### **Widoki dla tabel sterujących i tabel CD**

Podczas replikacji ponownie tworzone są widoki zdefiniowane na podstawie tabel sterujących i tabel CD. Istnieją jednak nieliczne sytuacje, w których widoki nie zostaną utworzone (na przykład wtedy, gdy w nowych tabelach nie ma niektórych kolumn).

#### **Nieobjęte migracją informacje na serwerach sterujących wprowadzania**

Wymienione poniżej elementy serwerów sterujących wprowadzania nie będą objęte migracia do w wersii 8:

#### **Nadania, synonimy i ograniczenia referencyjne dotyczące tabel sterujących replikacji**

Migracja nie obejmuje nadań, synonimów i ograniczeń referencyjnych dodanych do tabel sterujących replikacji. Jeśli nie powinny być używane domyślne nadania do tabel w wersji 8, należy samodzielnie nadać uprawnienia do tych tabel po migracji. (W przypadku serwerów z/OS informacje o nadaniach sprzed migracji są zapisywane w tabeli BACKUP.GRANTS. Tabela ta zawiera jedną kolumnę typu VARCHAR o nazwie GRANT). Po migracji należy także utworzyć ponownie wszelkie synonimy i ograniczenia referencyjne.

#### **Tworzenie indeksu tabeli**

**iSeries**: Indeksy wszystkich tabel sterujących w wersji 8 *nie* będą odtwarzane na podstawie istniejących tabel. Indeksy zostaną utworzone z wartościami domyślnymi używanymi przez Centrum replikacji. Jeśli w poprzedniej wersji

środowiska replikacji użytkownik zmodyfikował indeksy, należy przejrzeć indeksy w tabelach sterujących wersji 8 i w razie potrzeby utworzyć je ponownie.

**z/OS**: Indeksy tabel sterujących zostaną odtworzone na podstawie istniejących tabel.

**Linux, UNIX, Windows**: Indeksy tabel sterujących zostaną odtworzone na podstawie istniejących tabel. Jedynym wyjątkiem jest klauzula INCLUDE, która nie będzie odtwarzana. Jeśli w poprzedniej wersji środowiska replikacji używana była klauzula INCLUDE, należy przejrzeć indeksy w tabelach sterujących w wersji 8 i w razie potrzeby utworzyć je ponownie.

#### **Widoki dla tabel sterujących**

Podczas replikacji ponownie tworzone są widoki zdefiniowane na podstawie tabel sterujących replikacji. Istnieją jednak nieliczne sytuacje, w których widoki nie zostaną utworzone (na przykład wtedy, gdy w nowych tabelach nie ma niektórych kolumn).

#### **Kolumny źródłowe typu LONG VARCHAR lub LONG VARCHAR FOR BIT DATA replikowane do serwerów docelowych innych niż DB2**

Typy danych LONG VARCHAR i LONG VARCHAR FOR BIT DATA nie są teraz obsługiwane w pseudonimach. Podczas migracji programu DB2 każdy pseudonim o typie danych LONG VARCHAR jest przekształcany na typ CLOB, a każdy pseudonim typu LONG VARCHAR FOR BIT DATA jest przekształcany na typ BLOB. Jeśli po migracji programu DB2 dane źródłowe będą krótsze niż 32 673 bajtów, można zmienić typy danych pseudonimów CLOB lub BLOB odpowiednio na VARCHAR(32672) lub VARCHAR FOR BIT DATA(32762). Jeśli jednak używane będą typy danych VARCHAR(32672) lub VARCHAR FOR BIT DATA(32762), a długość danych przekroczy 32 672 bajtów, w trakcie replikacji dane zostaną obcięte i częściowo utracone. Aby zmienić typ danych kolumny, należy użyć instrukcji ALTER. Na przykład:

ALTER NICKNAME PRACOWNIK ALTER COLUMN INFORMACJE LOCAL TYPE VARCHAR(32672)

#### **Zmiana wartości domyślnych w celu wykorzystania nowych funkcji wersji 8**

Każda nowa funkcja wprowadzona w wersji 8 lub zaimplementowana inaczej niż w wersji wcześniejszej ma w tabelach sterujących wersji 8 przypisane wartości domyślne, które zbliżają jej działanie do działania w wersji wcześniejszej. Wartości te można zmienić, modyfikując tabele po migracji odpowiednio do danego środowiska (więcej informacji na ten temat zawiera publikacja *DB2 Universal Database Replication Guide and Reference, SC27–1121*.)

#### **Parametr rejestracyjny programu przechwytującego zmiany CHGONLY**

W poprzednich wersjach parametr **chgonly** był globalną wartością ustawianą przy uruchamianiu. W wersji 8 jest on ustawiany podczas rejestracji i zapisywany w tabeli sterującej rejestru (IBMSNAP\_REGISTER). Po migracji do wersji 8 parametrowi temu jest domyślnie nadawana wartość n. Wartość tę należy odpowiednio zmienić. Nadanie temu parametrowi wartości y spowoduje, że program przechwytujący zmiany będzie przechwytywał tylko zmiany występujące w zarejestrowanych kolumnach. Jeśli jednak zarejestrowane są wszystkie kolumny tabeli, nadanie parametrowi **chgonly** wartości ″y″ może niepotrzebnie wydłużyć czas przetwarzania. Aby w tabeli CD zapisywany był wiersz dla każdej zmiany, należy nadać parametrowi **chgonly** wartość ″n″.

Wartość parametru **chgonly** należy zmodyfikować przed pierwszym uruchomieniem programu przechwytującego zmiany w wersji 8. Wartość tę można zaktualizować w Centrum replikacji przy użyciu czynności **Właściwości** w odniesieniu do zarejestrowanego obiektu.

Można także zmodyfikować tę wartość, aktualizując kolumnę CHGONLY w tabeli rejestru (IBMSNAP\_REGISTER).

Aby na przykład funkcja chgonly była aktywna dla wszystkich tabel, należy użyć następującej komendy: update asn.ibmsnap\_register set chgonly='Y'.

Poniższa komenda aktualizuje rejestrację dla jednej tabeli źródłowej (SVL.DZIAL):

```
update asn.ibmsnap register set chgonly='Y'
where source owner='SVL' and source table = 'DZIAL'
```
#### **Kolumna COMMIT\_COUNT(X)**

W wersjach wcześniejszych niż wersja 8 można było uruchomić program wprowadzający zmiany z parametrem uruchamiania **commit(x)**. Parametr ten powodował użycie przetwarzania transakcyjnego przez program wprowadzający zmiany dla *wszystkich* zestawów subskrypcji. W wersji 8 przetwarzanie transakcyjne jest uaktywniane na poziomie zestawu subskrypcji przy użyciu kolumny COMMIT\_COUNT(X) w tabeli zestawów subskrypcji (IBMSNAP\_SUBS\_SET). Kolumna ta określa typ przetwarzania stosowanego przez program wprowadzający zmiany dla danego zestawu subskrypcji. Jeśli zestaw subskrypcji przeznaczony jest tylko do odczytu, po migracji w tej kolumnie wstawiana jest wartość NULL. Jeśli zestaw subskrypcji obejmuje przetwarzanie repliki, w kolumnie wpisywana jest wartość zero. Aby zmienić typ przetwarzania stosowanego przez program wprowadzający zmiany dla zestawu subskrypcji, należy zmodyfikować tę wartość z wiersza komend DB2 lub bezpośrednio modyfikując kolumny dla konkretnego zestawu subskrypcji.

update asn.ibmsnap\_subs\_set set commit\_count =  $n$  (where apply\_qual  $=$  aq and set name  $=$  sn and whos on first  $=$  *d*)

Gdzie:

- *n* to liczba transakcji między zatwierdzeniami
- *d* określa kierunek 'F' lub 'S'

#### **Predykaty elementów subskrypcji**

Jeśli używana jest kolumna PREDICATES wskazująca na kolumny w tabelach CD lub IBMSNAP\_UOW, należy ręcznie zaktualizować elementy zestawu subskrypcji, aby wykorzystać nowe funkcje. Program przeprowadzający migrację generuje komunikaty wskazujące na istnienie takich predykatów.

- v We wcześniejszych wersjach środowiska replikacji pełne odświeżenie nie było możliwe, gdy kolumna PREDICATES zawierała odniesienie do kolumny z tabeli CD lub UOW. W wersji 8 umieszczenie odniesień do kolumn z tabeli CD lub UOW w kolumnie CD\_UOW\_PREDICATES tabeli IBMSNAP\_SUBS\_MEMBR umożliwia wykonanie pełnego odświeżenia. Wszelkie odniesienia do kolumn z tabel źródłowych należy pozostawić w kolumnie PREDICATES.
- v W wersji 8 tabele CD i UOW nie są złączone na potrzeby kopii użytkownika tabel docelowych (we wcześniejszych wersjach były one zawsze złączone). Jeśli kolumna PREDICATES zawiera odniesienia do kolumny tabeli UOW, replikacja w wersji 8 nie powiedzie się. Aby replikacja powiodła się, konieczna jest modyfikacja tabeli IBMSNAP\_SUBS\_MEMBR w wersji 8:
	- Umieść odniesienie do kolumn tabeli UOW w kolumnie CD\_UOW\_PREDICATES (zgodnie z wcześniejszym opisem).
	- W kolumnie JOIN\_UOW\_CD wpisz wartość Y.

Przyjmijmy na przykład, że istniejąca tabela IBMSNAP\_SUBS\_MEMBR zawiera następujące wartości:

ibmsnap\_subs\_membr(predicates): 'ibmsnap\_uowid="UZYTKOWNIK1"'

W wersji 8 konieczna jest następująca aktualizacja wartości tych kolumn:

UPDATE ASN.IBMSNAP\_SUBS\_MEMBR SET join\_uow\_cd='Y', uow cd predicate='ibmsnap uowid="UZYTKOWNIK1"', predicates=null (WHERE SOURCE\_OWNER = 'MOJA\_TABELA' AND SOURCE\_TABLE = 'MOJA\_TABELA')

#### **Kolumna RECAPTURE**

Jest to nowa kolumna w tabeli rejestru (IBMSNAP\_REGISTER) przeznaczona do aktualizacji z dowolnego miejsca (update-anywhere). Wskazuje ona, czy zmiany wprowadzane w tabeli lub widoku są ponownie przechwytywane i przekazywane do innych tabel lub widoków. Po migracji w nowej kolumnie RECAPTURE wpisywane są różne wartości dla tabel źródłowych i dla replik:

v Dla repliki głównej w kolumnie RECAPTURE wpisywana jest wartość Y, co powoduje, że zmiany przechwycone w jednej replice są ponownie przechwytywane w replice głównej i przekazywane do wszystkich replik.

v Dla repliki w kolumnie RECAPTURE jest wpisywana wartość N, co zapobiega niepotrzebnemu przechwytywaniu zmian pochodzących z repliki głównej i przekazywaniu ich do innych replik.

#### **Kolumna CHG\_UPD\_TO\_DEL\_INS**

Jest to nowa kolumna w tabeli rejestru (IBMSNAP\_REGISTER). Informuje ona o sposobie zapisywania aktualizacji przez program przechwytujący zmiany w tabeli CD. W poprzednich wersjach kolumna ta nosiła nazwę PARTITION KEYS CHG. Po migracji w kolumnie tej jest wpisywana wartość z kolumny PARTITION KEYS CHG w tabeli rejestru. Nie należy zmieniać tej wartości, chyba że w programie wprowadzającym zmiany ma być stosowane przetwarzanie określone wartością kolumny TARGET\_KEY\_CHG.

#### **Kolumna TARGET\_KEY\_CHG**

Jest to nowa kolumna w tabeli IBMSNAP\_SUBS\_MEMBR, która określa sposób obsługi aktualizacji przez program wprowadzający zmiany, gdy replikowane są zmiany wartości w kolumnach klucza tabel docelowych. Po migracji w nowej kolumnie TARGET\_KEY\_CHG wpisywana jest wartość N. W rezultacie program wprowadzający zmiany zakłada podczas przetwarzania operacji aktualizacji, że kolumny składające się na klucz tabeli docelowej nie są nigdy aktualizowane. Aby program wprowadzający zmiany użył wartości obrazu przed aktualizacją w celu określenia, które wiersze tabeli docelowej mają być aktualizowane, należy zmienić tę wartość na Y. W kolumnie TARGET\_KEY\_CHG można wpisać wartość 'Y' tylko wtedy, gdy tabela CD zawiera wartości obrazu przed aktualizacją, a kolumna CHG\_UPD\_TO\_DEL\_INS w tabeli rejestru (IBMSNAP\_REGISTER) zawiera wartość 'N' dla kolumn należących do klucza tabeli docelowej.

#### **Kolumna STOP\_ON\_ERROR**

Jest to nowa kolumna tabeli rejestru (IBMSNAP\_REGISTER), która wskazuje, czy program przechwytujący zmiany zakończy działanie, czy tylko zatrzyma przetwarzanie rejestracji, gdy wykryje w niej błędy.

Linux, UNIX, Windows, z/OS: Wartość domyślna tej kolumny wynosi Y. Powoduje ona, że program przechwytujący zmiany zakończy działanie, gdy podczas próby uruchomienia, zainicjowania, ponownego zainicjowania lub wstawienia wiersza do tabeli CD wystąpi błąd.

iSeries: Wartość domyślna tej kolumny wynosi N. Powoduje ona, że program przechwytujący zmiany nie zakończy działania, gdy podczas próby uruchomienia, zainicjowania, ponownego zainicjowania lub wstawienia wiersza do tabeli CD wystąpi błąd. W takiej sytuacji program zatrzyma przetwarzanie danej rejestracji.

### **Krok opcjonalny: Usunięcie tymczasowych tabel migracji**

Po pomyślnym przeprowadzeniu migracji i po upewnieniu się, że wycofanie migracji do środowiska w wersji wcześniejszej niż 8 nie będzie konieczne, można usunąć tymczasowe informacje dotyczące migracji, aby zwolnić pamięć dyskową w systemie.

- v Usuń tabele sterujące migracji (*bkschema*.IBMSNAP\_MIGRATION i tym podobne).
- v Usuń pomostowe tabele sterujące wersji 8 (*bkschema*.IBMSNV8\_REGISTER itd.) oraz tabele CD.

# <span id="page-42-0"></span>**Rozdział 3. Listy kontrolne migracji serwerów**

Poniższe listy kontrolne umożliwiają sprawdzenie, czy dla danego systemu operacyjnego wykonano wszystkie zadania opisane w odpowiednim rozdziale. Należy ściśle przestrzegać kolejności wykonywania czynności. Jeśli czynność nie powiedzie się, nie należy przechodzić do czynności następnej. Należy rozwiązać problem i wykonać czynność ponownie.

## **Lista kontrolna migracji serwerów iSeries**

Przygotuj serwery iSeries do migracji:

- 1. [ ] Przygotuj do migracji istniejący program przechwytujący zmiany.
- 2. [ ] Przygotuj do tymczasowego współistnienia istniejące zdalne programy wprowadzające zmiany.
- 3. [ ] Zainstaluj system operacyjny OS/400 wersja 5, wydanie 2, i zainstaluj pakiet DPP 5722–DP4.
- 4. [ ] Uruchom przygotowane środowisko replikacji na okres równy co najmniej czasowi przechowywania.
- 5. [ ] Uruchom program Analyzer.
- 6. [ ] Usuń tabele sterujące pochodzące z wersji wcześniejszej niż 8.
- 7. [ ] Zatrzymaj replikację.
- 8. [ ] Określ wymaganą wielkość miejsca na dysku.
- 9. [ ] Utwórz kopię zapasową bieżącego środowiska.

Przeprowadź migrację na serwerach iSeries:

- 1. [ ] Dostosuj i uruchom skrypt SQL QDP4/QZSNMIG8(STEP1) w celu przygotowania tabel sterujących migracji w schemacie kopii zapasowej.
- 2. [ ] Uruchom komendę QZSNMIG8 CONDITION w celu uzyskania nazwy kroniki i biblioteki oraz nazw serwerów relacyjnych baz danych innych niż DB2.
- 3. [ ] Uruchom komendę QZSNMIG8 BACKUP w celu utworzenia kopii zapasowej istniejących tabel CD i tabel sterujących oraz przygotowania tabel pomostowych dla wersji 8.
- 4. [ ] Uruchom komendę QZSNMIG8 MIGRATION w celu utworzenia tabel CD i tabel sterujących wersji 8 oraz usunięcia tabel wcześniejszych wersji.

Skonfiguruj środowisko wersji 8:

- 1. [ ] W razie potrzeby dokonaj ręcznej aktualizacji tabel sterujących w celu zakończenia migracji i wykorzystania nowych funkcji wersji 8.
- 2. [ ] Utwórz pakiety SQL i nadaj uprawnienia do nich.

3. [ ] Uruchom replikację.

Opcjonalnie: Wyczyść środowisko migracji.

## <span id="page-43-0"></span>**Lista kontrolna migracji serwerów z/OS**

Przygotuj serwery z/OS do migracji:

- 1. [ ] Przygotuj do migracji istniejący program przechwytujący zmiany.
- 2. [ ] Określ kolejność, w jakiej serwery replikacji będą podlegać migracji. W razie potrzeby zainstaluj poprawki do programu wprowadzającego zmiany.
- 3. [ ] Uruchom program Analyzer.
- 4. [ ] Usuń tabele sterujące pochodzące z wersji wcześniejszej niż 8.
- 5. [ ] Zatrzymaj replikację.
- 6. [ ] Utwórz kopię zapasową bieżącego środowiska.

Przeprowadź migrację *każdego* serwera sterującego przechwytywania i wprowadzania w systemie z/OS:

- 1. [ ] Utwórz bazę danych, grupy pamięci i obszary tabel wykorzystywane przez migrację (po jednym dla każdego podsystemu).
- 2. [ ] Dostosuj skrypt ASNMIGZD i uruchom zadanie przykładowe ASMMIG1D w celu skonfigurowania tabel sterujących migracji w schemacie kopii zapasowej (raz dla każdego podsystemu).
- 3. [ ] Dostosuj do potrzeb i uruchom przykładowe zadanie ASNBNDMU w celu utworzenia powiązania z programem migracji (raz dla każdego podsystemu).
- 4. Przed migracją serwera sterującego wprowadzania w przypadku, gdy używane są źródła iSeries lub inne niż DB2 relacyjne źródła bądź cele:
	- v [ ] Uruchom komendę ASNPWD ze stacji roboczej w celu utworzenia nowego zaszyfrowanego pliku hasła dla komendy ASNMIG4C.
	- [ ] Uruchom komendę ASNMIG4C ze stacji roboczej.
- 5. Uruchom zadanie przykładowe w celu utworzenia kopii zapasowej tabel sterujących dla poddawanego migracji serwera replikacji:
	- [ ] Aby utworzyć kopię zapasową tabel sterujących wprowadzania na serwerze sterującym wprowadzania, dostosuj i uruchom komendę ASNMIG2C.
	- [ ] Aby utworzyć kopię zapasową tabel sterujących przechwytywania na serwerze sterującym przechwytywania, dostosuj i uruchom komendę ASNMIG2S.
- 6. Uruchom zadanie przykładowe w celu migracji tabel sterujących na serwerze poddawanym migracji:
	- v [ ] Aby dokonać migracji serwera sterującego wprowadzania, dostosuj i uruchom komendę ASNMIG3C. Zadanie tworzy tabele sterujące w wersji 8 oraz usuwa tablice wcześniejszych wersji.

• [ ] Aby dokonać migracji serwera sterującego przechwytywania, dostosuj i uruchom komendę ASNMIG3S. Zadanie tworzy tabele CD i tabele sterujące w wersji 8 oraz usuwa tabele wcześniejszych wersji.

Skonfiguruj środowisko wersji 8:

- 1. [ ] W razie potrzeby dokonaj ręcznej aktualizacji tabel sterujących w celu zakończenia migracji i wykorzystania nowych funkcji wersji 8.
- 2. [ ] Opcjonalnie przywróć nadania do tabel sterujących.
- 3. [ ] Uruchom replikację.

Opcjonalnie: Wyczyść środowisko migracji.

#### **Lista kontrolna migracji serwerów Linux, UNIX i Windows**

**Ważne**: Informacje na temat migracji serwerów DataJoiner zawiera sekcja ["Lista](#page-45-0) kontrolna migracji serwerów [DataJoiner"](#page-45-0) na stronie 32.

Przygotuj serwery Linux, UNIX i Windows do migracji:

- 1. [ ] Przygotuj do migracji istniejący program przechwytujący zmiany.
- 2. [ ] Ustal kolejność migracji serwerów (zainstaluj poprawkę do programu wprowadzającego zmiany).
- 3. [ ] Uruchom program Analyzer.
- 4. [ ] Usuń tabele sterujące pochodzące z wersji wcześniejszej niż 8.
- 5. [ ] Zatrzymaj replikację.
- 6. [ ] Utwórz kopię zapasową bieżącego środowiska.
- 7. [ ] Dokonaj migracji instancji systemu i baz danych DB2 do wersji 8.

Wykonaj czynności wymagane podczas migracji w systemach Linux, UNIX i Windows dla każdego serwera sterującego przechwytywania i wprowadzania:

- 1. [ ] Utwórz obszary tabel dla migracji (jeden dla każdej bazy danych).
- 2. [ ] Dostosuj i uruchom skrypt sqllib\samples\repl\mig8udb.sql w celu przygotowania tabel sterujących migracji w schemacie kopii zapasowej (raz dla każdej bazy danych).
- 3. Przed migracją serwera sterującego wprowadzania, gdy używane są serwery sterujące przechwytywania iSeries lub inne niż DB2 relacyjne źródła bądź cele, należy uruchomić komendę ASNMIG4C.
	- [ ] Uruchom komendę ASNPWD w celu utworzenia nowego zaszyfrowanego pliku hasła dla komendy ASNMIG4C.
	- [ ] Uruchom komendę ASNMIG4C ze stacji roboczej.
- 4. [ ] Utwórz powiązanie programu ASNMIG8 (jedno dla każdej bazy danych DB2).
- <span id="page-45-0"></span>5. [ ] Uruchom komendę ASNMIG8 BACKUP w celu utworzenia kopii zapasowej istniejących tabel CD i tabel sterujących oraz przygotowania tabel pomostowych wersji 8.
- 6. [ ] Uruchom komendę ASNMIG8 MIGRATION w celu utworzenia tabel CD i tabel sterujących wersji 8 oraz usunięcia tabel wcześniejszych wersji.

Skonfiguruj środowisko wersji 8:

- 1. [ ] W razie potrzeby dokonaj ręcznej aktualizacji tabel sterujących w celu zakończenia migracji i wykorzystania nowych funkcji wersji 8.
- 2. [ ] Uruchom komendę ASNPWD w celu utworzenia nowego zaszyfrowanego pliku hasła dla programu wprowadzającego zmiany, Monitora i programu Analyzer w wersji 8.
- 3. [ ] Uruchom replikację.

Opcjonalnie: Wyczyść środowisko migracji.

### **Lista kontrolna migracji serwerów DataJoiner**

Przygotuj serwery DataJoiner do migracji:

- 1. [ ] Sprawdź, czy wyzwalacze sterujące przechwytywania lub procedury zapisane w bazie dla źródeł relacyjnych innych niż DB2 zostały zaktualizowane przy pomocy odpowiednich wersji pakietów poprawek.
- 2. [ ] Ustal kolejność migracji serwerów (zainstaluj poprawkę do programu wprowadzającego zmiany).
- 3. [ ] Uruchom program Analyzer.
- 4. [ ] Usuń tabele sterujące pochodzące z wersji wcześniejszej niż 8.
- 5. [ ] Zatrzymaj replikację.
- 6. [ ] Utwórz kopię zapasową bieżącego środowiska.
- 7. [ ] Dokonaj migracji instancji systemu i baz danych DB2 do wersji 8.

Przeprowadź czynności migracyjne na każdym stowarzyszonym serwerze sterującym przechwytywania i serwerze sterującym wprowadzania:

- 1. [ ] Utwórz obszary tabel dla migracji (jeden dla każdej bazy danych).
- 2. [ ] Dostosuj i uruchom skrypt sqllib\samples\repl\mig8fed.sql w celu przygotowania tabel sterujących migracji w schemacie kopii zapasowej (raz dla każdej bazy danych).
- 3. Przed migracją serwera sterującego wprowadzania, gdy używane są serwery sterujące przechwytywania iSeries lub inne niż DB2 relacyjne źródła lub cele, należy uruchomić komendę ASNMIG4C.
	- v [ ] Uruchom komendę ASNPWD w celu utworzenia nowego zaszyfrowanego pliku hasła dla komendy ASNMIG4C.
	- [ ] Uruchom komendę ASNMIG4C ze stacji roboczej.
- 4. [ ] Jeśli w celu uzyskania dostępu do źródeł replikacji Oracle używane jest opakowanie Oracle NET8, przed migracją serwera sterującego przechwytywania należy zapisać kopię definicji obiektu PRUNCNTL\_TRIGGER w wersji wcześniejszej niż 8.
- 5. [ ] Utwórz powiązanie programu ASNMIG8 (jedno dla każdej bazy danych DB2).
- 6. [ ] Uruchom program ASNMIG8 BACKUP w celu utworzenia kopii zapasowej istniejących tabel sterujących oraz przygotowania tabel pomostowych dla wersji 8.
- 7. [ ] Uruchom program ASNMIG8 MIGRATION w celu utworzenia tabel sterujących oraz usunięcia tabel wcześniejszych wersji.

Skonfiguruj środowisko wersji 8:

- 1. [ ] W razie potrzeby dokonaj ręcznej aktualizacji tabel sterujących w celu zakończenia migracji i wykorzystania nowych funkcji wersji 8.
- 2. [ ] Uruchom komendę ASNPWD w celu utworzenia nowego zaszyfrowanego pliku hasła dla programu wprowadzającego zmiany, Monitora i programu Analyzer w wersji 8.
- 3. [ ] Uruchom replikację.
- 4. [ ] W celu poprawy wydajności dokonaj migracji źródeł Oracle.

Opcjonalnie: Wyczyść środowisko migracji.

# **Rozdział 4. Migrowanie serwerów iSeries do wersji 8**

W tym rozdziale opisano sposób migracji serwerów iSeries do mechanizmu replikacji używanego w wersji 8. Warunkiem wstępnym wykonania czynności przedstawionych w tym rozdziale jest znajomość przebiegu typowego procesu migracji, zaplanowanie migracji oraz sprawdzenie listy kontrolnej dla serwerów iSeries ("Lista [kontrolna](#page-42-0) migracji [serwerów](#page-42-0) iSeries" na stronie 29).

#### **Przygotowanie serwerów iSeries do migracji**

W sekcji tej opisano wstępne czynności wykonywane przed rozpoczęciem migracji serwerów iSeries.

**Ważne**: Przed wykonaniem tych czynności należy sprawdzić, czy używany jest właściwy poziom programu DB2 [\("Obsługiwane](#page-23-0) wersje programu DB2" na stronie 10).

#### **Przygotowanie do migracji istniejącego programu przechwytującego zmiany (iSeries)**

Program przechwytujący zmiany w wersji wcześniejszej niż 8 należy przygotować do migracji, instalując odpowiednie poprawki (patrz sekcja Tabela 5). Jeśli używany jest program DataPropagator wersja 7, należy zastosować poprawkę PTF. Jeśli używany jest program DataPropagator wersja 5, należy skontaktować się z obsługą techniczną firmy IBM i odtworzyć plik SAVEFILE dostarczony przez dostawcę usług. Zastosowanie poprawki PTF lub przywrócenie pliku SAVEFILE powoduje zastąpienie programu przechwytującego zmiany.

Tak przygotowany program przechwytujący zmiany należy uruchomić na czas równy lub dłuższy od limitu czasu przechowywania. Kod zainstalowanej poprawki zapewnia stabilność środowiska oraz zapobiega tworzeniu w miarę upływu czasu nowych osieroconych wierszy w tabelach zmian danych (CD). Wiersz osierocony jest wierszem znajdującym się w tabeli zmian danych, który nie ma odpowiadającego mu wiersza w tabeli UOW. Czyszczenie po upływie limitu czasu przechowywania powoduje usunięcie wszystkich starych lub niepotrzebnych wierszy osieroconych, utworzonych przez te operacje wycofania zmian, które zostały wykonane przed zastosowaniem procedury konserwacyjnej, tj. zainstalowaniem poprawki.

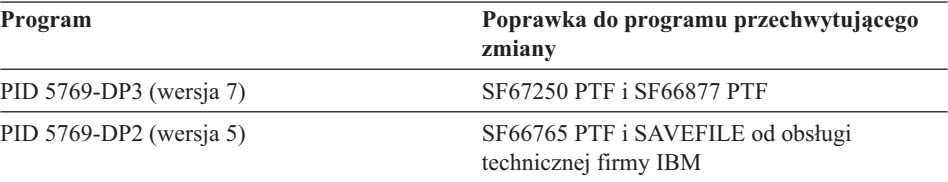

*Tabela 5. Poprawki do serwerów iSeries*

# **Przygotowywanie zdalnych programów wprowadzających zmiany do tymczasowego współistnienia (iSeries)**

W przypadku serwerów iSeries wszystkie dane użytkowe ze wszystkich systemów są poddawane migracji równocześnie. Nie jest możliwa współpraca w jednym systemie składników pochodzących z wersji 8 i z wersji wcześniejszych. Jeśli jednak używane środowisko replikacji składa się z wielu systemów, możliwe jest przeprowadzanie migracji po jednym systemie naraz. Jeśli niezbędne jest kontynuowanie replikacji przed zakończeniem migracji wszystkich zdalnych systemów, należy tak przygotować programy wprowadzające zmiany, które nie będą podlegać migracji, aby umożliwiały pracę z nowymi tabelami sterującymi wersji 8, które już zostały poddane migracji. Więcej informacji można znaleźć w sekcji ["Instalowanie](#page-29-0) poprawek do programu [wprowadzającego](#page-29-0) zmiany (Linux, UNIX, Windows, iSeries, DataJoiner) przed [migracją"](#page-29-0) na stronie 16.

# **Instalowanie systemu OS/400 wersja 5, wydanie 2 (iSeries)**

Program DB2 DataPropagator for iSeries wersja 8 jest dostarczany jako licencjonowany produkt programowy dla systemu OS/400 wersja 5, wydanie 2 (PID 5722-DP4). Jeśli używana jest wcześniejsza wersja programu DataPropagator for iSeries, można zainstalować wersję 8 (5722-DP4) wraz z aktualizacją systemu do wersji OS/400 V5R2, nie wpływając przy tym na istniejące środowisko replikacji. Poziom środowiska replikacji pozostanie niezmieniony, *dopóki* nie nastąpi migracja do wersji 8. Komponenty mechanizmu replikacji wersji 8 są wykorzystywane dopiero po dokonaniu ich migracji. Tabela 6 zawiera listę wersji, z których można dokonać migracji do wersji 8.

| Program DB2 DataPropagator | Poziom systemu iSeries lub AS/400                                       |
|----------------------------|-------------------------------------------------------------------------|
| PID 5769-DP3 (wersja 7)    | wersja 5, wydanie 1                                                     |
|                            | wersja 4, wydanie 5                                                     |
| PID $5769-DP2$ (wersia 5)  | wersja 4, wydanie 4                                                     |
|                            | Nie podlegają migracji funkcje wersji 1<br>dostarczane z systemem V4R4. |

*Tabela 6. Odpowiadające sobie poziomy programu DataPropagator i serwera iSeries*

Przed aktualizacją systemu operacyjnego do wersji V5R2 należy zastosować wszystkie niezbędne poprawki PTF dla DP2 lub DP3. Aby zagwarantować pomyślną migrację programu DataPropagator do wersji 8 (PID 5722-DP4), najnowsze poprawki PTF dla wersji 8 (PID 5722-DP4) należy zainstalować przed rozpoczęciem procesu migracji. Aktualne informacje można znaleźć w serwisie WWW pod adresem http://www.as400service.ibm.com.

Wszystkie serwery sterujące przechwytywania i wprowadzania znajdujące się w bazie danych systemu OS/400 podlegają wspólnej migracji do wersji 8. Nie jest dostępna

opcja migracji wyłącznie jednego serwera sterującego pracującego w systemie OS/400. Jeśli w środowisku replikacji znajduje się wiele systemów, można dokonać ich stopniowej migracji do wersji 8.

# **Uruchamianie programu Analyzer (iSeries)**

Należy uruchomić program narzędziowy Analyzer (wersja wcześniejsza niż 8). Korzystając z utworzonego raportu, należy sprawdzić poprawność tabel sterujących. Należy sprawdzić, czy nie występują problemy związane z rejestracjami lub zestawami subskrypcji. Jeśli takie problemy występują, należy je rozwiązać przed rozpoczęciem migracji. Próba rozpoczęcia migracji w nieprawidłowo skonfigurowanym środowisku replikacji może doprowadzić do niepowodzenia procesu migracji.

# **Czyszczenie tabel sterujących utworzonych przez wersje wcześniejsze niż 8 (iSeries)**

Przed migracją do wersji 8 należy usunąć jak najwięcej danych z istniejących tabel CD i tabeli historii wprowadzania zmian. Oczyszczenie tych tabel powoduje zmniejszenie obszaru i czasu wymaganego do wykonania wszystkich czynności migracyjnych. Do czyszczenia tabel CD należy użyć programu przechwytującego zmiany. Do usuwania wierszy z tabeli historii wprowadzania zmian (ASN.IBMSNAP\_APPLYTRAIL) i tabeli śledzenia programu przechwytującego (ASN.IBMSNAP\_TRACE) należy użyć poleceń języka SQL.

## **Zatrzymywanie replikacji (iSeries)**

Jeśli jest to możliwe, należy przerwać aktualizację tabel źródłowych, a następnie uruchomić program wprowadzający zmiany na tak długi okres, aby w tabelach docelowych zostały wprowadzone wszystkie przechwycone zmiany. Przed rozpoczęciem migracji do wersji 8 należy zatrzymać wszystkie lokalne i zdalne programy przechwytujące i wprowadzające działające w środowisku replikacji. Przed zakończeniem migracji do wersji 8 nie należy dodawać ani usuwać żadnych rejestracji ani zestawów subskrypcji.

### **Określanie wymaganego miejsca na dysku (iSeries)**

Przed rozpoczęciem migracji do wersji 8 należy się upewnić, że na dysku znajduje się wystarczająco dużo miejsca na tabele tymczasowe i na tworzone tabele wersji 8:

- v Pomnóż przez dwa ilość miejsca na dysku używanego przez bieżące tabele CD. To miejsce jest wykorzystywane do przechowywania kopii zapasowej i wersji końcowej tabel CD.
- v Pomnóż przez dwa ilość miejsca na dysku używanego przez tabele sterujące bieżącej replikacji. To miejsce jest wykorzystywane podczas migracji do przechowywania kopii zapasowej i wersji końcowej tabel sterujących.

### **Tworzenie kopii zapasowej bieżącego środowiska (iSeries)**

Należy utworzyć kopię zapasową danych systemowych z systemu, który ma zostać poddany migracji. Zaleca się utworzenie przynajmniej kopii zapasowej biblioteki ASN oraz bibliotek, w których znajdują się tabele CD.

#### **Migrowanie serwerów iSeries**

Aby dokonać migracji, należy użyć skryptu SQL QDP4/QZSNMIG8(STEP1) i programu **QZSNMIG8** służącego do migracji. Skrypt i program należy uruchomić lokalnie na serwerze iSeries. Po wykonaniu czynności opisanych w tej sekcji utworzone zostaną tabele CD i tabele sterujące wersji 8, zostaną usunięte stare tabele CD i tabele sterujące, zostaną włączone programy służące do replikacji w wersji 8, a stare programy służące do replikacji zostaną usunięte.

Po wykonaniu każdej z opisanych czynności należy przejrzeć pliki protokołu, aby potwierdzić poprawność wykonania czynności. Następną czynność można podjąć *wyłącznie* po poprawnym wykonaniu poprzedniej.

### **Użycie skryptu SQL QDP4/QZSNMIG8(STEP1) do przygotowania schematu tworzenia kopii zapasowej (iSeries)**

Skrypt SQL QDP4/QZSNMIG8(STEP1) służy do skonfigurowania środowiska migracji. Za jego pomocą można dostosować do własnych potrzeb schemat tworzenia kopii zapasowej dla tabel migracji oraz utworzyć tabele sterujące migracji.

Aby użyć skryptu QDP4/QZSNMIG8(STEP1):

1. Dostosuj do indywidualnych potrzeb schemat tworzenia kopii zapasowej znajdujący się w skrypcie QDP4/QZSNMIG8(STEP1).

Schematem domyślnym jest BACKUP. Jest to domyślna kolekcja SQL, w której podczas migracji będą tworzone pliki. W przypadku korzystania z innego schematu należy zmienić wszystkie wystąpienia nazwy BACKUP na nową nazwę, która ma być używana. Nie należy zmieniać wystąpień znajdujących się w komentarzach w skrypcie SQL.

- 2. Uruchom skrypt SQL QDP4/QZSNMIG8(STEP1), aby utworzyć tabele sterujące migracji oraz etapową kopię tabel sterujących wersji 8: RUNSQLSTM SRCFILE(QDP4/QZSNMIG8) SRCMBR(STEP1) COMMIT(\*CHG) NAMING(\*SQL)
- 3. Wyświetl plik buforowy, aby sprawdzić, czy skrypt zadziałał poprawnie. Plik buforowy jest tworzony za pomocą komendy CL RUNSQLSTM, która jest używana do wykonywania instrukcji skryptu. Aby wyświetlić plik buforowy, użyj następującej komendy:

DSPSPLF FILE(STEP1) SPLNBR(\*LAST)

Jeśli pojawiły się błędy lub ostrzeżenia, należy je wyeliminować, usunąć tabele ze schematu kopii zapasowej i ponownie uruchomić skrypt.

**Ważne**: Przed przystąpieniem do następnej czynności należy się upewnić, że poprzednia czynność zakończyła się poprawnie.

# **Uruchamianie polecenia QZSNMIG8 CONDITION w celu uzyskania nazwy kroniki i biblioteki (iSeries)**

W ramach przygotowań do utworzenia kopii zapasowej należy pobrać nazwę kroniki i nazwę biblioteki dla zdalnych tabel źródłowych oraz nazwy serwerów źródłowych i docelowych innych niż DB2:

1. Użyj komendy **QZSNMIG8 CONDITION**.

Upewnij się, że jest używany schemat tworzenia kopii zapasowej zdefiniowany w skrypcie SQL QDP4/QZSNMIG8(STEP1). Składnię i sposób użycia komendy opisano w sekcji ["QZSNMIG8:](#page-55-0) program służący do migracji na platformie iSeries" na [stronie](#page-55-0) 42. Informacje zebrane przy użyciu tej komendy są przechowywane w tabeli *schemat-kopii-zapasowej*.IBMSNAP.SUBS\_SET i w trakcie dalszych czynności migracyjnych są przenoszone do tabeli wersji 8, IBMSNAP.SUBS\_SET.

2. Wyświetl końcową część pliku protokołu dotyczącą opisanej tu czynności aby sprawdzić, czy polecenie QZSNMIG8 zakończyło się poprawnie: EDTF '/TMP/QZSNMIG8.CONDITION.LOG'

Jeśli czynność ta nie zakończyła się poprawnie, popraw błędy i spróbuj ponownie użyć tej samej komendy.

**Ważne**: Przed przystąpieniem do następnej czynności należy się upewnić, że poprzednia czynność zakończyła się poprawnie.

### **Uruchamianie komendy QZSNMIG8 BACKUP w celu utworzenia kopii zapasowej istniejących tabel CD i tabel sterujących oraz tabel etapowych wersji 8 (iSeries)**

Służący do migracji program QZSNMIG8 jest używany do tworzenia kopii zapasowej serwerów sterujących. Jednocześnie tworzona jest kopia zapasowa serwerów sterujących przechwytywania i wprowadzania. Zapełniane są etapowe tabele sterujące wersji 8.

Aby utworzyć kopię zapasową istniejących tabel CD i tabel sterujących oraz przygotować tabele etapowe wersji 8:

1. Użyj komendy **QZSNMIG8 BACKUP**.

Upewnij się, że jest używany schemat tworzenia kopii zapasowej zdefiniowany w skrypcie SQL QDP4/QZSNMIG8(STEP1). Składnię i sposób użycia komendy opisano w sekcji ["QZSNMIG8:](#page-55-0) program służący do migracji na platformie iSeries" na [stronie](#page-55-0) 42.

2. Wyświetl plik protokołu dla opisanej tu czynności aby sprawdzić, czy polecenie QZSNMIG8 zakończyło się poprawnie:

EDTF '/TMP/QZSNMIG8.BACKUP.LOG'

Jeśli czynność ta nie zakończyła się poprawnie, popraw błędy i spróbuj ponownie użyć tej samej komendy.

**Ważne**: Przed przystąpieniem do następnej czynności należy się upewnić, że poprzednia czynność zakończyła się poprawnie.

# **Uruchamianie programu QZSNMIG8 MIGRATION w celu utworzenia tabel CD i tabel sterujących wersji 8 oraz usunięcia tabel z wcześniejszych wersji (iSeries)**

Ta czynność powoduje jednoczesną migrację serwerów sterujących przechwytywania i serwerów sterujących wprowadzania do wersji 8 oraz usunięcie starych serwerów. Komenda migracji w systemie OS/400 zmienia wszystkie tabele sterujące replikacji oraz tabele CD, dostosowując je do formatu używanego przez program DB2 DataPropagator for iSeries wersja 8. Migracja powoduje także uaktywnienie rodzimych komend wersji 8, programu przechwytującego zmiany i programu wprowadzającego zmiany. Podczas migracji są również usuwane produkty wersji wcześniejszych niż 8.

Aby utworzyć tabele CD i tabele sterujące wersji 8 oraz usunąć tabele wcześniejszych wersji:

1. Użyj komendy **QZSNMIG8 MIGRATION**.

Upewnij się, że jest używany schemat tworzenia kopii zapasowej zdefiniowany w skrypcie SQL QDP4/QZSNMIG8(STEP1). Składnię i sposób użycia komendy opisano w sekcji ["QZSNMIG8:](#page-55-0) program służący do migracji na platformie iSeries" na [stronie](#page-55-0) 42.

2. Wyświetl plik protokołu dla opisanej tu czynności aby sprawdzić, czy polecenie QZSNMIG8 zakończyło się poprawnie:

EDTF '/TMP/QZSNMIG8.MIGRATION.LOG'

Jeśli czynność ta nie zakończyła się poprawnie, popraw błędy i spróbuj ponownie użyć tej samej komendy.

**Ważne**: Przed rozpoczęciem replikacji należy się upewnić, że ta czynność zakończyła się poprawnie.

# **Konfigurowanie środowiska wersji 8 (iSeries)**

W sekcji tej opisano czynności, które należy wykonać po utworzeniu tabel CD i tabel sterujących wersji 8.

# **Ręczna aktualizacja tabel wersji 8 i korzystanie z nowych funkcji (iSeries)**

Jeśli zajdzie taka potrzeba, użytkownik musi ręcznie zaktualizować wszystkie obiekty, które nie zostały zaktualizowane podczas migracji z wersji wcześniejszych niż 8. Konieczne może być także zmodyfikowanie tabel sterujących w celu wykorzystania nowej funkcji wersji 8. Szczegółowe informacje na ten temat zawiera sekcja "Planowanie czynności po [przeprowadzeniu](#page-34-0) migracji" na stronie 21.

# **Tworzenie pakietów SQL i nadawanie uprawnień do pakietów (iSeries)**

Użytkownik może tworzyć pakiety SQL i nadawać do nich uprawnienia w następujących przypadkach:

- v jeśli stosowane jest kronikowanie zdalne tabel źródłowych
- v przed użyciem komend ADDDPRSUB lub ADDDPRSUBM służących do dodawania zestawów subskrypcji lub elementów zestawu subskrypcji
- v gdy program wprowadzający zmiany i Replication Analyzer pracują w środowisku replikacji rozproszonej

Więcej informacji można znaleźć w sekcji ″Setting up the Capture and Apply programs (OS/400)″ w rozdziale 2, Setting up for replication, podręcznika *DB2 Replication Guide and Reference*.

#### **Uruchamianie replikacji (iSeries)**

Należy uruchomić program przechwytujący i wprowadzający zmiany w wersji 8, używając Centrum replikacji lub rodzimych komend systemu OS/400. W przypadku wersji 8 kolejność uruchamiania programów nie ma znaczenia. Więcej informacji na temat obsługi programów przechwytujących i wprowadzających zmiany w wersji 8 zawiera publikacja *DB2 Replication Guide and Reference*.

# **Wycofanie migracji w celu odtworzenia środowiska iSeries w wersji wcześniejszej niż 8**

Jeśli komenda **QZSNMIG8 MIGRATION** nie została wykonana poprawnie lub jeśli konieczne jest odtworzenie środowiska testowego w wersji wcześniejszej niż 8, należy użyć komendy **QZSNMIG8 FALLBACK**.

W przypadku platform iSeries komenda **fallback** przywraca poprzednią wersję programu DataPropagator for iSeries, 5769DP2 lub 5769DP3. Po wykonaniu komendy **fallback** przywracana jest wersja produktu programowego wcześniejsza niż 8, w tym również tabele CD i tabele sterujące replikacji. Wersja 8 produktu (5722–DP4) pozostanie w systemie, ale nie będzie można jej używać.

**Ważne**: Jeśli po migracji uruchomiony zostanie program przechwytujący zmiany lub program wprowadzający zmiany, a następnie użyta komenda **fallback**, wartości w tabelach sterujących po wycofaniu migracji mogą być niespójne z wartościami w tabelach źródłowych i docelowych. Komenda **fallback** po prostu odtwarza wartości zapisane w kopii zapasowej na początku migracji.

Aby wycofać migrację do wersji wcześniejszej niż 8 w środowisku iSeries:

1. Użyj komendy **QZSNMIG8 FALLBACK**.

Upewnij się, że jest używany schemat tworzenia kopii zapasowej zdefiniowany w skrypcie SQL QDP4/QZSNMIG8(STEP1). Składnię i sposób użycia komendy opisano w sekcji ["QZSNMIG8:](#page-55-0) program służący do migracji na platformie iSeries" na [stronie](#page-55-0) 42.

2. Wyświetl plik protokołu dla opisanej tu czynności aby sprawdzić, czy polecenie QZSNMIG8 zakończyło się poprawnie:

EDTF '/TMP/QZSNMIG8.FALLBACK.LOG'

### <span id="page-55-0"></span>**Czyszczenie środowiska migracji iSeries**

W przypadku, gdy nie jest planowane wycofywanie migracji do środowiska o wersji wcześniejszej niż 8, można usunąć tabele schematu kopii zapasowej migracji. Na przykład:

DLTLIB *schemat\_kopii\_zapasowej*

gdzie *schemat\_kopii\_zapasowej* jest schematem kopii zapasowej używanym podczas migracji. (Jeśli zostanie wyświetlony komunikat CPA7025, należy wybrać opcję 'I').

Należy również usunąć plik QDP4/QDPRLIB. Na przykład: DLTF QDP4/QDPRLIB

#### **QZSNMIG8: program służący do migracji na platformie iSeries**

Program **QZSNMIG8** służy do uruchamiania czterech komend migracji przeznaczonych dla serwerów iSeries.

**EXAMPLE 2011 QDP4/QZSNMIG8 Parm(** - komenda-

*bkschema*

 $\blacktriangleright$ 

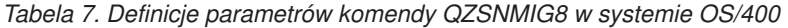

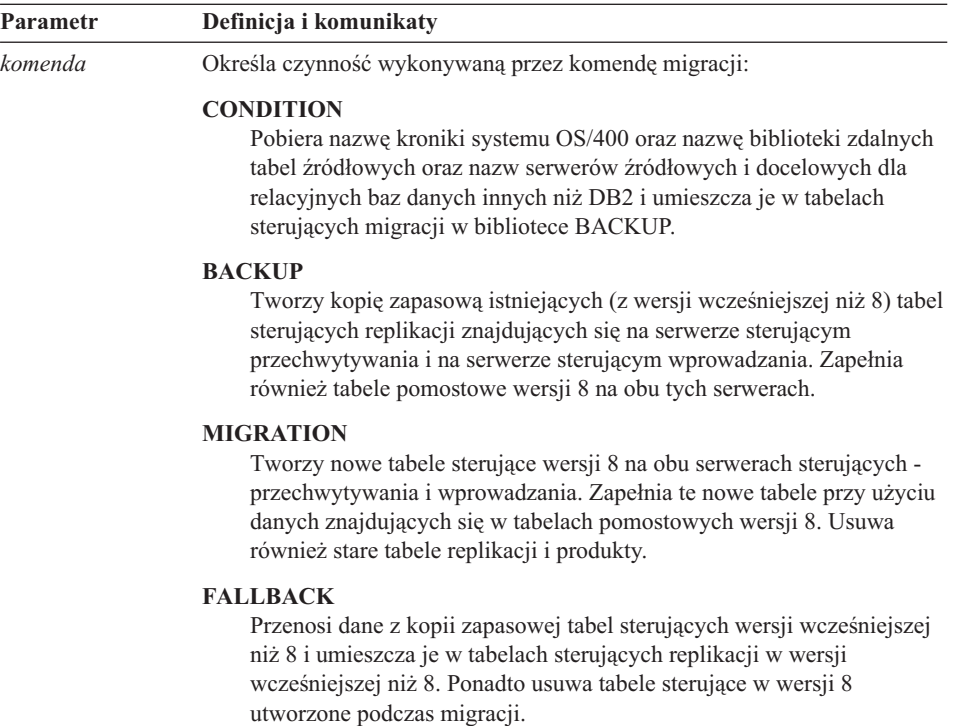

| Parametr        | Definicja i komunikaty                                                                                                    |  |
|-----------------|----------------------------------------------------------------------------------------------------|--|
| <i>bkschema</i> | Określa schemat, to jest bibliotekę, w której znajdują się tabele sterujące<br>migracją replikacji.                                       |  |
|                 | <b>BACKUP</b> (domyślnie)<br>Tabele sterujące migracji znajdują się w bibliotece BACKUP.                                                  |  |
|                 | Aby zachować wielkość liter, nazwe schematu należy ująć w cudzysłów.<br>W przeciwnym razie litery w nazwie zostaną zamienione na wielkie. |  |

*Tabela 7. Definicje parametrów komendy QZSNMIG8 w systemie OS/400 (kontynuacja)*

#### **Uwagi dotyczące użycia**

Skrypt SQL QDP4/QZSNMIG8(STEP1) należy uruchomić *przed* uruchomieniem komendy **QZSNMIG8**. Jeśli w skrypcie została zmieniona nazwa schematu kopii zapasowej, schemat ten należy podać przy uruchamianiu komendy **QZSNMIG8**.

## **Przykłady użycia komendy QZSNMIG8**

Następujące przykłady ilustrują niektóre przypadki użycia komendy **QZSNMIG8**.

#### **Przykład 1**

Migracja istniejących (z wersji wcześniejszej niż 8) tabel sterujących replikacji na obu serwerach sterujących (przechwytywania i wprowadzania), przy założeniu, że skrypt SQL QDP4/QZSNMIG8(STEP1) został uruchomiony z domyślnym schematem BACKUP.

CALL QDP4/QZSNMIG8 PARM(MIGRATION)

### **Przykład 2**

Migracja istniejących (z wersji wcześniejszej niż 8) tabel sterujących replikacji na obu serwerach sterujących (przechwytywania i wprowadzania), przy założeniu, że skrypt SQL QDP4/QZSNMIG8(STEP1) został uruchomiony z niestandardowym schematem BKSCHEMA.

CALL QDP4/QZSNMIG8 PARM(MIGRATION BKSCHEMA)

# <span id="page-58-0"></span>**Rozdział 5. Migracja serwerów z/OS do wersji 8**

W tym rozdziale opisano sposób migracji serwerów z/OS do środowiska replikacji w wersji 8. Przed wykonaniem instrukcji przedstawionych w tym rozdziale należy zapoznać się z przebiegiem typowego procesu migracji, zaplanować migrację i przejrzeć listę kontrolną dotyczącą migracji serwerów z/OS ("Lista kontrolna migracji [serwerów](#page-43-0) z/OS" na [stronie](#page-43-0) 30).

#### **Przygotowanie do migracji serwerów z/OS**

W tej sekcji opisano wstępne wymagania dotyczące migracji serwerów z/OS.

**Ważne**: Przed wykonaniem tych czynności należy sprawdzić, czy używany jest właściwy poziom programu DB2 [\("Obsługiwane](#page-23-0) wersje programu DB2" na stronie 10).

#### **Przygotowanie programu przechwytującego zmiany do migracji (z/OS)**

Program przechwytujący zmiany w wersji wcześniejszej niż wersja 8 należy przygotować do migracji, instalując odpowiednie poprawki (patrz Tabela 8).

| Program                                | Poprawka do programu przechwytującego<br>zmiany |  |
|----------------------------------------|-------------------------------------------------|--|
| DB2 DataPropagator for OS/390 wersja 6 | poprawka PTF UQ57528 lub nowsza                 |  |
| DB2 DataPropagator for OS/390 wersja 7 | poprawka PTF UQ57529 lub nowsza                 |  |

*Tabela 8. Instalacja poprawek do programu przechwytującego zmiany w systemie z/OS*

Wstępnie przygotowany program przechwytujący zmiany należy uruchomić, a następnie zatrzymać. Przed przeprowadzeniem migracji należy sprawdzić, czy spełniony jest warunek asn.ibmsnap\_register.cd\_old\_synchpoint<>NULL, gdzie GLOBAL\_RECORD=Y.

**Ważne**: *Nie* wolno anulować działania programu przechwytującego zmiany przy użyciu komendy Cancel. Jeśli użytkownik anuluje program przechwytujący, zamiast zatrzymać go w łagodny sposób, tabela IBMSNAP\_WARM\_START będzie pusta, a wartość w kolumnie asn.ibmsnap\_register.cd\_old\_synchpoint nie zostanie zaktualizowana. Ponadto zimny start programu przechwytującego zmiany zresetuje wartość cd\_old\_synchpoint do NULL. Przed przystąpieniem do migracji należy zrestartować program przechwytujący zmiany w celu obliczenia nowej wartości tej kolumny.

Należy także sprawdzić, czy w tabeli CD nie ma żadnych osieroconych wierszy. Osierocony wiersz to wiersz w tabeli CD, który nie ma odpowiadającego mu wiersza w tabeli IBMSNAP\_UOW, oraz nie pochodzi z zatwierdzonej lub wycofanej transakcji. Jeśli w tabeli CD występują osierocone wiersze, wartość CD\_OLD\_SYNCHPOINT w

wierszu globalnym będzie numerem porządkowym protokołu (log sequence number lsn) najstarszego osieroconego wiersza na serwerze źródłowym. Program przechwytujący zmiany w wersji 8 używa wartości CD\_OLD\_SYNCHPOINT wiersza globalnego jako punktu początkowego odczytu protokołu programu DB2. Jeśli wartość CD\_OLD\_SYNCHPOINT należy do osieroconego wiersza, numer lsn będzie zbyt odległy w czasie, aby nadawał się na punkt początkowy programu przechwytującego zmiany. Aby usunąć wszystkie osierocone wiersze, wykonaj poniższe czynność:

- 1. Porównaj wartość CD\_OLD\_SYNCHPOINT z wartością IBMSNAP\_SYNCHPOINT w wierszu globalnym tabeli IBMSNAP\_REGISTER. Jeśli wartość CD\_OLD\_SYNCHPOINT jest dużo mniejsza, przejdź do następnego kroku. W przeciwnym razie przejdź do sekcji "Określenie kolejności migracji serwerów i ewentualne instalowanie poprawki dla współistniejących programów wprowadzających zmiany (z/OS)".
- 2. Przejrzyj tabele CD i IBMSNAP\_UOW, aby sprawdzić, czy ich wiersze są wierszami osieroconymi. Jeśli wartości z kolumny IBMSNAP\_UOWID w tabeli CD nie ma w kolumnie IBMSNAP\_UOWID tabeli IBMSNAP\_UOW i dany wiersz nie należy do niezatwierdzonej transakcji, usuń ten wiersz z tabeli CD.
- 3. Uruchom program przechwytujący zmiany w wersji wcześniejszej niż wersja 8.
- 4. Zatrzymaj program przechwytujący zmiany, aby wygenerować nową wartość CD\_OLD\_SYNCHPOINT.

## **Określenie kolejności migracji serwerów i ewentualne instalowanie poprawki dla współistniejących programów wprowadzających zmiany (z/OS)**

Jeśli nie można przeprowadzić jednoczesnej migracji do wersji 8 rozproszonego środowiska replikacji, należy zapewnić odpowiednią kolejność migracji serwerów replikacji. Program wprowadzający zmiany w wersji 8 może współpracować ze starymi i nowymi tabelami sterującymi oraz serwerami sterującymi przechwytywania i wprowadzania.

Jeśli używane są zdalne serwery wprowadzania w wersji wcześniejszej niż wersja 8 dla systemów Windows, UNIX, DataJoiner lub iSeries, które muszą być używane z tabelami sterującymi przechwytywania w wersji 8, należy zastosować odpowiednie poprawki dla programu wprowadzającego zmiany na tych serwerach. Szczegółowe informacje na temat wymaganych poprawek zawiera sekcja ["Instalowanie](#page-29-0) poprawek do programu [wprowadzającego](#page-29-0) zmiany (Linux, UNIX, Windows, iSeries, DataJoiner) przed [migracją"](#page-29-0) na stronie 16.

**Ważne**: Replikacja w środowisku, w którym współistnieją tabele sterujące replikacji w różnych wersjach, ma charakter tymczasowy. Takie współistnienie zapewnia elastyczność podczas migracji, polegającą na tym, że nie trzeba jednocześnie migrować wszystkich serwerów do wersji 8. Nie należy replikować danych w takich środowiskach w dłuższym okresie.

# **Uruchamianie programu Analyzer (z/OS)**

Należy uruchomić narzędzie Analyzer (w wersji wcześniejszej niż wersja 8) ze stacji roboczej. Korzystając z utworzonego raportu, należy sprawdzić poprawność tabel sterujących. Należy sprawdzić, czy nie występują problemy związane z rejestracjami lub zestawami subskrypcji. Jeśli takie problemy występują, należy je rozwiązać przed rozpoczęciem migracji. Próba rozpoczęcia migracji w nieprawidłowo skonfigurowanym środowisku replikacji może doprowadzić do niepowodzenia procesu migracji.

### **Czyszczenie tabel sterujących utworzonych przez wersje wcześniejsze niż 8 (z/OS)**

Przed migracją do wersji 8 należy usunąć jak najwięcej danych z tabel CD, tabeli UOW i innych tabel.

- v Użyj komendy prune w programie przechwytującym zmiany, aby oczyścić tabele CD i IBMSNAP\_UOW.
- v Użyj instrukcji SQL, aby usunąć wiersze z tabel IBMSNAP\_APPLYTRAIL i IBMSNAP\_TRACE.

Oczyszczenie tych tabel minimalizuje obszar pamięci i czas wymagany do wykonania wszystkich kroków migracji.

## **Zatrzymywanie replikacji (z/OS)**

Jeśli to możliwe, należy przerwać aktualizację tabel źródłowych oraz uruchomić programy przechwytujące i wprowadzające zmiany na czas wystarczający do wprowadzenia wszystkich przechwyconych zmian w tabelach docelowych. Przed rozpoczęciem migracji do wersji 8 należy zatrzymać wszystkie lokalne i zdalne programy przechwytujące i wprowadzające działające w środowisku replikacji. Przed zakończeniem migracji do wersji 8 nie należy dodawać ani usuwać żadnych rejestracji ani zestawów subskrypcji.

# **Tworzenie kopii zapasowej bieżącego środowiska (z/OS)**

Przed migracją podsystemu do środowiska replikacji w wersji 8 zaleca się sporządzenie kopii obrazu serwerów sterujących przechwytywania i wprowadzania przy użyciu programu narzędziowego do kopiowania DB2. Jeśli z jakiegoś powodu konieczny będzie powrót do poprzedniej wersji środowiska replikacji i wycofanie migracji nie powiedzie się, będzie można użyć kopii zapasowych do odtworzenia środowiska replikacji.

### **Migracja serwerów z/OS**

Aby przeprowadzić migrację, należy użyć przykładów z zestawu danych SASNSAMP:

- v ASNMIGZD przykładowy skrypt tworzący tabele sterujące migracji w schemacie kopii zapasowej.
- v ASNMIG1D przykładowe zadanie uruchamiające przykładowy skrypt ASNMIGZD.
- v ASNBNDMU przykładowe zadanie wiążące program migracji.
- v ASNMIG2C przykładowe zadanie tworzące kopię zapasową tabel sterujących wprowadzania na serwerze sterującym wprowadzania.
- v ASNMIG2S przykładowe zadanie tworzące kopię zapasową tabel sterujących przechwytywania na serwerze sterującym przechwytywania.
- ASNMIG3C przykładowe zadanie migrujące serwer sterujący wprowadzania.
- v ASNMIG3S przykładowe zadanie migrujące serwer sterujący przechwytywania.

Na ogół wystarczy dostosować przykłady i uruchomić je lokalnie w swoim podsystemie DB2. Jeśli do replikacji używane są zdalne serwery DataJoiner i iSeries, należy także uruchomić ze stacji roboczej program **asnmig4c**.

Po każdym kroku w procesie migracji należy przejrzeć wygenerowane dane wyjściowe zadania, aby sprawdzić, czy krok ten został wykonany pomyślnie. Tylko wtedy można przejść do następnego kroku. Wykonanie czynności opisanych w tej sekcji spowoduje utworzenie tabel sterujących w wersji 8.

**Ważne**: Przed podjęciem dalszych czynności należy przeczytać i wykonać czynności opisane w sekcji ["Przygotowanie](#page-58-0) do migracji serwerów z/OS" na stronie 45.

## **Dostosowywanie skryptu ASNMIGZD i uruchamianie przykładowego zadania ASNMIG1D w celu utworzenia tabel sterujących migracji (z/OS)**

Grupy pamięci masowej, bazy danych i obszary tabel muszą istnieć *przed* rozpoczęciem migracji i muszą być na tyle duże, aby zmieściły się w nich wszystkie tabele tworzone podczas migracji<sup>2</sup> . Kroki te należy wykonać jeden raz dla każdego podsystemu.

Przykładowy skrypt ASNMIGZD pomaga w tworzeniu tabel sterujących migracji oraz zalecanych obszarów tabel i baz danych.

Aby utworzyć tabele sterujące migracji:

1. Dostosuj skrypt ASNMIGZD.

W tym celu zaktualizuj grupę pamięci masowej w skrypcie. Jeśli grupa ta nie istnieje, utwórz ją przed uruchomieniem skryptu.

Domyślny schemat tabel sterujących migracją to BACKUP. Użytkownik uruchamiający migrację musi mieć uprawnienia SYSADM w podsystemie, w przeciwnym razie widoki mogą być migrowane z niepoprawnymi schematami. Aby użyć innego schematu, zmień wszystkie wystąpienia słowa BACKUP w skrypcie. Nazwa schematu kopii zapasowej może być łańcuchem nie więcej niż ośmiu znaków alfanumerycznych i nie może zawierać symboli ani znaków odstępu. Litery w nazwie są zawsze zmieniane na wielkie.

Usuń znaki komentarza z sekcji skryptu odpowiedzialnych za tworzenie zalecanych baz danych i obszarów tabel. (Zalecane obszary tabel i bazy danych przedstawia

<sup>2.</sup> Informacje dotyczące tworzonych tabel zawiera Rozdział 1, "Przegląd informacji [dotyczących](#page-14-0) typowego procesu migracji", na [stronie](#page-14-0) 1.

Tabela 9). Zamiast tworzyć nowe, można użyć istniejących baz danych i obszarów tabel. W takiej sytuacji należy zmodyfikować skrypt, aby zawierał odwołania do odpowiednich baz danych i obszarów tabel. Podczas tworzenia obszarów tabel uwzględnij takie parametry, jak STOGROUP, PRIQTY, SECQTY, BUFFERPOOL, CCSID i SEGSIZE. Uwzględnij także instrukcję CREATE DATABASE z parametrami odpowiednimi dla danego środowiska i dla obszarów tabel.

2. Dostosuj i uruchom przykładowe zadanie ASNMIG1D.

Zmodyfikuj odpowiednio kartę zadania i nazwę podsystemu DB2, a następnie uruchom zadanie ASNMIG1D w celu wykonania skryptu ASNMIGZD.

|                 | Obszar tabel Baza danych | Opis                                                                                                    |
|-----------------|--------------------------|----------------------------------------------------------------------------------------------------|
| <b>BACKUPTS</b> | <b>BACKUPDB</b>          | Obszar tabel BACKUPTS musi być na tyle duży, aby<br>zmieściły się w nim następujące tabele:                                                                                            |
|                 |                          | • tabele sterujące migracji<br>$(bkschema.ibmsnap_migration,)^1$                                                                                                    |
|                 |                          | kopie <sup>2</sup> tabel sterujących replikacji w wersji wcześniejszej<br>niż wersja 8 (bkschema.ibmsnap_register, )                                                                   |
|                 |                          | · kopie <sup>3</sup> tabel CD w wersji wcześniejszej niż wersja 8<br>$(bkschema.b0, \ldots).$                                                                                          |
|                 |                          | Pula buforów dla obszaru tabel BACKUPTS musi być na tyle<br>duża, aby pomieściła największą pulę buforów obszaru tabel<br>skojarzona z tabela CD.                                      |
| <b>ROWTS</b>    | <b>DPROPR</b>            | Obszar tabel ROWTS dla pomostowych tabel sterujących w<br>wersji 8 musi być na tyle duży, aby zmieściły się w nim<br>poniższe tabele, dla których zalecane jest blokowanie<br>wierszy: |
|                 |                          | • bkschema.ibmsnv8 register                                                                                                    |
|                 |                          | • bkschema.ibmsnv8_capschema                                                                                                    |
|                 |                          | • bkschema.ibmsnv8_pruncntl                                                                                                    |
|                 |                          | bkschema.ibmsnv8_prune_set<br>٠                                                                                                    |
|                 |                          | bkschema.ibmsnv8_signal                                                                                                    |
|                 |                          | bkschema.ibmsnv8_subs_set                                                                                                    |
|                 |                          | bkschema.ibmsnv8_subs_event                                                                                                    |
|                 |                          | bkschema.ibmsnv8_applytrail<br>٠                                                                                                    |
|                 |                          | bkschema.ibmsnv8_applytrace                                                                                                    |
|                 |                          | • bkschema.ibmsny8_appparms                                                                                                    |
|                 |                          | Obszar tabel dla ostatecznych tabel sterujących w wersji 8<br>musi być na tyle duży, aby zmieściły się w nim poniższe<br>tabele, dla których wymagane jest blokowanie wierszy:         |
|                 |                          | • bkschema.ibmsnap_register through<br>bkschema.ibmsnap_appparms                                                                                                    |

*Tabela 9. Obszary tabel i bazy danych zalecane dla serwerów (z/OS)*

| <b>PAGETS</b><br><b>DPROPR</b><br>wersji 8 musi być na tyle duży, aby zmieściły się w nim<br>bkschema.ibmsny8 restart<br>bkschema.ibmsnv8_captrace<br>٠<br>bkschema.ibmsnv8_capparms<br>bbkschema.ibmsny8_capmon<br>bkschema.ibmsnv8 prune lock<br>٠<br>bkschema.ibmsny8 subs membr<br>bkschema.ibmsnv8_subs_cols<br>bkschema.ibmsny8 subs stmts<br>٠<br>bkschema.ibmsnv8_compensate<br>Obszar tabel dla ostatecznych tabel sterujących w wersji 8<br>musi być na tyle duży, aby zmieściły się w nim poniższe<br>tabele, dla których wymagane jest blokowanie stron:<br>• bkschema.ibmsnap_restart through<br>bkschema.ibmsnap_compensate<br><b>UOWTS</b><br><b>DPROPR</b><br>nim następujące tabele:<br>· pomostowa tabela sterująca UOW<br>$(bkschema.ibmsnv8_uow)^2$ |  | Obszar tabel Baza danych | Opis                                                                                                    |
|----------------------------------------------------------------------------------------------------|--|--------------------------|----------------------------------------------------------------------------------------------------|
|                                                                                                    |  |                          | Obszar tabel PAGETS dla pomostowych tabel sterujących w<br>poniższe tabele, dla których zalecane jest blokowanie stron: |
|                                                                                                    |  |                          |                                                                                                    |
|                                                                                                    |  |                          |                                                                                                    |
|                                                                                                    |  |                          |                                                                                                    |
|                                                                                                    |  |                          |                                                                                                    |
|                                                                                                    |  |                          |                                                                                                    |
|                                                                                                    |  |                          |                                                                                                    |
|                                                                                                    |  |                          |                                                                                                    |
|                                                                                                    |  |                          |                                                                                                    |
|                                                                                                    |  |                          |                                                                                                    |
|                                                                                                    |  |                          |                                                                                                    |
|                                                                                                    |  |                          |                                                                                                    |
|                                                                                                    |  |                          | Ten obszar tabel musi być na tyle duży, aby zmieściły się w                                                             |
|                                                                                                    |  |                          |                                                                                                    |
| ٠                                                                                                    |  |                          | ostateczna tabela sterująca UOW (asn.ibmsnap_uow) <sup>2</sup>                                                          |

*Tabela 9. Obszary tabel i bazy danych zalecane dla serwerów (z/OS) (kontynuacja)*

#### Uwagi:

<sup>1</sup>Wielkość tabel sterujących migracji zależy od środowiska replikacji. Do czynników mających wpływ na wielkość należą: liczba rejestracji, liczba subskrypcji, liczba kolumn w zarejestrowanych tabelach, indeksy i widoki zdefiniowane w tabelach sterujących i tabelach CD.

2 Podczas szacowania wielkości miejsca wymaganego dla tych tabel należy wziąć pod uwagę wielkości istniejących tabel sterujących.

<sup>3</sup>Podczas szacowania wielkości miejsca wymaganego dla tych tabel należy wziąć pod uwagę wielkości istniejących tabel CD.

Ostateczne tabele CD w wersji 8 są *zawsze* umieszczane w obszarze tabel, który zawiera tabele CD w wersjach wcześniejszych.

### **Wiązanie programu migracji przy użyciu przykładowego zadania ASNBNDMU (z/OS)**

Aby powiązać program migracji ASNMIG8:

1. Dostosuj przykładowe zadanie ASNBNDMU.

Zmodyfikuj odpowiednio kartę zadania i nazwę podsystemu DB2.

- 2. Uruchom przykładowe zadanie ASNBNDMU.
- 3. Powtórz powyższą procedurę od punktu 1 dla każdego podsystemu.

## **Korzystanie z programu asnmig4c przed migracją serwerów sterujących wprowadzania z/OS ze źródłami na serwerze iSeries albo źródłami lub celami na serwerze DataJoiner**

Program **asnmig4c** zbiera z serwerów DataJoiner i iSeries informacje potrzebne do wypełnienia tabeli IBMSNAP\_SUBS\_SET w wersji 8. Program łączy się ze wszystkimi serwerami sterującymi przechwytywania i serwerami docelowymi wymienionymi w tabeli IBMSNAP\_SUBS\_SET w wersji wcześniejszej niż wersja 8. Zaleca się uruchomienie programu **asnmig4c** ze stacji roboczej, na której zainstalowane jest Centrum replikacji wersja 8, co pozwoli ograniczyć liczbę połączeń z bazą danych, które trzeba skonfigurować.

Przed uruchomieniem programu **asnmig4c** konieczne jest wpisanie do katalogu nazwy miejsca z/OS. Wymagane jest także skonfigurowanie zaszyfrowanego pliku haseł, który umożliwi programowi połączenie się ze wszystkimi zdalnymi serwerami sterującymi przechwytywania i serwerami docelowymi oraz opcjonalnie z serwerem sterującym wprowadzania.

Aby użyć programu **asnmig4c**:

- 1. W systemie Windows lub UNIX wpisz do katalogu nazwę miejsca z/OS. Użyj komend catalog DCS database, catalog node i catalog database zgodnie z opisem w podręczniku DB2 Universal Database Commands Reference.
- 2. Skonfiguruj zaszyfrowany plik haseł.
	- a. Sprawdź, czy na stacji roboczej systemu UNIX lub Windows, na której chcesz utworzyć plik haseł, jest zainstalowany program DB2 wersja 8.
	- b. Użyj komendy **asnpwd**, aby utworzyć nowy plik haseł. asnpwd init

Zostanie utworzony plik o nazwie asnpwd.aut. Program **asnmig4c** wymaga:

- użycia domyślnej nazwy pliku haseł: asnpwd.aut;
- v zapisania pliku haseł w katalogu, w którym będzie uruchomiony program **asnmig4c**.
- c. Dodaj wpisy do pliku asnpwd.aut. Dodaj po jednym wpisie dla każdego serwera sterującego przechwytywania i serwera docelowego. Opcjonalnie dodaj jeden wpis dla serwera sterującego wprowadzania. Aby na przykład dodać wpis dla danego identyfikatora użytkownika (uzytkownik1) i jego hasła (moje\_haslo), użyj poniższej komendy. Dany identyfikator użytkownika musi mieć uprawnienie do łączenia się z bazą danych db2db w celu uzyskania dostępu do tej bazy.

asnpwd ADD ALIAS db2db ID uzytkownik1 PASSWORD moj plik hasel

3. Uruchom komendę **asnmig4c** i przekieruj dane wyjściowe do pliku.

Podany schemat kopii zapasowej musi być zgodny ze schematem użytym w skrypcie ASNMIGZD, przy użyciu którego zostały utworzone tabele sterujące migracji. Składnię komendy **asnmig4c** opisano w sekcji ["asnmig4c:](#page-69-0) program [dopasowujący](#page-69-0) (z/OS)" na stronie 56.

asnmig4c db moja\_bd on control server using schema backup for backup > asnmig4c.out

4. Przejrzyj plik wyjściowy komendy, aby sprawdzić, czy została ona wykonana pomyślnie.

# **Uruchamianie przykładowego zadania w celu sporządzenia kopii zapasowej istniejących tabel sterujących dla serwerów replikacji (z/OS)**

Komenda **asnmig8 backup** tworzy kopię zapasową tabel CD i tabel sterujących na serwerach sterujących przechwytywania oraz tabel sterujących na serwerach sterujących wprowadzania. Komendę tę należy uruchomić jeden raz dla każdego serwera sterującego przechwytywania i wprowadzania w danym środowisku replikacji. W tym celu można użyć następujących zadań przykładowych:

- v ASNMIG2C uruchamia komendę **asnmig8 backup** w celu sporządzenia kopii zapasowej tabel sterujących wprowadzania na serwerze sterującym wprowadzania.
- v ASNMIG2S uruchamia komendę **asnmig8 backup** w celu sporządzenia kopii zapasowej tabel sterujących przechwytywania na serwerze sterującym przechwytywania.

Aby uruchomić komendę **asnmig8 backup**:

1. Odpowiednio dostosuj skrypt ASNMIG2C lub ASNMIG2S.

Zmodyfikuj odpowiednio kartę zadania i nazwę podsystemu DB2.

Schemat kopii zapasowej w danym skrypcie musi być zgodny ze schematem użytym w skrypcie ASNMIGZD, przy użyciu którego zostały utworzone tabele sterujące migracji. Składnię i użycie komendy opisano w sekcji ["asnmig8:](#page-70-0) program migracji [\(z/OS\)"](#page-70-0) na stronie 57.

2. Przejrzyj dane wyjściowe zadania, aby sprawdzić, czy zostało ono wykonane pomyślnie.

**Ważne**: Do następnego kroku można przejść tylko wtedy, gdy wykonanie tej komendy powiodło się.

# **Uruchamianie zadania przykładowego w celu migracji istniejących tabel sterujących dla serwerów replikacji (z/OS)**

Komenda **asnmig8 migration** przeprowadza migrację tabel CD i tabel sterujących na serwerach sterujących przechwytywania oraz tabel sterujących na serwerach sterujących wprowadzania. Komendę tę należy uruchomić jeden raz dla każdego serwera sterującego przechwytywania i wprowadzania w danym środowisku replikacji. W tym celu można użyć następujących zadań przykładowych:

- 1. ASNMIG3C uruchamia komendę **asnmig8 migration** w celu przeprowadzenia migracji tabel sterujących wprowadzania na serwerze sterującym wprowadzania.
- 2. ASNMIG3S uruchamia komendę **asnmig8 migration** w celu przeprowadzenia migracji tabel sterujących przechwytywania na serwerze sterującym przechwytywania.

Aby uruchomić komendę **asnmig8 migration**:

v Odpowiednio dostosuj skrypt ASNMIG3C lub ASNMIG3S.

Zmodyfikuj odpowiednio kartę zadania i nazwę podsystemu DB2.

Schemat kopii zapasowej w danym skrypcie musi być zgodny ze schematem użytym w skrypcie ASNMIGZD, przy użyciu którego zostały utworzone tabele sterujące migracji. Składnię i użycie komendy opisano w sekcji ["asnmig8:](#page-70-0) program migracji [\(z/OS\)"](#page-70-0) na stronie 57.

v Przejrzyj dane wyjściowe zadania, aby sprawdzić, czy zostało ono wykonane pomyślnie.

**Ważne**: Replikację można rozpocząć tylko wtedy, gdy wykonanie tej komendy powiodło się.

#### **Konfigurowanie środowiska wersji 8 (z/OS)**

W tej sekcji przedstawiono kroki, które należy wykonać po migracji serwerów sterujących przechwytywania i wprowadzania.

### **Ręczne aktualizowanie tabel w wersji 8 i zastosowanie nowej funkcji wersji 8 (z/OS)**

Wszystkie obiekty środowiska wersji wcześniejszej niż 8, które nie zostały zaktualizowane podczas migracji, należy zaktualizować ręcznie. Konieczne może być także zmodyfikowanie tabel sterujących w celu wykorzystania nowej funkcji wersji 8. Szczegółowe informacje na ten temat zawiera sekcja ["Planowanie](#page-34-0) czynności po [przeprowadzeniu](#page-34-0) migracji" na stronie 21.

Aby utworzyć nadania do tabel wersji 8 po migracji:

1. Użyj instrukcji SELECT FROM w odniesieniu do tabeli BACKUP.GRANTS i skieruj wyniki do pliku.

W systemie z/OS użyj komendy SPUFI lub DSNTEP2.

W programie DB2 UDB for UNIX wersja 8 połączonym z systemem z/OS użyj komendy:

db2 -x 'SELECT \* FROM BACKUP.GRANTS' > grants.sql

2. Uruchom plik wyjściowy, aby utworzyć nadania do odpowiednich tabel w wersji 8. W systemie z/OS użyj komendy SPUFI lub DSNTEP2.

W programie DB2 UDB for UNIX wersja 8 połączonym z systemem z/OS użyj komendy:

db2 -tvf grants.sql

Skrypt utworzy nadania do tabel CD i odpowiednich tabel sterujących replikacji w wersji 8. Skrypt ten *nie* utworzy nadań do tabel nowych w wersji 8 ani do tabel, których nazwa została zmieniona podczas migracji do wersji 8.

- 3. Utwórz odpowiednie nadania do tabel replikacji, których nazwa została zmieniona podczas migracji do wersji 8. Można ponownie wykorzystać informacje o nadaniach zapisane w tabeli BACKUP.GRANTS dotyczące równoważnej tabeli sprzed migracji:
	- IBMSNAP\_CAPPARMS (IBMSNAP\_CCPPARMS w tabeli BACKUP.GRANTS)
	- IBMSNAP\_CAPTRACE (IBMSNAP\_TRACE w tabeli BACKUP.GRANTS)
	- v IBMSNAP\_RESTART (IBMSNAP\_WARM\_START w tabeli BACKUP.GRANTS)
- 4. Utwórz odpowiednie nadania dla tabel sterujących replikacji, które zostały wprowadzone dopiero w wersji 8:
	- IBMSNAP APPENQ
	- IBMSNAP APPLYTRACE
	- IBMSNAP APPPARMS
	- IBMSNAP CAPMON
	- IBMSNAP CAPSCHEMAS
	- IBMSNAP\_PRUNE\_SET
	- IBMSNAP SIGNAL

# **Uruchamianie replikacji (z/OS)**

Pierwszą czynnością jest uruchomienie programu przechwytującego i wprowadzającego zmiany w wersji 8 przy użyciu nowego Centrum replikacji lub komend właściwych dla danego systemu operacyjnego. W wersji 8 kolejność uruchamiania tych programów jest dowolna. Domyślnie parametr uruchamiania programu przechwytującego zmiany ma wartość warmsi. Ten nowy parametr uruchamiania zapewnia gorący start programu przechwytującego przy każdym uruchomieniu, oprócz pierwszego, podczas którego program jest inicjowany. Przygotowanie programu przechwytującego zmiany w wersji wcześniejszej niż wersja 8 zapewni jego gorący start po migracji, zamiast przełączenia do zimnego startu.

Więcej informacji na temat obsługi programów przechwytujących i wprowadzających zmiany w wersji 8 zawiera publikacja *DB2 Replication Guide and Reference*.

### **Wycofywanie migracji w celu odtworzenia środowiska z/OS sprzed wersji 8**

Jeśli użycie komendy **asnmig8 migration** nie powiedzie się lub jeśli zajdzie potrzeba odtworzenia środowiska testowego sprzed wersji 8, należy użyć komendy **asnmig8 fallback**. Spowoduje ona usunięcie tabel sterujących w wersji 8 i odtworzenie tabel sterujących w wersji wcześniejszej na podstawie kopii zapasowej tych tabel. Komendę tę należy uruchomić osobno dla każdego serwera sterującego przechwytywania i

wprowadzania, który ma być odtworzony. Na serwerach z/OS komenda **fallback** odtwarza wcześniejszą wersję produktu DB2 DataPropagator for OS/390. Produkt DB2 DataPropagator for z/OS wersja 8 pozostaje w systemie, ale nie można będzie go używać, dopóki nie zostanie przeprowadzona migracja do wersji 8.

Komendę tę można uruchomić przy użyciu przykładowego zadania ASNMIGFB. Przykład ten pozwala wycofać migrację dla obydwu serwerów jednocześnie lub osobno dla każdego z nich.

**Ważne**: Jeśli po migracji uruchomiony zostanie program przechwytujący zmiany lub program wprowadzający zmiany, a następnie użyta komenda **fallback**, wartości w tabelach sterujących po wycofaniu migracji mogą być niespójne z wartościami w tabelach źródłowych i docelowych. Komenda **fallback** po prostu odtwarza wartości zapisane w kopii zapasowej na początku migracji.

Aby wycofać migrację do tabel w wersji wcześniejszej niż wersja 8:

1. Odpowiednio dostosuj skrypt ASNMIGFB.

Zmodyfikuj odpowiednio kartę zadania i nazwę podsystemu DB2.

Schemat kopii zapasowej w danym skrypcie musi być zgodny ze schematem użytym w skrypcie ASNMIGZD, przy użyciu którego zostały utworzone tabele sterujące migracji. Składnię i użycie komendy opisano w sekcji ["asnmig8:](#page-70-0) program migracji [\(z/OS\)"](#page-70-0) na stronie 57.

- 2. Przejrzyj dane wyjściowe zadania, aby sprawdzić, czy zostało ono wykonane pomyślnie.
- 3. Odtwórz nadania do tabel sterujących.

W programie DB2 UDB for UNIX wersja 8 połączonym z systemem z/OS:

a. Użyj instrukcji SELECT FROM w odniesieniu do tabeli BACKUP.GRANTS i skieruj wyniki do pliku.

```
db2 -x 'SELECT * FROM BACKUP.GRANTS' > grants.sql
```
b. Uruchom plik wyjściowy, aby odtworzyć nadania.

db2 -tvf grants.sql

W systemie z/OS:

- a. Użyj instrukcji SELECT FROM w odniesieniu do tabeli BACKUP.GRANTS, kierując wynik do pliku wyjściowego przy użyciu komend SPUFI lub DSNTEP2.
- b. Uruchom plik wyjściowy przy użyciu komendy SPUFI lub DSNTEP2.

**Ważne**: Replikację można rozpocząć tylko wtedy, gdy wykonanie tej komendy powiodło się.

## <span id="page-69-0"></span>**Czyszczenie środowiska migracji w systemie z/OS**

Po upewnieniu się, że wycofanie migracji do środowiska w wersji wcześniejszej niż 8 nie będzie konieczne, można usunąć tabele sterujące migracji, tymczasowe kopie tabel sprzed wersji 8 i pomostowe tabele wersji 8. Tabele w schemacie kopii zapasowej można usuwać pojedynczo. Można też usunąć cały obszar tabel lub całą bazę danych, jeśli nie ma w niej innych tabel.

**Ważne**: Ostateczne tabele wersji 8 są umieszczane w *tym samym* obszarze tabel co zestaw tabel pomostowych wersji 8, dlatego tabele pomostowe należy usuwać pojedynczo z obszaru tabel.

Aby usunąć tabele sterujące migracji i kopie zapasowe tabel z wersji wcześniejszej niż 8:

DROP DATABASE *bd\_kopii\_zap*

Gdzie *bd\_kopii\_zap* to baza danych utworzona przez skrypt ASNMIGZD na potrzeby kopii zapasowych tabel wersji wcześniejszej niż 8 i tabel sterujących migracji.

Aby usunąć wybrane tabele pojedynczo z obszarów tabel PAGETS, ROWTS i UOWTS: DROP TABLE *schemat\_kopii\_zap*.IBMSNAP\_*xxxx*

Gdzie:

- *schemat kopii zap* to schemat kopii zapasowej ze skryptu ASNMIGZD;
- v IBMSNAP\_*xxxx* to nazwa pomostowej tabeli sterującej w wersji 8 (na przykład REGISTER).

#### **asnmig4c: program dopasowujący (z/OS)**

Jeśli w danym środowisku replikacji używane są serwery sterujące przechwytywania iSeries albo serwery sterujące przechwytywania i serwery docelowe DataJoiner, podczas migracji serwerów sterujących wprowadzania należy użyć komendy **asnmig4c**. Komendę tę należy uruchomić w systemie UNIX lub Windows, w którym zainstalowany jest program DB2 Universal Database wersja 8. Zaleca się uruchomienie tego programu z systemu, w którym znajduje się Centrum replikacji w wersji 8.

Przed uruchomieniem tej komendy konieczne jest skonfigurowanie zaszyfrowanego pliku haseł przy użyciu komendy **asnpwd** i wpisanie do katalogu podsystemu z/OS z danej stacji roboczej.

Składnia komendy **asnmig4c** jest następująca:

**asnmig4c db** *nazwa\_bd* **on control server using schema** *schemat\_kopii\_zap* **for backup** [**user** *id\_uzytkownika* **using** *haslo*]

| Wartość<br>parametru | Definicia                                                                                                    |  |
|----------------------|----------------------------------------------------------------------------------------------------|--|
| nazwa bd             | Określa nazwę bazy danych, w której znajduje się serwer sterujący<br>wprowadzania.                                                       |  |
| schemat kopii zap    | Określa nazwę schematu tabel sterujących migracji.                                                                                       |  |
|                      | Podany schemat kopii zapasowej musi być zgodny ze schematem użytym w<br>skrypcie ASNMIGZD, za pomocą którego utworzono tabele sterujące. |  |
|                      | Litery w nazwie schematu są zawsze zmieniane na wielkie.                                                                                 |  |
| id_uzytkownika       | Identyfikator użytkownika używany podczas łaczenia się z baza danych<br>nazwa $bd^1$ .                                                   |  |
| haslo                | Hasło danego identyfikatora użytkownika <sup>1</sup> .                                                                                   |  |
|                      |                                                                                                    |  |

<span id="page-70-0"></span>*Tabela 10. Definicje parametrów komendy asnmig4c*

Uwagi:

<sup>1</sup>Opcjonalnie. Identyfikator użytkownika i hasło są wymagane tylko w celu uzyskania dostępu do zdalnych baz danych. W razie pominięcia identyfikatora użytkownika i hasła komenda sprawdzi plik haseł.

#### **Przykłady użycia komendy asnmig4c**

Poniższy przykład ilustruje użycie komendy **asnmig4c**.

#### **Przykład 1**

Aby zaktualizować tabele sterujące migracji serwera sterującego wprowadzania moja\_bd w systemie z/OS dla wszystkich relacyjnych celów i źródeł innych niż DB2 oraz źródeł iSeries (przy założeniu, że skrypt ASNMIG1D został uruchomiony ze schematem moj\_schemat, a dane wyjściowe zostały skierowane do plików wyjściowych o nazwie asnmig4c.out):

asnmig4c db moja bd on control server using schema moj schemat for backup > asnmig4c.out

### **asnmig8: program migracji (z/OS)**

Komenda **asnmig8** służy do uruchamiania komend migracji na serwerze z/OS, który ma być poddawany migracji. Aby uruchomić tę komendę, należy użyć przykładowych zadań (ASNMIGxx) z zestawu danych SASNAMP.

Składnia uruchomienia programu jest następująca:

```
RUN PROG (ASNMIG8) PLAN (ASNMIG8) +
PARMS('DATABASE nazwa bd on typ serwera server -
using schema schemat kopii zap for komenda')
```

| Wartość<br>parametru | Definicja                                                                                                    |                                                                                                    |
|----------------------|----------------------------------------------------------------------------------------------------|----------------------------------------------------------------------------------------------------|
| nazwa bd             | Określa nazwę miejsca, w którym znajduje się serwer sterujący<br>wprowadzania lub serwer sterujący przechwytywania. Aby wskazać lokalną<br>bazę danych, należy użyć kropki (.). |                                                                                                    |
| typ_serwera          |                                                                                                    | Określa typ serwera replikacji, którego dotyczy migracja:                                                                                                    |
|                      | source                                                                                                    | Serwer sterujący przechwytywania.                                                                                                    |
|                      | control                                                                                                    | Serwer sterujący wprowadzania.                                                                                                    |
|                      | <i>schemat kopii zap</i> Określa nazwę schematu tabel sterujących migracji.                                                                                                    |                                                                                                    |
|                      | Podany schemat kopii zapasowej <i>musi</i> być zgodny ze schematem użytym w<br>skrypcie ASNMIGZD.                                                                               |                                                                                                    |
|                      | Litery w nazwie schematu są zawsze zmieniane na wielkie.                                                                                                    |                                                                                                    |
| komenda              |                                                                                                    | Określa czynność wykonywaną przez komendę migracji:                                                                                                    |
|                      |                                                                                                    | <b>backup</b> Sporządza kopie zapasowe istniejących tabel sterujących (w wersji<br>wcześniejszej niż wersja 8) dla określonego serwera. Wypełnia<br>również tabele pomostowe wersji 8 dla tego serwera.                                    |
|                      | migration                                                                                                    |                                                                                                    |
|                      |                                                                                                    | Tworzy nowe tabele sterujące w wersji 8 dla określonego serwera.<br>Wypełnia nowe tabele danymi z tabel pomostowych w wersji 8.<br>Ponadto usuwa stare tabele replikacji.                                                                  |
|                      | fallback                                                                                                    |                                                                                                    |
|                      |                                                                                                    | Przenosi dane z kopii zapasowej tabel sterujących wersji<br>wcześniejszej niż 8 i umieszcza je w tabelach sterujących replikacji<br>w wersji wcześniejszej niż 8. Ponadto usuwa tabele sterujące w<br>wersji 8 utworzone podczas migracji. |

*Tabela 11. Definicje parametrów komendy asnmig4c (z/OS)*

#### **Przykłady zastosowań komendy asnmig8**

Poniższe przykład ilustrują kilka zastosowań komendy **asnmig8**.

#### **Przykłady dotyczące serwerów sterujących przechwytywania (z/OS)**

Poniższe przykłady dotyczą serwerów sterujących przechwytywania DB2 w systemie z/OS:

RUN PROG (ASNMIG8) PLAN (ASNMIG8) + PARMS('DATABASE . ON SOURCE SERVER USING SCHEMA BACKUP FOR BACKUP') RUN PROG (ASNMIG8) PLAN (ASNMIG8) + PARMS('DATABASE . ON SOURCE SERVER USING SCHEMA BACKUP FOR MIGRATION')
#### **Przykłady dotyczące serwerów sterujących wprowadzania (z/OS)**

Poniższe przykłady dotyczą serwerów sterujących wprowadzania w systemie z/OS, przy czym schemat kopii zapasowej to moj\_schemat:

RUN PROG (ASNMIG8) PLAN (ASNMIG8) + PARMS('DATABASE MOJA\_BD ON CONTROL SERVER USING SCHEMA MOJ\_SCHEMAT FOR BACKUP')

RUN PROG (ASNMIG8) PLAN (ASNMIG8) + PARMS('DATABASE MOJA\_BD ON CONTROL SERVER USING SCHEMA MOJ\_SCHEMAT FOR MIGRATION')

# <span id="page-74-0"></span>**Rozdział 6. Migracja serwerów Linux, UNIX i Windows do wersji 8**

W tym rozdziale opisano sposób migracji serwerów Linux, UNIX i Windows do środowiska replikacji w wersji 8. Przed wykonaniem instrukcji przedstawionych w tym rozdziale należy zapoznać się z przebiegiem typowego procesu migracji, zaplanować migrację i przejrzeć listę kontrolną dotyczącą migracji serwerów Linux, UNIX i Windows ("Lista kontrolna migracji serwerów Linux, UNIX i [Windows"](#page-44-0) na stronie 31).

**Ważne**: Informacje na temat migracji serwerów DataJoiner zawiera sekcja ["Lista](#page-45-0) kontrolna migracji serwerów [DataJoiner"](#page-45-0) na stronie 32.

#### **Przygotowanie serwerów Linux, UNIX i Windows do migracji**

W sekcji tej opisano wymagania wstępne dotyczące migracji serwerów Linux, UNIX i Windows.

**Ważne**: Przed wykonaniem tych czynności należy sprawdzić, czy używany jest właściwy poziom programu DB2 [\("Obsługiwane](#page-23-0) wersje programu DB2" na stronie 10).

### **Przygotowanie programu przechwytującego zmiany do migracji (Linux, UNIX, Windows)**

Program przechwytujący zmiany w wersji wcześniejszej niż 8 należy przygotować do migracji, instalując odpowiednie poprawki (patrz Tabela 12 na [stronie](#page-75-0) 62).

Po zainstalowaniu odpowiedniego pakietu poprawek FixPak należy uruchomić przynajmniej tak przygotowany program przechwytujący zmiany na co najmniej tydzień. Po tym okresie należy zatrzymać program przechwytujący zmiany i przed rozpoczęciem migracji sprawdzić, czy spełniony jest warunek asn.ibmsnap\_register.cd\_old\_synchpoint<>NULL, gdzie GLOBAL\_RECORD=Y.

**Ważne**: Do kończenia pracy programu przechwytującego zmiany *nie* należy używać komendy **KILL** systemu UNIX ani Menedżera zadań systemu Windows. Jeśli program przechwytujący zmiany zostanie zatrzymany przy użyciu komendy **KILL**, tabela IBMSNAP\_WARM\_START pozostanie pusta i nie zostanie zaktualizowana wartość kolumny asn.ibmsnap\_register.cd\_old\_synchpoint. Ponadto zimny start programu przechwytującego zmiany zresetuje wartość cd\_old\_synchpoint do NULL. Przed przystąpieniem do migracji należy zrestartować program przechwytujący zmiany w celu obliczenia nowej wartości tej kolumny.

| <b>Program DB2</b>                       | Poprawka do programu przechwytującego<br>zmiany |
|------------------------------------------|-------------------------------------------------|
| DB2 for Linux (Intel), wersja 7          | FixPak 4 U478691                                |
| DB2 for HP V11, wersja 7                 | FixPak 4 U478689                                |
| DB2 for Windows, wersja 7                | FixPak 4 WR21270                                |
| DB2 for AIX, wersja 7                    | FixPak 4 U478685                                |
| DB2 for Solaris, wersja 7                | FixPak 4 U478687                                |
| DB2 for Linux, S/390 i zSeries, wersja 7 | FixPak 4 MI00035                                |
| DB <sub>2</sub> for Linux, wersja 6      | FixPak 9 IP22300                                |
| DB2 for HP V11, wersja 6                 | FixPak 9 U478302                                |
| DB2 for Windows, wersja 6                | FixPak 9 WR21261                                |
| DB2 for AIX, wersia 6                    | FixPak 9 U478299                                |
| DB2 for Solaris, wersja 6                | FixPak 9 U478300                                |
|                                          |                                                 |

<span id="page-75-0"></span>*Tabela 12. Instalacja poprawek do programu przechwytującego zmiany w systemach Linux, UNIX i Windows*

### **Ustalanie kolejności migracji serwerów i ewentualne instalowanie poprawki umożliwiającej współistnienie programów wprowadzających (Linux, UNIX, Windows)**

Jeśli nie można przeprowadzić jednoczesnej migracji do wersji 8 rozproszonego środowiska replikacji, należy zapewnić odpowiednią kolejność migracji serwerów replikacji. Kolejność ta zależy od współistnienia programów wprowadzających zmiany, zgodności klientów i serwerów systemu DB2 oraz migracji bazy danych DB2 lub jej instancji. Jeśli serwer podlegający migracji musi pracować tymczasowo z odległym programem wprowadzającym zmiany w wersji wcześniejszej niż 8 w systemach Linux, Windows, UNIX lub iSeries, *konieczne jest* zainstalowanie pakietów konserwacyjnych umożliwiających współistnienie programu wprowadzającego zmiany na serwerze zdalnym. Więcej informacji można znaleźć w sekcji ["Planowanie](#page-27-0) migracji serwera w środowiskach [rozproszonych"](#page-27-0) na stronie 14.

# **Uruchamianie programu Analyzer (Linux, UNIX, Windows)**

Należy uruchomić program narzędziowy Analyzer (wersja wcześniejsza niż 8). Korzystając z utworzonego raportu, należy sprawdzić poprawność tabel sterujących. Należy sprawdzić, czy nie występują problemy związane z rejestracjami lub zestawami subskrypcji. Jeśli takie problemy występują, należy je rozwiązać przed rozpoczęciem migracji. Próba rozpoczęcia migracji w nieprawidłowo skonfigurowanym środowisku replikacji może doprowadzić do niepowodzenia procesu migracji.

### **Czyszczenie tabel sterujących utworzonych przez wersje wcześniejsze niż 8 (Linux, UNIX, Windows)**

Przed migracją do wersji 8 należy usunąć jak najwięcej danych z tabel CD, tabeli UOW i innych tabel.

- v Użyj komendy prune w programie przechwytującym zmiany, aby oczyścić tabele CD i IBMSNAP\_UOW.
- v Użyj instrukcji SQL, aby usunąć wiersze z tabel IBMSNAP\_APPLYTRAIL i IBMSNAP\_TRACE.

Oczyszczenie tych tabel minimalizuje obszar pamięci i czas wymagany do wykonania wszystkich kroków migracji.

#### **Zatrzymywanie replikacji (Linux, UNIX, Windows)**

Jeśli to możliwe, należy przerwać aktualizację tabel źródłowych oraz uruchomić programy przechwytujące i wprowadzające zmiany na czas wystarczający do wprowadzenia wszystkich przechwyconych zmian w tabelach docelowych. Przed rozpoczęciem migracji do wersji 8 należy zatrzymać wszystkie lokalne i zdalne programy przechwytujące i wprowadzające działające w środowisku replikacji. Przed zakończeniem migracji do wersji 8 nie należy dodawać ani usuwać żadnych rejestracji ani zestawów subskrypcji.

### **Tworzenie kopii zapasowej bieżącego środowiska (Linux, UNIX, Windows)**

Zaleca się, aby przed rozpoczęciem migracji instancji bazy danych DB2 do wersji 8 wykonać kopię zapasową serwera sterującego przechwytywania i serwerów sterujących wprowadzania przy użyciu komendy tworzenia kopii zapasowej systemu DB2. Jeśli z jakiegoś powodu konieczny będzie powrót do poprzedniej wersji systemu DB2, będzie można użyć kopii zapasowych do odtworzenia środowiska replikacji.

### **Migracja instancji systemu i baz danych DB2 (Linux, UNIX, Windows)**

Należy *koniecznie* przeprowadzić migrację instancji systemu i bazy danych *przed* przystąpieniem do migracji środowiska replikacji.

Aby przeprowadzić migrację instancji systemu i bazy danych DB2 w celu przygotowania migracji replikacji:

- 1. Zainstaluj program DB2 wersja 8, postępując zgodnie z opisem znajdującym się w dokumentacji systemu DB2.
- 2. Dokonaj migracji instancji systemu i baz danych DB2, postępując zgodnie z opisem zawartym w dokumentacji systemu DB2.
- 3. W przypadku serwerów sterujących przechwytywania: zmień nazwę protokołów używanych przez wersję 6 lub wersję 7, tak aby nowy program przechwytujący zmiany mógł uzyskać do nich dostęp. Podczas migracji systemu DB2 nazwy tych plików protokołów zostały zamienione na \*.MIG.
	- a. Wyszukaj w bazie danych plik cfg opisujący ścieżkę do plików protokołów. db2 get db cfg for *database*
	- b. Przejdź do katalogu podanego w tym pliku cfg.
	- c. Zmień nazwę plików \*.MIG na \*.LOG.

# <span id="page-77-0"></span>**Migracja serwerów Linux, UNIX i Windows**

Aby przeprowadzić migrację, należy użyć skryptu sqllib\samples\repl\mig8udb.sql oraz programów służących do migracji: **asnmig4c** i **asnmig8**. Zazwyczaj są one uruchamiane lokalnie na komputerze z systemem operacyjnym Linux, UNIX lub Windows, ale można również uruchamiać je zdalnie. Wykonanie czynności opisanych w tej sekcji spowoduje utworzenie tabel sterujących w wersji 8.

Po wykonaniu każdej z opisanych czynności wchodzącej w skład procesu migracji należy przejrzeć pliki wyjściowe komendy, aby potwierdzić poprawne wykonanie czynności. Następną czynność można podjąć *wyłącznie* po poprawnym wykonaniu poprzedniej.

**Ważne**: Przed podjęciem dalszych czynności należy przeczytać sekcję ["Przygotowanie](#page-74-0) [serwerów](#page-74-0) Linux, UNIX i Windows do migracji" na stronie 61 i wykonać opisane tam czynności.

# **Tworzenie obszarów tabel dla migracji (Linux, UNIX, Windows)**

Po przeprowadzeniu migracji systemu DB2 do wersji 8 oraz migracji bazy danych należy utworzyć jeden lub kilka obszarów tabel służących do migracji replikacji. Obszary tabel należy utworzyć *przed* rozpoczęciem migracji serwerów replikacji. Należy również upewnić się, że obszary tabel są wystarczająco duże, aby pomieścić wszystkie tabele utworzone podczas migracji<sup>3</sup>. Dla każdej bazy danych należy utworzyć obszary tabel, niezależnie od tego, czy baza danych jest serwerem sterującym przechwytywania, serwerem sterującym wprowadzania, czy też jednocześnie oboma tymi serwerami.

Tabela 13 przedstawia zalecane obszary tabel. Użytkownik może jednak wybrać własną konwencję nadawania nazw lub też utworzyć w środowisku inną liczbę obszarów tabel.

| <b>Obszar</b> tabel | Opis                                                                                                    |
|---------------------|----------------------------------------------------------------------------------------------------|
| BACKUPTS            | Ten obszar tabel musi być na tyle duży, aby zmieściły się w nim następujące<br>tabele:                                 |
|                     | • tabele sterujące migracji (bkschema.ibmsnap_migration ,) <sup>1</sup>                                                |
|                     | · kopie <sup>2</sup> tabel sterujących replikacji w wersji wcześniejszej niż wersja 8<br>(bkschema.ibmsnap_register, ) |
|                     | • kopie <sup>3</sup> tabel CD w wersji wcześniejszej niż wersja 8 (bkschema.b0, ).                                     |
| UOWTS               | Ten obszar tabel musi być na tyle duży, aby zmieściły się w nim następujące<br>tabele:                                 |
|                     | • pomostowa tabela sterująca UOW (bkschema.ibmsn $v_0^2$ uow) <sup>2</sup>                                             |
|                     | ostateczna tabela sterująca UOW (asn.ibmsnap_uow) <sup>2</sup>                                                         |
|                     |                                                                                                    |

*Tabela 13. Zalecane obszary tabel dla serwerów (Linux, UNIX, Windows)*

<sup>3.</sup> Więcej informacji o utworzonych tabelach można znaleźć w sekcji Rozdział 1, "Przegląd informacji [dotyczących](#page-14-0) typowego procesu [migracji",](#page-14-0) na stronie 1.

| Obszar tabel   | <b>Opis</b>                                                                                                |
|----------------|----------------------------------------------------------------------------------------------------|
| <b>OTHERTS</b> | Ten obszar tabel musi być na tyle duży, aby zmieściły się w nim następujące<br>tabele:                     |
|                | pomostowe tabele sterujące wersji 8 (bkschema.jbmsny8 register, ), bez<br>etapowej tabeli UOW <sup>2</sup> |
|                | ostateczne tabele sterujące wersji 8 (asn.ibmsnap_register, ) <sup>2</sup><br>٠                            |

*Tabela 13. Zalecane obszary tabel dla serwerów (Linux, UNIX, Windows) (kontynuacja)*

Uwagi:

<sup>1</sup>Wielkość tabel sterujących migracji zależy od środowiska replikacji. Na wielkość tabel sterujących migracji wpływa liczba rejestracji, liczba subskrypcji, liczba kolumn w tabelach zarejestrowanych, indeksy zdefiniowane w tabelach sterujących i tabelach CD oraz widoki zdefiniowane w tabelach sterujących i tabelach CD. Zaleca się, aby w komendzie CREATE TABLESPACE podać niewielką wielkość przydziału.

2 Podczas szacowania wielkości miejsca wymaganego dla tych tabel należy wziąć pod uwagę wielkości istniejących tabel sterujących.

<sup>3</sup>Podczas szacowania wielkości miejsca wymaganego dla tych tabel należy wziąć pod uwagę wielkości istniejących tabel CD.

Ostateczne tabele CD w wersji 8 są *zawsze* umieszczane w obszarze tabel, który zawiera tabele CD w wersjach wcześniejszych.

Przykład tworzenia obszaru tabel BACKUPTS:

```
db2 connect to baza_danych
db2 create tablespace obszar_kopii_zap managed by database
    using (file 'c:\backupts.f1' wielkosc extentsize 2)
```
Gdzie:

- *obszar kopii zap* jest nazwą tworzonego obszaru tabel
- *wielkosc* jest wielkością obszaru tabel podaną w stronach

Więcej informacji na temat komendy **create tablespace** można znaleźć w podręczniku DB2 SQL Reference.

# **Używanie skryptu mig8udb.sql do przygotowania schematu kopii zapasowej (Linux, UNIX, Windows)**

Skrypt mig8udb.sql znajduje się w katalogu sqllib\samples\repl. Za pomocą tego skryptu można dostosować do własnych potrzeb schemat kopii zapasowej i obszary tabel dla tabel migracji oraz utworzyć tabele sterujące migracji. Dla każdej bazy danych należy jeden raz uruchomić ten skrypt, niezależnie od tego, czy baza danych jest serwerem sterującym przechwytywania, serwerem sterującym wprowadzania, czy też jednocześnie oboma tymi serwerami.

Aby użyć skryptu mig8udb.sql:

- 1. Skopiuj skrypt przykładowy i dokonaj jego edycji.
- 2. Dostosuj do własnych potrzeb nazwę schematu kopii zapasowej oraz obszaru tabel. Schematem domyślnym jest BACKUP. W przypadku korzystania z innego schematu należy zmienić wszystkie wystąpienia nazwy BACKUP na nową nazwę, która ma być używana. Nazwa schematu kopii zapasowej może być łańcuchem o długości do 30 znaków alfanumerycznych i nie może zawierać symboli ani spacji. Litery w nazwie są zawsze zmieniane na wielkie.

Dostosuj do własnych potrzeb instrukcje SQL CREATE TABLE, jeśli chcesz używać obszarów danych innych niż podane w sekcji ["Tworzenie](#page-77-0) obszarów tabel dla migracji (Linux, UNIX, [Windows\)"](#page-77-0) na stronie 64.

- 3. Uruchom skrypt mig8udb.sql, aby utworzyć tabele sterujące migracji oraz pomostową kopię tabel sterujących wersji 8.
	- a. Połącz się z bazą danych, używając komendy:

db2 connect to baza\_danych

gdzie baza\_danych jest serwerem replikacji poddawanym migracji.

b. Uruchom skrypt i utwórz plik wyjściowy komendy, wprowadzając następującą komendę:

db2 -vtf mig8udb.sql -s > mig8udb.out

4. Przejrzyj dane wyjściowe znajdujące się w pliku mig8udb.out, aby sprawdzić, czy wszystkie instrukcje SQL zostały wykonane pomyślnie.

# **Korzystanie z programu asnmig4c przed migracją serwerów sterujących wprowadzania w systemach Linux, UNIX lub Windows ze źródłami na serwerze iSeries lub relacyjnymi źródłami bądź celami innymi niż DB2**

Program **asnmig4c** jest używany do migracji serwera sterującego wprowadzania pracującego na platformach Linux, UNIX i Windows *wyłącznie* wtedy, gdy spełniony jest jeden z następujących warunków:

- v Dowolny z serwerów sterujących przechwytywania lub serwerów docelowych jest serwerem bazy danych DataJoiner.
- Dowolny z serwerów sterujących przechwytywania jest serwerem iSeries.

Program **asnmig4c** zbiera z serwerów DataJoiner i iSeries informacje potrzebne do wypełnienia tabeli IBMSNAP\_SUBS\_SET w wersji 8. Program jest uruchamiany na serwerze sterującym wprowadzania na platformach Linux, UNIX i Windows i łączy się ze wszystkimi serwerami sterującymi przechwytywania oraz serwerem docelowym występującym w tabeli IBMSNAP\_SUBS\_SET w wersji wcześniejszej niż 8.

Przed uruchomieniem programu **asnmig4c** należy skonfigurować zaszyfrowany plik haseł, aby umożliwić połączenie programu ze wszystkimi zdalnymi serwerami sterującymi przechwytywania, serwerami docelowymi, oraz opcjonalnie z serwerem sterującym wprowadzania.

Aby użyć programu **asnmig4c**:

- 1. Skonfiguruj zaszyfrowany plik haseł.
	- a. Użyj komendy **asnpwd**, aby utworzyć nowy plik haseł. asnpwd init

Zostanie utworzony plik o nazwie asnpwd.aut. Program **asnmig4c** wymaga:

- v użycia domyślnej nazwy pliku haseł: asnpwd.aut;
- v zapisania pliku haseł w katalogu, w którym będzie uruchomiony program **asnmig4c**.
- b. Do pliku asnpwd.aut dodaj wpisy, które będą używane przez program **asnmig4c** podczas nawiązywania połączeń z serwerami sterującymi przechwytywania i serwerami docelowymi. Dodaj po jednym wpisie dla każdego serwera sterującego przechwytywania i serwera docelowego. Opcjonalnie dodaj jeden wpis dla serwera sterującego wprowadzania. Można na przykład użyć następującej komendy, aby dodać jeden wpis dla danego użytkownika identyfikatorze (uzytkownik1) i jego pliku haseł (moj\_plik\_hasel). Identyfikator użytkownika (uzytkownik1) musi mieć uprawnienia do łączenia się z bazą danych db2db.

asnpwd ADD ALIAS db2db ID uzytkownik1 PASSWORD moj plik hasel

2. Uruchom komendę **asnmig4c** i przekieruj dane wyjściowe do pliku.

Podany schemat tworzenia kopii zapasowej *musi* być zgodny ze schematem używanym w skrypcie mig8udb.sql, który utworzył tabele sterujące migracji. Składnię komendy **asnmig4c** opisano w sekcji "asnmig4c: program [dopasowujący](#page-85-0) (Linux, UNIX, [Windows\)"](#page-85-0) na stronie 72.

asnmig4c db moja bd on control server using schema backup for backup > asnmig4c.out

3. Przejrzyj dane wyjściowe znajdujące się w pliku asnmig4c.out, aby sprawdzić, czy komenda została wykonana pomyślnie.

### **Tworzenie powiązania programu asnmig8 (Linux, UNIX, Windows)**

Aby utworzyć powiązanie programu **asnmig8**:

1. Przejdź do katalogu, w którym znajdują się pliki powiązań:

#### **Windows:**

*dysk*:\sqllib\bnd

Gdzie *dysk* jest katalogiem instalacyjnym programu DB2.

**UNIX:** *db2homedir*/sqllib/bnd

Gdzie *db2homedir* jest katalogiem osobistym instancji systemu DB2.

- 2. Dla każdego serwera sterującego przechwytywania i serwera sterującego wprowadzania wykonaj następujące czynności:
	- a. Połącz się z bazą danych, używając komendy: db2 connect to baza\_danych

gdzie baza\_danych jest serwerem.

b. Utwórz pakiet programu służącego do migracji i powiąż go z bazą danych, wprowadzając następujące komendy:

db2 bind asnmig8.bnd

# <span id="page-81-0"></span>**Uruchamianie komendy asnmig8 backup w celu utworzenia kopii zapasowej istniejących tabel CD i tabel sterujących oraz przygotowania tabel pomostowych dla wersji 8 (Linux, UNIX, Windows)**

Komenda **asnmig8 backup** tworzy kopię zapasową tabel CD i tabel sterujących na serwerach sterujących wprowadzania oraz tabel sterujących na serwerach sterujących przechwytywania. Komendę tę należy uruchomić jeden raz dla każdego serwera sterującego przechwytywania i wprowadzania w danym środowisku replikacji.

Aby utworzyć kopię zapasową istniejących tabel CD i tabel sterujących oraz przygotować tabele etapowe wersji 8:

1. Użyj komendy **asnmig8 backup**.

Podany schemat tworzenia kopii zapasowej *musi* być zgodny ze schematem używanym w skrypcie mig8udb.sql, który utworzył tabele sterujące migracji. Składnię i sposób użycia komendy opisano w sekcji ["asnmig8:](#page-86-0) program służący do migracji (Linux, UNIX, [Windows\)"](#page-86-0) na stronie 73.

Aby na przykład utworzyć kopię zapasową serwera sterującego wprowadzania:

asnmig8 db moja bd on control server using schema backup for backup  $>$  asnmig8.bck

2. Przejrzyj dane wyjściowe znajdujące się w pliku asnmig8.bck, aby sprawdzić, czy instrukcje SQL zostały wykonane pomyślnie.

**Ważne**: Do następnego kroku można przejść tylko wtedy, gdy wykonanie tej komendy powiodło się. Jeśli wykonanie komendy **asnmig8** zostało przerwane z powodu nieprzygotowania programu przechwytującego zmiany, przed ponowną próbą utworzenia kopii zapasowej należy postąpić zgodnie z instrukcjami zawartymi w sekcji "Postępowanie w przypadku, gdy program [przechwytujący](#page-83-0) zmiany w wersji wcześniejszej niż 8 nie został [przygotowany](#page-83-0) do migracji (Linux, UNIX, Windows)" na [stronie](#page-83-0) 70.

# **Uruchamianie komendy asnmig8 migration w celu utworzenia tabel CD i tabel sterujących wersji 8 i usunięcia tabel wersji wcześniejszych (Linux, UNIX, Windows)**

Komenda **asnmig8 migration** służy do migracji serwerów do wersji 8. Tę komendę należy uruchomić jeden raz dla każdego serwera sterującego przechwytywania i serwera sterującego wprowadzania w danym środowisku replikacji.

Aby utworzyć tabele CD i tabele sterujące wersji 8 oraz usunąć tabele wcześniejszych wersji:

1. Użyj komendy **asnmig8 migration**.

Podany schemat tworzenia kopii zapasowej *musi* być zgodny ze schematem używanym w skrypcie mig8udb.sql, który utworzył tabele sterujące migracji. Składnię i sposób użycia komendy opisano w sekcji ["asnmig8:](#page-86-0) program służący do migracji (Linux, UNIX, [Windows\)"](#page-86-0) na stronie 73.

Aby na przykład dokonać migracji serwera sterującego wprowadzania:

asnmig8 db moja\_bd on control server using schema backup for migration > asnmig8.mig

2. Przejrzyj dane wyjściowe znajdujące się w pliku asnmig8.mig, aby sprawdzić, czy instrukcje SQL zostały wykonane prawidłowo.

**Ważne**: Replikację można rozpocząć tylko wtedy, gdy wykonanie tej komendy powiodło się.

### **Konfigurowanie środowiska wersji 8 (Linux, UNIX, Windows)**

W tej sekcji przedstawiono kroki, które należy wykonać po migracji serwerów sterujących przechwytywania i wprowadzania.

### **Ręczna aktualizacja tabel wersji 8 i korzystanie z nowych funkcji wersji 8 (Linux, UNIX, Windows)**

Jeśli zajdzie taka potrzeba, użytkownik musi ręcznie zaktualizować wszystkie obiekty, które nie zostały zaktualizowane podczas migracji z wersji wcześniejszych niż 8. Konieczne może być także zmodyfikowanie tabel sterujących w celu wykorzystania nowej funkcji wersji 8. Szczegółowe informacje na ten temat zawiera sekcja "Planowanie czynności po [przeprowadzeniu](#page-34-0) migracji" na stronie 21.

#### **Tworzenie pliku hasła dla programów replikacji w wersji 8**

Skonfigurowany plik haseł replikacji powinien zawierać identyfikatory i hasła użytkowników, które mogą być używane przez program wprowadzający zmiany, program Analyser i Monitor alertów replikacji. W tym celu można zaktualizować plik asnpwd.aut utworzony dla programu **asnmig4c** lub też utworzyć nowy plik haseł, używając komendy **asnpwd**.

#### **Uruchamianie replikacji (Linux, UNIX, Windows)**

Pierwszą czynnością jest uruchomienie programu przechwytującego i wprowadzającego zmiany w wersji 8 przy użyciu nowego Centrum replikacji lub komend właściwych dla danego systemu operacyjnego.

Domyślnie parametr uruchamiania programu przechwytującego zmiany ma wartość warmsi. Ten nowy parametr uruchamiania zapewnia gorący start programu przechwytującego przy każdym uruchomieniu, oprócz pierwszego, podczas którego program jest inicjowany. Po pomyślnie przeprowadzonej migracji program wykona gorący start zamiast przełączać się w tryb zimnego startu wywołanego migracją tabel sterujących. (Zimny start programu przechwytującego zmiany w wersji 8 należy wykonać, jeśli przed rozpoczęciem migracji wcześniejsza wersja tego programu nie nadążyła za zmianami w źródle).

<span id="page-83-0"></span>Więcej informacji na temat obsługi programów przechwytujących i wprowadzających zmiany w wersji 8 zawiera publikacja *DB2 Replication Guide and Reference*.

**Ważne**: Replikację można uruchomić po dokonaniu migracji serwera sterującego przechwytywania, nawet jeśli nie dokonano migracji serwera sterującego wprowadzania. Aby uzyskać dostęp do tabel wersji 8 i wcześniejszych, użytkownik może uruchamiać stary program wprowadzający zmiany, posługując się składnią komend dla wersji 8 i zaszyfrowanym plikiem haseł wersji 8, jeśli tylko zainstalowano poprawki do programu wprowadzającego zmiany.

# **Postępowanie w przypadku, gdy program przechwytujący zmiany w wersji wcześniejszej niż 8 nie został przygotowany do migracji (Linux, UNIX, Windows)**

Jeśli program przechwytujący zmiany nie został przygotowany przed rozpoczęciem migracji serwerów sterujących przechwytywania na platformach Linux, UNIX lub Windows, należy dokonać ręcznej aktualizacji tabel, aby umożliwić uruchomienie programu **asnmig8 migration**.

Aby ręcznie dokończyć migrację serwerów sterujących przechwytywania na platformach Linux, UNIX i Windows:

1. Sprawdź, czy program przechwytujący zmiany w wersji wcześniejszej niż 8 dokonał replikacji wszystkich zmian w tabelach źródłowych.

### **Jeśli program przechwytujący zmiany dokonał replikacji wszystkich zmian:**

- a. Ręcznie zaktualizuj globalny wiersz tabeli IBMSNAP\_REGISTER wersji wcześniejszej niż 8: UPDATE ASN.IBMSNAP\_REGISTER SET CD\_OLD\_SYNCHPOINT=SYNCHPOINT WHERE GLOBAL RECORD='Y'
- b. Wykonaj ponownie czynności procesu migracji, rozpoczynając od kroku ["Uruchamianie](#page-81-0) komendy asnmig8 backup w celu utworzenia kopii zapasowej [istniejących](#page-81-0) tabel CD i tabel sterujących oraz [przygotowania](#page-81-0) tabel pomostowych dla wersji 8 (Linux, UNIX, [Windows\)"](#page-81-0) na stronie 68. Po zakończeniu migracji możliwe będzie przeprowadzenie gorącego startu programu przechwytującego zmiany w wersji 8.

### **Jeśli program przechwytujący zmiany** *nie* **dokonał replikacji wszystkich zmian:**

- a. Ręcznie zaktualizuj globalny wiersz tabeli IBMSNAP\_REGISTER wersji wcześniejszej niż 8, wpisując dowolną wartość niepustą (różną od null).
- b. Wykonaj ponownie czynności procesu migracji, rozpoczynając od kroku ["Uruchamianie](#page-81-0) komendy asnmig8 backup w celu utworzenia kopii zapasowej [istniejących](#page-81-0) tabel CD i tabel sterujących oraz [przygotowania](#page-81-0) tabel pomostowych dla wersji 8 (Linux, UNIX, [Windows\)"](#page-81-0) na stronie 68. Po zakończeniu migracji konieczne będzie

przeprowadzenie zimnego startu programu przechwytującego zmiany w wersji 8, co pozwoli uniknąć utraty danych.

# **Używanie komendy fallback do przywracania środowiska w wersji wcześniejszej niż 8 na platformach Linux, UNIX i Windows**

Jeśli komenda **asnmig8 migration** nie została wykonana poprawnie lub jeśli konieczne jest odtworzenie środowiska testowego w wersji wcześniejszej niż 8, należy użyć komendy **asnmig8 fallback**. Komendę tę należy uruchomić raz dla każdego serwera sterującego wprowadzania, który ma być odtworzony. Komenda **fallback** nie jest obsługiwana w odniesieniu do serwerów sterujących przechwytywania na platformach Linux, UNIX i Windows. Komenda **fallback** powoduje usunięcie tabel sterujących wersji 8 oraz odtworzenie tabel sterujących wcześniejszych wersji z tabel kopii zapasowej.

**Ważne**: Jeśli po migracji uruchomiony zostanie program przechwytujący zmiany lub program wprowadzający zmiany, a następnie użyta komenda **fallback**, wartości w tabelach sterujących po wycofaniu migracji mogą być niespójne z wartościami w tabelach źródłowych i docelowych. Komenda **fallback** jedynie przywraca wartości, których kopia zapasowa została utworzona przy rozpoczęciu migracji.

Aby wycofać migrację i przywrócić tabele wersji wcześniejszej niż 8:

1. Użyj komendy **asnmig8 fallback**.

Podany schemat tworzenia kopii zapasowej *musi* być zgodny ze schematem używanym w skrypcie mig8udb.sql, który utworzył tabele sterujące migracji. Składnię i sposób użycia komendy opisano w sekcji ["asnmig8:](#page-86-0) program służący do migracji (Linux, UNIX, [Windows\)"](#page-86-0) na stronie 73.

2. Przejrzyj dane wyjściowe znajdujące się w pliku wyjściowym komendy, aby sprawdzić, czy instrukcje SQL zostały wykonane pomyślnie.

### **Czyszczenie środowiska migracji na platformach Linux, UNIX i Windows**

Po upewnieniu się, że wycofanie migracji do środowiska w wersji wcześniejszej niż 8 nie będzie konieczne, można usunąć tabele sterujące migracji, tymczasowe kopie tabel sprzed wersji 8 i pomostowe tabele wersji 8. Tabele w schemacie kopii zapasowej można usuwać pojedynczo. Można też usunąć cały obszar tabel, jeśli nie ma w nim innych tabel.

**Ważne**: Ostateczne tabele wersji 8 są umieszczane w *tym samym* obszarze tabel co zestaw tabel pomostowych wersji 8, dlatego tabele pomostowe należy usuwać pojedynczo z obszaru tabel.

Aby usunąć tabele sterujące migracji i kopie zapasowe tabel z wersji wcześniejszej niż 8:

<span id="page-85-0"></span>DROP TABLESPACE *obszar\_kopii\_zap*

Gdzie *obszar\_kopii\_zap* jest obszarem tabel, który został utworzony przez skrypt mig8udb.sql dla tabel wersji wcześniejszych niż 8 oraz tabel sterujących migracji.

Aby usunąć poszczególne wybrane tabele z obszarów tabel OTHERTS i UOWTS: DROP TABLE *schemat*.IBMSNAP\_*xxxx*

Gdzie:

- *schemat* jest schematem kopii zapasowej ze skryptu mig8udb.sql
- IBMSNAP *xxxx* to nazwa pomostowej tabeli sterującej w wersji 8 (na przykład REGISTER).

### **asnmig4c: program dopasowujący (Linux, UNIX, Windows)**

Uruchom komendę **asnmig4c** na serwerach sterujących wprowadzania na platformach Linux, UNIX lub Windows, jeśli używane są źródła iSeries lub serwery źródłowe bądź docelowe inne niż DB2.

Przed uruchomieniem tej komendy należy upewnić się, że za pomocą komendy **asnpwd** przygotowano zaszyfrowany plik haseł.

Składnia komendy **asnmig4c** jest następująca:

```
asnmig4c db nazwa_bd on control server using schema schemat_kopii_zap
for backup [user id_uzytkownika using haslo]
```
*Tabela 14. Definicje parametrów komendy asnmig4c (Linux, UNIX, Windows)*

| Wartość<br>parametru | Definicia                                                                                                    |
|----------------------|----------------------------------------------------------------------------------------------------|
| nazwa bd             | Określa nazwę bazy danych, w której znajduje się serwer sterujący<br>wprowadzania.                                                         |
| schemat kopii zap    | Określa nazwe schematu tabel sterujących migracji.                                                                                         |
|                      | Podany schemat tworzenia kopii zapasowej musi być zgodny ze schematem<br>używanym w skrypcie mig8udb.sql, który utworzył tabele sterujące. |
|                      | Litery w nazwie schematu są zawsze zmieniane na wielkie.                                                                                   |
| id uzytkownika       | Identyfikator użytkownika używany podczas łączenia się z bazą danych<br>nazwa $bd^1$ .                                                     |
| haslo                | Hasło danego identyfikatora użytkownika <sup>1</sup> .                                                                                     |

<span id="page-86-0"></span>*Tabela 14. Definicje parametrów komendy asnmig4c (Linux, UNIX, Windows) (kontynuacja)*

| Wartość   | Definicja |
|-----------|-----------|
| parametru |           |

Uwagi:

1 Opcjonalnie. Identyfikator użytkownika i hasło są wymagane tylko w celu uzyskania dostępu do zdalnych baz danych. W razie pominięcia identyfikatora użytkownika i hasła komenda sprawdzi plik haseł.

#### **Przykłady użycia komendy asnmig4c**

Poniższy przykład ilustruje użycie komendy **asnmig4c**.

#### **Przykład 1**

Aby dokonać aktualizacji tabel sterujących migracji serwera sterującego wprowadzania moja\_bd dla wszystkich innych niż DB2 relacyjnych celów lub źródeł, przy założeniu, że skrypt mig8udb.sql został uruchomiony ze schematem moj\_schemat i dane wyjściowe są przekierowane do pliku wyjściowego asnmig4c.out:

```
asnmig4c db moja bd on control server using schema moj schemat
   for backup > asnmig4c.out
```
### **asnmig8: program służący do migracji (Linux, UNIX, Windows)**

Komenda **asnmig8** służy do uruchamiania komend migracji serwerów Linux, UNIX i Windows.

t**asnmig8 db** *nazwa\_bd* **on** *typ\_serwera* **server using schema** *schemat\_kopii\_zap* **for** *komenda* [**user** *id\_uzytkownika* **using** *haslo*]

| Wartość<br>parametru | Definicja                                                                                                    |
|----------------------|----------------------------------------------------------------------------------------------------|
| nazwa bd             | Określa bazę danych, w której znajduje się serwer sterujący<br>przechwytywania lub serwer sterujący wprowadzania. |
| typ_serwera          | Określa typ serwera replikacji, którego dotyczy migracja:                                                         |
|                      | Serwer sterujący przechwytywania.<br>source                                                                       |
|                      | control Serwer sterujący wprowadzania.                                                                            |
| schemat kopii zap    | Określa nazwę schematu tabel sterujących migracji.                                                                |
|                      | Podany schemat tworzenia kopii zapasowej musi być zgodny ze skryptem<br>używanym w skrypcie mig8udb.sql.          |
|                      | Litery w nazwie schematu są zawsze zmieniane na wielkie.                                                          |

*Tabela 15. Definicje parametrów komendy asnmig8 (Linux, UNIX, Windows)*

| Wartość<br>parametru                         | Definicja<br>Określa czynność wykonywaną przez komendę migracji: |                                                                                                    |  |
|----------------------------------------------|------------------------------------------------------------------|----------------------------------------------------------------------------------------------------|--|
| komenda                                      |                                                                  |                                                                                                    |  |
|                                              | backup                                                           | Sporządza kopie zapasowe istniejących tabel sterujących (w wersji<br>wcześniejszej niż wersja 8) dla określonego serwera. Wypełnia<br>również tabele pomostowe wersji 8 dla tego serwera.                                                  |  |
|                                              | migration                                                        |                                                                                                    |  |
|                                              |                                                                  | Tworzy nowe tabele sterujące w wersji 8 dla określonego serwera.<br>Wypełnia nowe tabele danymi z tabel pomostowych w wersji 8.<br>Ponadto usuwa stare tabele replikacji.                                                                  |  |
|                                              | fallback <sup>2</sup>                                            |                                                                                                    |  |
|                                              |                                                                  | Przenosi dane z kopii zapasowej tabel sterujących wersji<br>wcześniejszej niż 8 i umieszcza je w tabelach sterujących replikacji<br>w wersji wcześniejszej niż 8. Ponadto usuwa tabele sterujące w<br>wersji 8 utworzone podczas migracji. |  |
| id_uzytkownika                               |                                                                  | Identyfikator użytkownika służący do łączenia się z bazą danych nazwa_bd <sup>1</sup> .                                                                                                    |  |
| haslo                                        |                                                                  | Hasło danego identyfikatora użytkownika <sup>1</sup> .                                                                                                    |  |
| $T$ $T_{\text{max}}$ $\sim$ $T_{\text{max}}$ |                                                                  |                                                                                                    |  |

*Tabela 15. Definicje parametrów komendy asnmig8 (Linux, UNIX, Windows) (kontynuacja)*

Uwagi:

1 Opcjonalnie. Identyfikator użytkownika i hasło są wymagane tylko w celu uzyskania dostępu do zdalnych baz danych.

2 Komendy **fallback** nie można używać w odniesieniu do serwerów sterujących przechwytywania na platformach UNIX i Windows.

#### **Przykłady zastosowań komendy asnmig8**

Poniższe przykład ilustrują kilka zastosowań komendy **asnmig8**.

#### **Przykłady dla serwerów sterujących przechwytywania (Linux, UNIX, Windows)**

Następujące przykłady dotyczą serwerów sterujących przechwytywania DB2 na platformach Linux, UNIX i Windows oraz przekierowywania danych wyjściowych do pliku. Przyjęto, że w skrypcie mig8udb.sql używany jest domyślny schemat kopii zapasowej (backup).

asnmig8 db moja\_bd on source server using schema backup for backup > bksrc.out asnmig8 db moja bd on source server using schema backup for migration > migsrc.out

#### **Przykłady dla serwerów sterujących wprowadzania (Linux, UNIX, Windows)**

Następujące przykłady dotyczą serwerów sterujących przechwytywania w systemach Linux, UNIX i Windows, gdy schematem kopii zapasowej jest moj\_schemat, a dane wyjściowe są przekierowywane do plików:

- asnmig8 db inna bd on control server using schema moj schemat for backup > bkctl.out
- asnmig8 db inna bd on control server using schema moj schemat for migration > migctl.out

# <span id="page-90-0"></span>**Rozdział 7. Migrowanie serwerów DataJoiner do wersji 8**

W sekcji tej opisano sposób migracji serwerów sterujących przechwytywania i serwerów sterujących wprowadzania DataJoiner do mechanizmu replikacji w wersji 8. Warunkiem wstępnym rozpoczęcia wykonywania czynności przedstawionych w tym rozdziale jest znajomość przebiegu typowego procesu migracji oraz sprawdzenie listy kontrolnej dla serwerów DataJoiner ("Lista kontrolna migracji serwerów [DataJoiner"](#page-45-0) na [stronie](#page-45-0) 32).

# **Przygotowanie do migracji serwerów replikacji DataJoiner**

W sekcji tej opisano warunki wstępne migracji serwerów replikacji DataJoiner.

**Ważne**: Przed wykonaniem tych czynności należy sprawdzić, czy używana jest właściwa wersja systemu DataJoiner [\("Obsługiwane](#page-23-0) wersje programu DB2" na stronie [10\)](#page-23-0).

#### **Instalowanie poprawek do narzędzia DJRA (DataJoiner)**

Przed rozpoczęciem migracji serwerów DataJoiner należy sprawdzić, czy zaktualizowano definicje wyzwalaczy lub procedur zapisanych w bazie, które zostały utworzone przez program narzędziowy DataJoiner Replication Administration (DJRA), zgodnie z opisem zamieszczonym w dokumencie *Updating triggers and stored procedures for the DataJoiner Replication Administration Tool*. Dokument ten jest dostępny w sieci WWW pod adresem

[http://www.ibm.com/software/data/dpropr/library.html.](http://www.ibm.com/software/data/dpropr/library.html)

Jeśli wspomniana poprawka do programu DJRA nie zostanie zastosowana, po migracji środowiska replikacji do wersji 8 konieczne będzie ręczne zaktualizowanie wyzwalaczy lub procedur zapisanych w bazie. Programu DJRA nie można używać w środowisku replikacji w wersji 8.

### **Ustalanie kolejności migracji serwerów i ewentualne instalowanie poprawki umożliwiającej współistnienie programów wprowadzających (DataJoiner)**

Jeśli nie można przeprowadzić jednoczesnej migracji do wersji 8 rozproszonego środowiska replikacji, należy zapewnić odpowiednią kolejność migracji serwerów replikacji. Kolejność ta zależy od współistnienia programów wprowadzających zmiany, zgodności klientów i serwerów systemu DB2 oraz migracji bazy danych DB2 lub jej instancji (więcej informacji można znaleźć w sekcji ["Planowanie](#page-27-0) migracji serwera w środowiskach [rozproszonych"](#page-27-0) na stronie 14).

# **Uruchamianie programu Analyzer (DataJoiner)**

Należy uruchomić program narzędziowy Analyzer (wersja wcześniejsza niż 8). Korzystając z utworzonego raportu, należy sprawdzić poprawność tabel sterujących. Należy sprawdzić, czy nie występują problemy związane z rejestracjami lub zestawami subskrypcji. Jeśli takie problemy występują, należy je rozwiązać przed rozpoczęciem migracji. Próba rozpoczęcia migracji w nieprawidłowo skonfigurowanym środowisku replikacji może doprowadzić do niepowodzenia procesu migracji.

# **Czyszczenie tabel sterujących utworzonych przez wersje wcześniejsze niż 8 (DataJoiner)**

Należy użyć instrukcji SQL w celu usunięcia wierszy z tabeli IBMSNAP\_APPLYTRAIL. Wyczyszczenie tej tabeli spowoduje zmniejszenie obszaru wymaganego przez czynności migracji oraz skrócenie czasu ich trwania.

# **Zatrzymywanie replikacji (DataJoiner)**

Jeśli jest to możliwe, należy przerwać aktualizację tabel źródłowych, a następnie uruchomić program wprowadzający zmiany na tak długi okres, aby w tabelach docelowych zostały wprowadzone wszystkie przechwycone zmiany. Przed rozpoczęciem migracji serwera DataJoiner do wersji 8 należy zatrzymać wszystkie lokalne i zdalne programy wprowadzające zmiany. Przed zakończeniem migracji do wersji 8 nie należy dodawać ani usuwać żadnych rejestracji ani zestawów subskrypcji.

# **Tworzenie kopii zapasowej bieżącego środowiska (DataJoiner)**

Zaleca się, aby przed rozpoczęciem migracji instancji bazy danych DB2 do wersji 8 wykonać kopię zapasową serwerów sterujących przechwytywania i wprowadzania przy użyciu komendy tworzenia kopii zapasowej systemu DB2. Zaleca się również, aby wykonać kopię zapasową innego niż DB2 serwera sterującego przechwytywania, ponieważ zawiera on tabele sterujące replikacji. Jeśli z jakiegoś powodu konieczny będzie powrót do poprzedniej wersji środowiska DataJoiner, będzie można użyć kopii zapasowych do odtworzenia środowiska replikacji.

# **Migracja instancji systemu i baz danych DB2 (DataJoiner)**

Należy *koniecznie* przeprowadzić migrację instancji systemu i bazy danych *przed* przystąpieniem do migracji środowiska replikacji.

Aby przeprowadzić migrację instancji systemu i bazy danych DB2 w celu przygotowania migracji replikacji:

- 1. Zainstaluj program DB2 wersja 8, postępując zgodnie z opisem znajdującym się w dokumentacji systemu DB2.
- 2. Dokonaj migracji instancji systemu i baz danych DB2, postępując zgodnie z opisem zawartym w dokumentacji systemu DB2.

**Ważne**: Jeśli używany jest program DataJoiner wersja 2.1.1, należy dokonać migracji do programu DB2 Information Integrator wersja 8. Aktualne informacje o migracji programu DataJoiner 2.1.1 do programu DB2 Information Integrator wersja 8 można

znaleźć w opisie programu DB2 Information Integrator oraz na stronie poświęconej temu programowi: [http://www.ibm.com/software/data/integration/db2ii/support.html.](http://www.ibm.com/software/data/integration/db2ii/support.html)

### <span id="page-92-0"></span>**Czynności wykonywane podczas migracji serwerów DataJoiner**

Aby przeprowadzić migrację, należy użyć skryptu sqllib\samples\repl\mig8fed.sql oraz programów służących do migracji: **asnmig4c** i **asnmig8**. Zazwyczaj są one uruchamiane lokalnie na komputerze z systemem operacyjnym UNIX lub Windows, ale można również uruchamiać je zdalnie. Wykonanie czynności opisanych w tej sekcji spowoduje utworzenie tabel sterujących w wersji 8.

Po wykonaniu każdej z opisanych czynności wchodzącej w skład procesu migracji należy przejrzeć pliki wyjściowe komendy, aby potwierdzić poprawne wykonanie czynności. Następną czynność można podjąć *wyłącznie* po poprawnym wykonaniu poprzedniej.

**Ważne**: Przed podjęciem dalszych działań należy przeczytać sekcję ["Przygotowanie](#page-90-0) do migracji serwerów replikacji [DataJoiner"](#page-90-0) na stronie 77 i wykonać opisane tam czynności.

# **Tworzenie obszarów tabel dla migracji (DataJoiner)**

Po przeprowadzeniu migracji systemu DB2 do wersji 8 oraz migracji bazy danych należy utworzyć jeden lub kilka obszarów tabel służących do migracji replikacji. Obszary tabel należy utworzyć *przed* rozpoczęciem migracji serwerów replikacji. Należy również upewnić się, że obszary tabel są wystarczająco duże, aby pomieścić wszystkie tabele utworzone podczas migracji<sup>4</sup>. Dla każdej bazy danych należy utworzyć obszary tabel, niezależnie od tego, czy baza danych jest serwerem sterującym przechwytywania, serwerem sterującym wprowadzania, czy też jednocześnie oboma tymi serwerami.

Tabela 16 przedstawia zalecane obszary tabel. Użytkownik może jednak wybrać własną konwencję nadawania nazw lub też utworzyć w środowisku inną liczbę obszarów tabel.

| Obszar tabel    | Opis                                                                                                    |
|-----------------|----------------------------------------------------------------------------------------------------|
| <b>BACKUPTS</b> | Ten obszar tabel musi być na tyle duży, aby zmieściły się w nim następujące<br>tabele:                                                                                                    |
|                 | • tabele sterujące migracji (bkschema.ibmsnap_migration ,) <sup>1</sup><br>• kopie <sup>2</sup> tabel sterujących replikacji w wersji wcześniejszej niż wersja 8<br>(bkschema.ibmsnap_register, ) |

*Tabela 16. Zalecane obszary tabel dla serwerów (DataJoiner)*

<sup>4.</sup> Informacje o utworzonych tabelach zawiera Rozdział 1, "Przegląd informacji [dotyczących](#page-14-0) typowego procesu migracji", na stronie [1.](#page-14-0)

| Obszar tabel   | <b>Opis</b>                                                                            |
|----------------|----------------------------------------------------------------------------------------|
| <b>OTHERTS</b> | Ten obszar tabel musi być na tyle duży, aby zmieściły się w nim następujące<br>tabele: |
|                | • pomostowe tabele sterujące wersji 8 (bkschema.ibmsnv8_register, ) <sup>2</sup>       |
|                | • ostateczne tabele sterujące wersji 8 (asn.ibmsnap_capschemas)                        |

*Tabela 16. Zalecane obszary tabel dla serwerów (DataJoiner) (kontynuacja)*

Uwagi:

<sup>1</sup>Wielkość tabel sterujących migracji zależy od środowiska replikacji. Na wielkość tabel sterujących migracji wpływa liczba rejestracji, liczba subskrypcji, liczba kolumn w tabelach zarejestrowanych, indeksy zdefiniowane w tabelach sterujących oraz widoki zdefiniowane w tabelach sterujących. Zaleca się, aby w komendzie CREATE TABLESPACE podać niewielką wielkość przydziału.

2 Podczas szacowania wielkości miejsca wymaganego dla tych tabel należy wziąć pod uwagę wielkości istniejących tabel sterujących.

Tabele CCD nie zostały zmienione w wersji 8.

Przykład tworzenia obszarów tabel:

```
db2 connect to baza_danych
db2 create tablespace obszar_kopii_zap managed by database
   using (file 'c:\backupts.f1' wielkosc extentsize 2)
```
Gdzie:

- *obszar kopii zap* jest nazwą tworzonego obszaru tabel
- *wielkosc* jest wielkością obszaru tabel podaną w stronach

Więcej informacji na temat komendy **create tablespace** można znaleźć w podręczniku DB2 SQL Reference.

### **Używanie skryptu mig8fed.sql do przygotowania schematu kopii zapasowej (DataJoiner)**

Skrypt mig8fed.sql znajduje się w katalogu sqllib\samples\repl. Za pomocą tego skryptu można dostosować do własnych potrzeb schemat kopii zapasowej i obszary tabel dla tabel migracji oraz utworzyć tabele sterujące migracji. Dla każdej bazy danych należy jeden raz uruchomić ten skrypt, niezależnie od tego, czy baza danych jest serwerem sterującym przechwytywania, serwerem sterującym wprowadzania, czy też jednocześnie oboma tymi serwerami.

Aby użyć skryptu mig8fed.sql:

- 1. Skopiuj skrypt przykładowy i dokonaj jego edycji.
- 2. Dostosuj do własnych potrzeb nazwę schematu kopii zapasowej oraz obszaru tabel.

Schematem domyślnym jest BACKUP. W przypadku korzystania z innego schematu należy zmienić wszystkie wystąpienia nazwy BACKUP na nową nazwę, która ma być używana. *Nie należy* zmieniać wystąpień znajdujących się w komentarzach w skrypcie SQL. Nazwa schematu kopii zapasowej może być łańcuchem o długości do 30 znaków alfanumerycznych i nie może zawierać symboli ani spacji. Litery w nazwie są zawsze zmieniane na wielkie.

Dostosuj do własnych potrzeb instrukcję SQL CREATE TABLE, jeśli chcesz używać obszarów danych innych niż podane w sekcji ["Tworzenie](#page-92-0) obszarów tabel dla migracji [\(DataJoiner\)"](#page-92-0) na stronie 79.

- 3. Uruchom skrypt mig8fed.sql, aby utworzyć tabele sterujące migracji oraz pomostową kopię tabel sterujących wersji 8.
	- a. Połącz się z bazą danych, używając komendy:

db2 connect to baza\_danych

gdzie baza\_danych jest serwerem poddawanym migracji.

b. Uruchom skrypt i utwórz plik wyjściowy komendy, wprowadzając następującą komendę:

db2 -vtf mig8fed.sql > mig8fed.out

4. Przejrzyj dane wyjściowe znajdujące się w pliku mig8fed.out, aby sprawdzić, czy instrukcje SQL zostały wykonane pomyślnie.

# **Korzystanie z programu asnmig4c przed migracją serwerów sterujących wprowadzania DataJoiner ze źródłami na serwerze iSeries lub relacyjnymi źródłami bądź celami innymi niż DB2**

Program **asnmig4c** jest używany do migracji serwera sterującego wprowadzania DataJoiner *wyłącznie* wtedy, gdy spełniony jest jeden z następujących warunków:

- v Dowolny z serwerów sterujących przechwytywania lub serwerów docelowych jest serwerem bazy danych DataJoiner.
- Dowolny z serwerów sterujących przechwytywania jest serwerem iSeries.

Program **asnmig4c** pobiera informacje z kronik serwerów DataJoiner i iSeries, które nie były dostępne w istniejącej tabeli IBMSNAP\_SUBS\_SET, ale są niezbędne do pracy wersji 8. Program jest uruchamiany na serwerze sterującym wprowadzania i łączy się ze wszystkimi serwerami sterującymi przechwytywania oraz serwerem docelowym znalezionym w tabeli IBMSNAP\_SUBS\_SET pochodzącej z wersji wcześniejszej niż 8. Przy łączeniu się z serwerami zdalnymi program korzysta z zaszyfrowanego pliku haseł.

Przed uruchomieniem programu **asnmig4c** należy skonfigurować zaszyfrowany plik haseł, aby umożliwić połączenie programu ze wszystkimi zdalnymi serwerami sterującymi przechwytywania, serwerami docelowymi oraz opcjonalnie z serwerem sterującym wprowadzania.

Aby użyć programu **asnmig4c**:

1. Skonfiguruj zaszyfrowany plik haseł.

<span id="page-95-0"></span>a. Użyj komendy **asnpwd**, aby utworzyć nowy plik haseł. asnpwd init

Zostanie utworzony plik o nazwie asnpwd.aut. Program **asnmig4c** wymaga:

- v użycia domyślnej nazwy pliku haseł: asnpwd.aut;
- v zapisania pliku haseł w katalogu, w którym będzie uruchomiony program **asnmig4c**.
- b. Dodaj wpisy do pliku asnpwd.aut. Dodaj po jednym wpisie dla każdego serwera sterującego przechwytywania i serwera docelowego. Opcjonalnie dodaj jeden wpis dla serwera sterującego wprowadzania. Można na przykład użyć następującej komendy, aby dodać jeden wpis użytkownika o identyfikatorze (uzytkownik1) i pliku haseł (moj\_plik\_hasel). Identyfikator użytkownika (uzytkownik1) musi mieć uprawnienia do bazy danych (db2db).

asnpwd ADD ALIAS db2db ID uzytkownik1 PASSWORD moj\_plik\_hasel

2. Uruchom komendę **asnmig4c** i przekieruj dane wyjściowe do pliku.

Podany schemat kopii zapasowej *musi* być zgodny ze schematem użytym w skrypcie mig8fed.sql, przy użyciu którego zostały utworzone tabele sterujące migracji. Składnię komendy **asnmig4c** opisano w sekcji "asnmig4c: program [dopasowujący](#page-102-0) [\(DataJoiner\)"](#page-102-0) na stronie 89.

asnmig4c db moja\_bd on control server using schema backup for backup > asnmig4c.out

3. Przejrzyj dane wyjściowe znajdujące się w pliku asnmig4c.out, aby sprawdzić, czy instrukcje SQL zostały wykonane pomyślnie.

# **Zapisywanie kopii definicji PRUNCNTL\_TRIGGER z wersji wcześniejszej niż 8**

Jeśli w celu uzyskania dostępu do źródeł replikacji Oracle używane jest opakowanie Oracle NET8, przed migracją replikacji należy zapisać kopię definicji PRUNCNTL\_TRIGGER wersji wcześniejszej niż 8, która została utworzona na serwerze Oracle. Definicja ta jest niezbędna na wypadek, gdyby później uruchamiana była komenda **fallback** i zachodziła potrzeba ręcznego odtworzenia tej definicji. W procesie migracji replikacji opakowanie Oracle NET8 nie może być do odczytywania definicji wyzwalacza przechowywanej w bazie danych Oracle, zatem konieczne jest zapisanie definicji wyzwalacza po uprzednim połączeniu się z bazą danych Oracle przy użyciu metod rodzimych lub przy użyciu opakowania Oracle SQLNET z programem DB2 wersja 8.

Po nawiązaniu połączenia z bazą danych Oracle należy użyć następujących instrukcji SQL do pobrania definicji treści wyzwalacza:

SELECT owner, table owner, trigger body FROM all triggers WHERE trigger name='PRUNCNTL TRIGGER';

Należy uzupełnić definicję wyzwalacza, wstawiając wyniki instrukcji select dla pól *owner*, *table\_owner* i *trigger\_body* do następującej instrukcji SQL:

CREATE TRIGGER owner."PRUNCNTL\_TRIGGER" ON table\_owner."IBMSNAP\_PRUNCNTL" FOR UPDATE AS trigger body;

Utworzoną instrukcję wyzwalacza należy zapisać w pliku. Na przykład preV8pruncntl\_trigger.sql.

### **Tworzenie powiązania programu asnmig8 (DataJoiner)**

Aby utworzyć powiązanie programu **asnmig8**:

1. Przejdź do katalogu, w którym znajdują się pliki powiązań:

#### **Windows:**

*dysk*:\sqllib\bnd

Gdzie *dysk* jest katalogiem instalacyjnym programu DB2.

**UNIX:** *db2homedir*/sqllib/bnd

Gdzie *db2homedir* jest katalogiem osobistym instancji systemu DB2.

- 2. Dla każdego serwera sterującego przechwytywania i serwera sterującego wprowadzania wykonaj następujące czynności:
	- a. Połącz się z bazą danych, używając komendy:

db2 connect to baza\_danych

gdzie baza\_danych jest serwerem poddawanym migracji.

b. Utwórz pakiet programu służącego do migracji i powiąż go z bazą danych, wprowadzając następujące komendy: db2

bind asnmig8.bnd

# **Uruchamianie komendy asnmig8 backup w celu utworzenia kopii zapasowej istniejących tabel sterujących i przygotowania tabel pomostowych dla wersji 8 (DataJoiner)**

Komenda **asnmig8 backup** tworzy kopię zapasową tabel sterujących znajdujących się na serwerach sterujących wprowadzania i na serwerach sterujących przechwytywania. Komendę tę należy uruchomić jeden raz dla każdego serwera sterującego przechwytywania i wprowadzania w danym środowisku replikacji.

Aby utworzyć kopię zapasową istniejących tabel sterujących oraz przygotować tabele pomostowe wersji 8:

1. Użyj komendy **asnmig8 backup**.

Podany schemat kopii zapasowej *musi* być zgodny ze schematem użytym w skrypcie mig8fed.sql, przy użyciu którego zostały utworzone tabele sterujące migracji. Składnię i sposób użycia komendy opisano w sekcji ["asnmig8:](#page-103-0) program służący do migracji [\(DataJoiner\)"](#page-103-0) na stronie 90.

Aby na przykład utworzyć kopię zapasową serwera sterującego wprowadzania:

```
asnmig8 db moja bd on control server using schema backup
   for backup > asnmig8.bck
```
2. Przejrzyj dane wyjściowe znajdujące się w pliku asnmig8.bck aby sprawdzić, czy komenda została wykonana pomyślnie.

**Ważne**: Do następnego kroku można przejść tylko wtedy, gdy wykonanie tej komendy powiodło się.

# **Uruchamianie komendy asnmig8 migration w celu utworzenia tabel sterujących wersji 8 i usunięcia tabel wcześniejszych (DataJoiner)**

Komenda **asnmig8 migration** służy do migracji serwerów do wersji 8. Usuwa ona również programy o wersjach wcześniejszych niż 8. Komendę tę należy uruchomić jeden raz dla każdego serwera sterującego przechwytywania i wprowadzania w danym środowisku replikacji. Podczas nawiązywania połączenia z serwerami zdalnymi komenda korzysta z zaszyfrowanego pliku haseł.

Aby utworzyć tabele sterujące wersji 8 oraz usunąć tabele wcześniejszych wersji:

1. Użyj komendy **asnmig8 migration**.

Podany schemat kopii zapasowej *musi* być zgodny ze schematem użytym w skrypcie mig8fed.sql, przy użyciu którego zostały utworzone tabele sterujące migracji. Składnię i sposób użycia komendy opisano w sekcji ["asnmig8:](#page-103-0) program służący do migracji [\(DataJoiner\)"](#page-103-0) na stronie 90.

Aby na przykład dokonać migracji serwera sterującego wprowadzania:

asnmig8 db moja bd on control server using schema backup for migration > asnmig8.mig

2. Przejrzyj dane wyjściowe znajdujące się w pliku asnmig8.mig, aby sprawdzić, czy instrukcje SQL zostały wykonane prawidłowo.

**Ważne**: Replikację można rozpocząć tylko wtedy, gdy wykonanie tej komendy powiodło się.

# **Konfigurowanie środowiska wersji 8 (DataJoiner)**

W tej sekcji przedstawiono kroki, które należy wykonać po migracji serwerów sterujących przechwytywania i wprowadzania.

# **Ręczna aktualizacja tabel wersji 8 i korzystanie z nowych funkcji wersji 8 (DataJoiner)**

Jeśli zajdzie taka potrzeba, użytkownik musi ręcznie zaktualizować wszystkie obiekty, które nie zostały zaktualizowane podczas migracji z wersji wcześniejszych niż 8. Konieczne może być także zmodyfikowanie tabel sterujących w celu wykorzystania nowej funkcji wersji 8. Szczegółowe informacje na ten temat zawiera sekcja "Planowanie czynności po [przeprowadzeniu](#page-34-0) migracji" na stronie 21.

# **Tworzenie pliku hasła dla programów replikacji wersji 8 (DataJoiner)**

Skonfigurowany plik haseł replikacji powinien zawierać identyfikatory i hasła użytkowników, które mogą być używane przez program wprowadzający zmiany, program Analyser i Monitor alertów replikacji. W tym celu można zaktualizować plik asnpwd.aut utworzony dla programu **asnmig4c** lub też utworzyć nowy plik haseł, używając komendy **asnpwd**.

### **Uruchamianie replikacji (DataJoiner)**

Uruchom programy wprowadzające zmiany w wersji 8, używając Centrum replikacji lub komend systemu operacyjnego. Więcej informacji na temat używania programu wprowadzającego zmiany w wersji 8 można znaleźć w podręczniku *DB2 Replication Guide and Reference*.

**Ważne**: Replikację można uruchomić po dokonaniu migracji serwera sterującego przechwytywania replikacji, nawet jeśli nie dokonano migracji serwera sterującego wprowadzania. Aby uzyskać dostęp do tabel wersji 8 i wcześniejszych, użytkownik może uruchamiać stary program wprowadzający zmiany, posługując się składnią komend dla wersji 8 i zaszyfrowanym plikiem haseł wersji 8, jeśli tylko zainstalowano poprawki do programu wprowadzającego zmiany.

# **Wycofanie migracji w celu odtworzenia środowiska DataJoiner w wersji wcześniejszej niż 8**

Jeśli komenda **asnmig8 migration** nie została wykonana poprawnie lub jeśli konieczne jest odtworzenie środowiska testowego w wersji wcześniejszej niż 8, należy użyć komendy **asnmig8 fallback**. Komendę **fallback** należy uruchomić raz dla każdego odtwarzanego serwera sterującego przechwytywania i serwera sterującego wprowadzania. Wycofanie migracji obejmuje usunięcie tabel sterujących wersji 8 oraz odtworzenie z kopii zapasowej tabel sterujących wcześniejszych wersji.

**Ważne**: Jeśli po przeprowadzeniu migracji dane były replikowane, a następnie wykonano komendę **fallback**, wartości w tabelach sterujących po wycofaniu migracji mogą nie odpowiadać wartościom znajdującym się w tabelach serwera sterującego przechwytywania i tabelach docelowych. Komenda **fallback** jedynie przywraca wartości, których kopia zapasowa została utworzona przy rozpoczęciu migracji.

Aby cofnąć migrację do wersji wcześniejszej niż 8:

1. Użyj komendy **asnmig8 fallback**.

Podany schemat kopii zapasowej *musi* być zgodny ze schematem użytym w skrypcie mig8fed.sql, przy użyciu którego zostały utworzone tabele sterujące migracji. Składnię i sposób użycia komendy opisano w sekcji ["asnmig8:](#page-103-0) program służący do migracji [\(DataJoiner\)"](#page-103-0) na stronie 90.

2. Przejrzyj dane wyjściowe znajdujące się w pliku wyjściowym komendy, aby sprawdzić, czy komenda została wykonana pomyślnie.

- 3. Jeśli w celu uzyskania dostępu do źródeł replikacji Oracle używane jest opakowanie Oracle NET8, należy odtworzyć definicję PRUNCNTL\_TRIGGER w wersji wcześniejszej niż 8, używając wcześniej zapisanej definicji PRUNCNTL\_TRIGGER (patrz sekcja ["Zapisywanie](#page-95-0) kopii definicji [PRUNCNTL\\_TRIGGER](#page-95-0) z wersji wcześniejszej niż 8" na stronie 82.)
- 4. Utwórz rodzime połączenie z serwerem Oracle i odtwórz definicję PRUNCNTL\_TRIGGER.

#### **Migracja źródeł Oracle w celu poprawy wydajności**

Program wprowadzający zmiany w wersji 8.1.4 nie musi już wydawać instrukcji blokowania tabel CCD w źródłach Oracle. Aby skorzystać z tego usprawnienia, należy dokonać migracji wszystkich istniejących rejestracji i subskrypcji dla źródeł Oracle.

Wymagania wstępne:

- 1. Przeprowadź migrację serwera DataJoiner do programu Information Integrator wersja 8.1 - patrz Rozdział 7, ["Migrowanie](#page-90-0) serwerów DataJoiner do wersji 8", na [stronie](#page-90-0) 77.
- 2. Zainstaluj pakiet Information Integrator wersja 8.1 FixPak 4.

Aby dokonać migracji serwerów Oracle w celu osiągnięcia większej wydajności:

- 1. Uruchom program Analyzer i użyj utworzonego raportu jako wzorca do usuwania i odtwarzania rejestracji i subskrypcji.
- 2. Upewnij się, że program wprowadzający zmiany wprowadził wszystkie zmiany w celu, i że w tabelach CCD nie istnieją żadne wiersze. Jeśli wszystkie zmiany nie zostały wprowadzone, po wykonaniu tych czynności należy przeprowadzić pełne odświeżenie tablic docelowych.
- 3. Zatrzymaj program wprowadzający zmiany.
- 4. Zatrzymaj wszystkie aplikacje źródłowe uruchomione na serwerze źródłowym Oracle.
- 5. Utwórz nowy generator sekwencji.
	- a. Utwórz plik o następującej zawartości:

```
SET PASSTHRU "nazwa_serwera"#
CREATE SEQUENCE "zdalny_id_aut"."SGENERATOR002"
MINVALUE 100 INCREMENT BY 1#COMMIT#
```

```
SET PASSTHRU RESET#
```
- b. Dokonaj edycji pliku, zastępując wartości *nazwa\_serwera* i *zdalny\_id\_aut* wartościami przechowywanymi w tabelach katalogu SYSIBM.
	- v *nazwa\_serwera* jest nazwą serwera, która była używana podczas tworzenia odwzorowania serwera na bazę danych Oracle. Nazwę serwera można znaleźć, wybierając kolumnę SERVERNAME z tabeli SYSIBM.SYSSERVERS.
- *zdalny\_id\_aut* jest nazwą zdalnego identyfikatora autoryzowanego użytkownika, która była używana podczas tworzenia odwzorowania serwera na *nazwa\_serwera*. Zdalny identyfikator autoryzowanego użytkownika można ustalić, wybierając kolumnę SETTING z tabeli SYSIBM.SYSUSEROPTIONS przy zastosowaniu kryterium OPTION = 'REMOTE\_AUTHID' i SERVERNAME = '*server\_name*'.
- c. Uruchom plik, aby utworzyć nowy generator sekwencji, SGENERATOR002. db2 -td# -vf *nazwa\_pliku*
- 6. Usuń i utwórz na nowo wyzwalacz REG\_SYNCH\_TRIGGER.
	- a. Utwórz plik o następującej zawartości:

```
SET PASSTHRU "nazwa_serwera"#
DROP TRIGGER "zdalny_id_aut"."REG_SYNCH_TRIGGER"#
CREATE TRIGGER "zdalny_id_aut"."REG_SYNCH_TRIGGER"
AFTER UPDATE ON "zdalny_id_aut"."IBMSNAP_REG_SYNCH"
DECLARE
HOLD ME RAW(10);
BEGIN
SELECT
   LPAD(TO_CHAR("zdalny_id_aut"."SGENERATOR001".NEXTVAL), 20, '0')
      INTO HOLD_ME FROM DUAL;
UPDATE "zdalny_id_aut"."IBMSNAP_REGISTER"
SET SYNCHPOINT= HOLD ME,
SYNCHTIME=SYSDATE;
END;#
```
COMMIT#

SET PASSTHRU RESET#

- b. Dokonaj edycji pliku, zastępując wartości *nazwa\_serwera* i *zdalny\_id\_aut* wartościami przechowywanymi w tabelach katalogu SYSIBM.
	- v *nazwa\_serwera* jest nazwą serwera, która była używana podczas tworzenia odwzorowania serwera na bazę danych Oracle. Nazwę serwera można znaleźć, wybierając kolumnę SERVERNAME z tabeli SYSIBM.SYSSERVERS.
	- *zdalny\_id\_aut* jest nazwą zdalnego identyfikatora autoryzowanego użytkownika, która była używana podczas tworzenia odwzorowania serwera na *nazwa\_serwera*. Zdalny identyfikator autoryzowanego użytkownika można ustalić, wybierając kolumnę SETTING z tabeli SYSIBM.SYSUSEROPTIONS przy zastosowaniu kryterium OPTION = 'REMOTE\_AUTHID' i SERVERNAME = '*server\_name*'.
- c. Uruchom plik, aby utworzyć nowy wyzwalacz REG\_SYNCH\_TRIGGER. db2 -td# -vf *nazwa\_pliku*
- 7. Usuń wszystkie elementy zestawu subskrypcji. Nie usuwaj tabel docelowych, gdyż spowodowało by to konieczność pełnego odświeżenia.
- 8. Usuń zestawy subskrypcji.
- 9. Usuń wszystkie rejestracje.
- 10. Utwórz nowe rejestracje.
- 11. Utwórz nowe zestawy subskrypcji.
- 12. Utwórz nowe elementy zestawów subskrypcji dla tabel docelowych.
- 13. Uruchom aplikacje serwera źródłowego.
- 14. Sprawdź, czy tabele docelowe są zsynchronizowane ze źródłem (na przykład użyj instrukcji select count(\*) lub innego mechanizmu).
	- v Jeśli tabele nie są zsynchronizowane ze źródłem, przejdź do czynności 14 (uruchamianie programu wprowadzającego zmiany). Pełne odświeżanie zostanie wykonane po uruchomieniu programu wprowadzającego zmiany.
	- v Jeśli tabele są zsynchronizowane ze źródłem i chcemy uniknąć pełnego odświeżania, należy zmienić wartości SYNCHPOINT i SYNCHTIME w tabelach IBMSNAP\_PRUNCNTL i IBMSNAP\_SUBS\_SET. Na przykład dla każdego zmienianego zestawu subskrypcji można uruchomić następujące instrukcje SQL:

W bazie danych serwera sterującego przechwytywania (serwer źródłowy):

UPDATE schema.IBMSNAP\_PRUNCNTL SET SYNCHPOINT = X'00000000000000000000', SYNCHTIME = CURRENT\_TIMESTAMP WHERE SET NAME =  $'SETO01'$  AND APPLY QUAL ='AQ001';

W bazie danych serwera sterującego wprowadzania:

```
UPDATE ASN.IBMSNAP_SUBS_SET
SET LASTRUN = CURRENT TIMESTAMP.
LASTSUCCESS = CURRENT TIMESTAMP,
SYNCHTIME = CURRENT_TIMESTAMP,
SYNCHPOINT = NULL
WHERE SET NAME = 'SET001' AND APPLY QUAL ='AQ001';
```
15. Uruchom programy wprowadzający zmiany.

### **Czyszczenie środowiska migracji DataJoiner**

Po upewnieniu się, że wycofanie migracji do środowiska w wersji wcześniejszej niż 8 nie będzie konieczne, można usunąć tabele sterujące migracji, tymczasowe kopie tabel sprzed wersji 8 i pomostowe tabele wersji 8. Tabele w schemacie kopii zapasowej można usuwać pojedynczo. Można też usunąć cały obszar tabel, jeśli nie ma w nim innych tabel.

**Ważne**: Tabela sterująca IBMSNAP\_CAPSCHEMAS znajduje się w *tym samym* obszarze tabel, co inne zestawy tabel pomostowych wersji 8; dlatego tabele pomostowe z tego obszaru tabel należy usuwać indywidualnie. Inne tabele sterujące są pseudonimami w bazie danych.

Aby usunąć tabele sterujące migracji i kopie zapasowe tabel z wersji wcześniejszej niż 8:

<span id="page-102-0"></span>DROP TABLESPACE *obszar\_kopii\_zap*

Gdzie *obszar\_kopii\_zap* jest obszarem tabel, który został utworzony przez skrypt mig8fed.sql dla tabel wersji wcześniejszych niż 8 oraz tabel sterujących migracji.

Aby usunąć poszczególne tabele z obszaru tabel OTHERTS: DROP TABLE *schemat\_kopii\_zap*.IBMSNAP\_*xxxx*

Gdzie:

- *schemat\_kopii\_zap* jest schematem kopii zapasowej ze skryptu mig8fed.sql
- v IBMSNAP\_*xxxx* to nazwa pomostowej tabeli sterującej w wersji 8 (na przykład REGISTER).

### **asnmig4c: program dopasowujący (DataJoiner)**

Uruchom komendę **asnmig4c** na serwerach sterujących wprowadzania DataJoiner, jeśli używane są źródła iSeries lub serwery źródłowe bądź docelowe inne niż DB2.

Przed uruchomieniem tej komendy należy upewnić się, że za pomocą komendy **asnpwd** przygotowano zaszyfrowany plik haseł.

Składnia komendy **asnmig4c** jest następująca:

**asnmig4c db** *nazwa\_bd* **on control server using schema** *schemat\_kopii\_zap* **for backup** [**user** *id\_uzytkownika* **using** *haslo*]

| Wartość<br>parametru | Definicia                                                                                                    |
|----------------------|----------------------------------------------------------------------------------------------------|
| nazwa bd             | Określa nazwę bazy danych, w której znajduje się serwer sterujący<br>wprowadzania.                                               |
| schemat kopii zap    | Określa nazwe schematu tabel sterujących migracji.                                                                               |
|                      | Podany schemat kopii zapasowej musi być zgodny ze schematem używanym<br>w skrypcie mig8fed.sql, który utworzył tabele sterujące. |
|                      | Litery w nazwie schematu są zawsze zmieniane na wielkie.                                                                         |
| id_uzytkownika       | Identyfikator użytkownika służący do łączenia się z bazą danych nazwa_bd <sup>1</sup> .                                          |
| haslo                | Hasło danego identyfikatora użytkownika <sup>1</sup> .                                                                           |

*Tabela 17. Definicje parametrów komendy asnmig4c (DataJoiner)*

Uwagi:

1 Opcjonalnie. Identyfikator użytkownika i hasło są wymagane tylko w celu uzyskania dostępu do zdalnych baz danych. W razie pominięcia identyfikatora użytkownika i hasła komenda sprawdzi plik haseł.

### <span id="page-103-0"></span>**Przykłady użycia komendy asnmig4c**

Poniższy przykład ilustruje użycie komendy **asnmig4c**.

#### **Przykład 1**

Aby dokonać aktualizacji tabel sterujących migracji serwera sterującego wprowadzania moja\_bd dla wszystkich innych niż DB2 relacyjnych celów i źródeł, przy założeniu, że skrypt mig8fed.sql został uruchomiony ze schematem moj\_schemat i dane wyjściowe są przekierowane do pliku wyjściowego asnmig4c.out:

```
asnmig4c db moja bd on control server using schema moj schemat
  for backup > asnmig4c.out
```
#### **asnmig8: program służący do migracji (DataJoiner)**

Komenda **asnmig8** służy do uruchamiania komend migracji dla serwerów DataJoiner.

```
tasnmig8 db nazwa_bd on typ_serwera server
using schema schemat_kopii_zap for komenda
[user id_uzytkownika using haslo]
```
*Tabela 18. Definicje parametrów komendy asnmig8 (DataJoiner)*

| Wartość<br>parametru | Definicia                                                                                                    |  |
|----------------------|----------------------------------------------------------------------------------------------------|--|
| nazwa bd             | Określa bazę danych, w której znajduje się serwer sterujący<br>przechwytywania lub serwer sterujący wprowadzania. |  |
| typ_serwera          | Określa typ serwera replikacji, którego dotyczy migracja:                                                         |  |
|                      | Serwer sterujący przechwytywania.<br>source                                                                       |  |
|                      | <b>control</b> Serwer sterujący wprowadzania.                                                                     |  |
| schemat kopii zap    | Określa nazwę schematu tabel sterujących migracji.                                                                |  |
|                      | Podany schemat kopii zapasowej musi być zgodny ze skryptem używanym w<br>skrypcie mig8fed.sgl.                    |  |
|                      | Litery w nazwie schematu są zawsze zmieniane na wielkie.                                                          |  |

| Wartość<br>parametru | Definicja                                                                                                    |  |  |
|----------------------|----------------------------------------------------------------------------------------------------|--|--|
| komenda              | Określa czynność wykonywaną przez komendę migracji:                                                                                                    |  |  |
|                      | Sporządza kopie zapasowe istniejących tabel sterujących (w wersji<br>backup<br>wcześniejszej niż wersja 8) dla określonego serwera. Wypełnia<br>również tabele pomostowe wersji 8 dla tego serwera.                                        |  |  |
|                      | migration                                                                                                    |  |  |
|                      | Tworzy nowe tabele sterujące w wersji 8 dla określonego serwera.<br>Wypełnia nowe tabele danymi z tabel pomostowych w wersji 8.<br>Ponadto usuwa stare tabele replikacji.                                                                  |  |  |
|                      | fallback                                                                                                    |  |  |
|                      | Przenosi dane z kopii zapasowej tabel sterujących wersji<br>wcześniejszej niż 8 i umieszcza je w tabelach sterujących replikacji<br>w wersji wcześniejszej niż 8. Ponadto usuwa tabele sterujące w<br>wersji 8 utworzone podczas migracji. |  |  |
| id_uzytkownika       | Identyfikator użytkownika służący do łączenia się z bazą danych nazwa $bd^1$ .                                                                                                    |  |  |
| haslo                | Hasło danego identyfikatora użytkownika <sup>1</sup> .                                                                                                    |  |  |
| Uwagi:               |                                                                                                    |  |  |

*Tabela 18. Definicje parametrów komendy asnmig8 (DataJoiner) (kontynuacja)*

1 Opcjonalnie. Identyfikator użytkownika i hasło są wymagane tylko w celu uzyskania dostępu do zdalnych baz danych.

### **Przykłady zastosowań komendy asnmig8**

Poniższe przykład ilustrują kilka zastosowań komendy **asnmig8**.

#### **Przykłady dla serwerów sterujących przechwytywania (DataJoiner)**

Następujące przykłady dotyczą serwerów sterujących przechwytywania oraz przekierowywania danych wyjściowych do pliku:

```
asnmig8 db moja_bd on source server using schema backup
   for backup > bksrc.out
```
asnmig8 db moja bd on source server using schema backup for migration > migsrc.out

#### **Przykłady dla serwerów sterujących przechwytywania (DataJoiner)**

Następujące przykłady dotyczą serwerów sterujących przechwytywania w systemach Linux, UNIX i Windows, gdy schematem kopii zapasowej jest moj\_schemat, a dane wyjściowe są przekierowywane do plików:

```
asnmig8 db inna bd on control server using schema moj schemat
   for backup > bkctl.out
asnmig8 db inna bd on control server using schema moj schemat
   for migration > migctl.out
```
# **Rozdział 8. Komunikaty wyświetlane podczas migracji**

W sekcji tej opisano wyłącznie te komunikaty, które dotyczą procesu migracji. Inne komunikaty dotyczące replikacji opisano w podręczniku *DB2 Replication Guide and Reference*.

#### **ASN5000E ASNMIG8 for** *action* **ended abnormally at** *time\_stamp***.**

**Objaśnienie:** Z powodów przedstawionym w jednym lub kilku poprzednich komunikatach jeden z etapów procesu migracji (tworzenie kopii zapasowej, migracja lub wycofanie migracji) zakończył się niepowodzeniem.

**Działanie użytkownika:** Przejrzyj poprzednie komunikaty o błędach i wykonaj odpowiednie czynności.

**ASN5001I A successful** *action* **is complete at** *timestamp***.**

**Objaśnienie:** Podany element procesu migracji (tworzenie kopii zapasowej, migracja lub wycofanie migracji) zakończył się poprawnie.

**Działanie użytkownika:** Nie jest wymagane żadne działanie.

**ASN5002E SQL error at line** *source\_line* **in function** *function\_name***, SQLCODE** *sqlcode***, SQLSTATE** *sqlstate***.**

**Objaśnienie:** Program narzędziowy służący do migracji wykrył błąd SQL i w celach diagnostycznych wskazał funkcję, wiersz oraz wartości parametrów SQLCODE i SQLSTATE. Zaraz po tym komunikacie występuje związany z nim komunikat o błędzie bazy danych DB2.

**Działanie użytkownika:** Wyjaśnienie treści kodów SQLCODE i SQLSTATE można znaleźć w opisie komunikatów bazy danych DB2. Jeśli przyczyna problemu pozostaje nieznana, należy skontaktować się z działem wsparcia IBM i przekazać mu pełen tekst komunikatu.

#### **ASN5003E Migration does not recognize the DB2 server.**

**Objaśnienie:** Użytkownik połączył się z nieobsługiwanym serwerem. Migracja zostanie przerwana (zakończenie nieprawidłowe).

**Działanie użytkownika:** Migracja jest możliwa tylko w przypadku bazy danych DB2 dla systemów Linux, UNIX i Windows, bazy danych DB2 for z/OS i bazy danych DB2 for iSeries.

#### **ASN5004E The prerequisite level of Capture has not run.**

**Objaśnienie:** Proces migracji może zostać uruchomiony tylko po uprzednim przygotowaniu istniejącego programu przechwytującego zmiany.

**Działanie użytkownika:** Zainstaluj i uruchom odpowiednie poprawki do programu przechwytującego zmiany:

- v ["Przygotowanie](#page-48-0) do migracji istniejącego programu [przechwytującego](#page-48-0) zmiany (iSeries)" na stronie 35
- v "Przygotowanie programu [przechwytującego](#page-58-0) zmiany do [migracji](#page-58-0) (z/OS)" na stronie 45
- v "Przygotowanie programu [przechwytującego](#page-74-0) zmiany do migracji (Linux, UNIX, [Windows\)"](#page-74-0) na stronie 61

W sekcji ["Postępowanie](#page-83-0) w przypadku, gdy program [przechwytujący](#page-83-0) zmiany w wersji wcześniejszej niż 8 nie został [przygotowany](#page-83-0) do migracji (Linux, UNIX, [Windows\)"](#page-83-0) na stronie 70 opisano czynności wykonywane ręcznie, które należy przeprowadzić w przypadku systemów Linux, UNIX i Windows.

#### **ASN5005E The table serializing migration is missing. Possible causes are incomplete Migration script or an incorrect backup schema parameter.**

**Objaśnienie:** Proces migracji wymaga istnienia tabel tymczasowych w odpowiednim schemacie kopii zapasowej. Brakuje tabeli, która służy do serializacji procesu migracji.

**Działanie użytkownika:** Sprawdź, czy przy uruchamianiu komendy podano prawidłową nazwę schematu kopii zapasowej. Musi być to ten sam schemat, który jest używany w skrypcie migracji tabeli sterującej.

Aby serwer mógł zostać poddany migracji, należy uruchomić odpowiedni skrypt, aby przed uruchomieniem programów do migracji utworzyć tabele migracji.

#### **ASN5006E The migration status table has** *r* **rows, not 2.**

**Objaśnienie:** Skrypt, który tworzy tabele sterujące migracji, należy uruchamiać tylko jeden raz, a jego działanie powinno zostać zakończone po pierwszym napotkanym błędzie. Inna możliwa przyczyna to puste lub nienadające się do użytku tabele w schemacie kopii zapasowej.

**Działanie użytkownika:** Uruchom skrypt tworzący tabele sterujące migracji, jeśli nie był już uruchamiany wcześniej.

Jeśli skrypt był już uruchamiany i pojawił się błąd, należy usunąć wszystkie utworzone tabele sterujące migracji i ponownie uruchomić ten skrypt, aby utworzyć je na nowo. Sprawdź, czy używany jest prawidłowy schemat kopii zapasowej.

#### **ASN5007E The server or its version** *version-release* **is not supported for migration.**

**Objaśnienie:** Na serwerze DB2 jest uruchomiona wersja bazy danych DB2, której nie można poddać migracji. Serwer, z którym nawiązano połączenie, zawiera nieprawidłową wersję bazy danych DB2, której mechanizm replikacji nie może zostać poddany migracji.

**Działanie użytkownika:** W sekcji ["Obsługiwane](#page-23-0) wersje [programu](#page-23-0) DB2" na stronie 10 można znaleźć listę hostów i wersji bazy danych DB2, które są obsługiwane podczas migracji replikacji do wersji 8.

#### **ASN5008E The global row is missing**

**Objaśnienie:** W tabeli IBMSNAP\_REGISTER brak jest wiersza globalnego, umożliwiającego replikację serwerów sterujących przechwytywania innych niż stowarzyszone.

**Działanie użytkownika:** Uruchom program przechwytujący zmiany w celu wstawienia wiersza globalnego.

#### **ASN5009E The column definitions of** *table\_owner***.***table\_name* **and** *backuptable\_owner***.***backuptable\_name* **differ.**

**Objaśnienie:** Tabela i jej kopia zapasowa nie są spójne pod względem definicji kolumn. Prawdopodobnie przeprowadzono na tych tabelach operacje, które spowodowały uszkodzenie schematu asn lub schematu kopii zapasowej.

**Działanie użytkownika:** Jeśli przeprowadzano operacje na tabelach, spróbuj ponownie uruchomić proces migracji, używając ostatniej kopii zapasowej, i zachowuj ostrożność, wprowadzając zmiany w tabelach.

#### **ASN5010E In subscription set appy\_qual** *apply\_qual* **set\_name** *set\_name***, the Replica target** *table\_owner***.***table\_name* **resides in the same database as its source table.**

**Objaśnienie:** Proces migracji wykrył konfigurację aktualizacji z dowolnego miejsca, która nie może być obsłużona w wersji 8 bez wprowadzenia zmian. Główna tabela źródłowa i skojarzona z nią tabela replik nie mogą istnieć w tej samej bazie danych DB2, podsystemie lub grupie współużytkowania danych. Aby taka konfiguracja była obsługiwana, główna tabela źródłowa musi być zarejestrowana w schemacie przechwytywania innym niż skojarzona z nią tabela replik.

**Działanie użytkownika:** Usuń zestawy subskrypcji
repliki i rejestracje repliki, które spowodowały niepowodzenie migracji. Następnie ponownie uruchom proces migracji. Po zakończeniu migracji utwórz nowy schemat przechwytywania i zmień definicję scenariusza aktualizacji z dowolnego miejsca.

**ASN5011I Migration of database** *database* **on** *server\_type* **server using schema** *backup\_schema* **for** *action* **is starting at** *timestamp***.**

**Objaśnienie:** Komunikat ten powtarza parametry procedury wywołania procesu migracji.

- *typ* serwera jest serwerem sterującym przechwytywania lub serwerem sterującym wprowadzania.
- v *czynność* to: backup, migration albo fallback.

**Działanie użytkownika:** Nie jest wymagane żadne działanie. Program narzędziowy służący do migracji działa dalej.

### **ASN5012E After control table script, only** *server\_type***-server backup is valid.**

**Objaśnienie:** Po zakończeniu wykonywania skryptu należy wykonać kopię zapasową serwera sterującego przechwytywania lub serwera sterującego wprowadzania.

• *typ\_serwera* jest serwerem sterującym przechwytywania lub serwerem sterującym wprowadzania.

**Działanie użytkownika:** Uruchom komendę **asnmig8**, aby utworzyć kopię zapasową serwera sterującego wprowadzania lub serwera sterującego przechwytywania.

#### **ASN5013E After backup, only a** *server\_type***-server backup (repeated) and migration are valid.**

**Objaśnienie:** Po utworzeniu kopii zapasowej serwera sterującego przechwytywania lub serwera sterującego wprowadzania można wykonać ponownie kopię zapasową albo przeprowadzić migrację.

• typ\_serwera jest serwerem sterującym przechwytywania lub serwerem sterującym wprowadzania.

**Działanie użytkownika:** Uruchom komendę **asnmig8**, aby utworzyć kopię zapasową lub przeprowadzić migrację serwera sterującego przechwytywania lub serwera sterującego wprowadzania.

#### **ASN5014E After migration, the migration is complete, and only a** *server\_type***-server fallback is valid if desired.**

**Objaśnienie:** Po użyciu komendy **asnmig8** do migracji serwera sterującego przechwytywania lub serwera sterującego wprowadzania użytkownik może wyłącznie wycofać migrację do stanu utrwalonego w kopii zapasowej.

• *typ\_serwera* jest serwerem sterującym przechwytywania lub serwerem sterującym wprowadzania.

**Działanie użytkownika:** Uruchom komendę **asnmig8**, aby wycofać migrację serwera sterującego przechwytywania lub serwera sterującego wprowadzania. Więcej informacji można znaleźć w dokumentacji replikacji dla systemu DB2. Komenda **asnmig8** na ogół nie jest używana do wycofania migracji.

**ASN5015I asnmig8 usage: asnmig8 database** *dbname* **on** *server\_type* **server using schema** *schema* **for** *action* **[ user** *user* **[ using** *password* **] ].**

**Objaśnienie:** Komunikat ten przedstawia składnię komendy **asnmig8** wyświetlaną po wywołaniu jej bez argumentu, z argumentem -h lub z nieprawidłowymi argumentami.

- *baza\_danych* jest nazwą bazy danych.
- *typ\_serwera* jest serwerem sterującym przechwytywania lub serwerem sterującym wprowadzania.
- *schemat* jest nazwą schematu kopii zapasowej.
- *czynność* to: backup, migration albo fallback.

**Działanie użytkownika:** Wywołaj komendę **asnmig8**, używając odpowiedniej składni.

#### **ASN5016E** *server\_type* **server is already at Version 8.**

**Objaśnienie:** Komenda asnmig8 wykryła, że baza danych serwera zawiera już tabele replikacji wersji 8 dla danego serwera.

• *typ\_serwera* jest serwerem sterującym przechwytywania lub serwerem sterującym wprowadzania.

**Działanie użytkownika:** Sprawdź, czy ta baza danych nie została już poddana migracji.

#### **ASN5017E Start and stop Capture.**

**Objaśnienie:** Proces migracji wykrył pustą tabelę gorącego startu, co wskazuje na nieprawidłową wartość w kolumnie CD\_OLD\_SYNCHPOINT wiersza globalnego w tabeli IBMSNAP.REGISTER. Przyczyną takiego stanu mogło być anulowanie pracy programu przechwytującego zmiany zamiast użycia komendy **asncmd** zatrzymującej ten program.

**Działanie użytkownika:** Uruchom program przechwytujący zmiany w wersji wcześniejszej niż 8 i zatrzymaj go, używając w systemie z/OS komendy **asncmd**. W systemach operacyjnych UNIX i Windows program przechwytujący zmiany nie jest dostępny w wersjach wcześniejszych niż 8. Skontaktuj się z działem wsparcia IBM w celu otrzymania informacji o możliwości kontynuowania migracji.

#### **ASN5018W SQL warning at line** *line* **in function** *function***, SQLCODE** *sqlcode***, SQLSTATE** *sqlstate***.**

**Objaśnienie:** Program narzędziowy służący do migracji wykrył ostrzeżenie SQL i w celach diagnostycznych wskazał funkcję, wiersz oraz wartości parametrów SQLCODE i SQLSTATE. Zaraz po tym komunikacie występuje związany z nim komunikat o ostrzeżeniu bazy danych DB2.

**Działanie użytkownika:** Wyjaśnienie tego komunikatu można znaleźć w opisie komunikatów bazy danych DB2.

### **ASN5019I The remote database** *database* **is running** *platform***,** *version***.**

**Objaśnienie:** Program narzędziowy służący do migracji przeszukał katalogi systemowe w poszukiwaniu nazwy zdalnego serwera skojarzonego z tabelą ASN.IBMSNAP\_REGISTER w celu pobrania informacji o serwerach zdalnych.

**Działanie użytkownika:** Sprawdź podane informacje.

### **ASN5021W A CONNECT to the server** *server* **failed. If the server is a Federated or iSeries server, re-run asnmig4c.**

**Objaśnienie:** Nie powiodło się nawiązanie połączenia z serwerem o podanej nazwie.

**Działanie użytkownika:** Jeśli serwer o podanej nazwie jest serwerem stowarzyszonym, należy ponownie uruchomić komendę **asnmig4c**, gdy serwer stanie się dostępny.

Jeśli serwer o podanej nazwie jest serwerem iSeries, należy ponownie uruchomić program QZSNMIG(CONDITION), gdy serwer stanie się dostępny. Więcej informacji można znaleźć w podręczniku migracji.

#### **ASN5022I asnmig4c usage: asnmig4c database** *dbname* **on control server using schema** *schema* **for backup [ user** *user* **[ using** *password* **] ]**

**Objaśnienie:** Komunikat ten przedstawia składnię programu narzędziowego **asnmig4c** wyświetlaną po wywołaniu go bez argumentu, z argumentem -h lub z nieprawidłowymi argumentami.

**Działanie użytkownika:** Wywołaj program narzędziowy **asnmig4c**, używając odpowiednich parametrów. Więcej informacji można znaleźć w podręczniku migracji.

### **ASN5023W The number of user copy predicates referring to table IBMSNAP\_UOW is** *number***.**

**Objaśnienie:** Predykaty odnoszą się do kolumn w tabeli UOW.

**Działanie użytkownika:** Zaktualizuj tabelę

IBMSNAP\_SUBS\_MEMBR, aby wykorzystać nową funkcję obsługi predykatów. Więcej informacji można znaleźć w części poświęconej predykatom elementów subskrypcji w sekcji "Zmiana wartości [domyślnych](#page-37-0) w celu [wykorzystania](#page-37-0) nowych funkcji wersji 8" na stronie [24.](#page-37-0)

#### **ASN5024W The subscription set with apply\_qualifier =** *apply\_qualifier* **and set\_name =** *set\_name* **is ambiguously defined with regard to its type of set.**

**Objaśnienie:** Kod służący do migracji nie mógł rozpoznać typu zestawu subskrypcji. Zestaw subskrypcji został utworzony ręcznie lub został utworzony przy użyciu narzędzi administracyjnych replikacji, a następnie zmieniony ręcznie. Nie jest jasne, czy ten zestaw subskrypcji przeznaczony jest tylko do odczytu, aktualizacji z dowolnego miejsca, czy też przetwarzania równorzędnego.

**Działanie użytkownika:** Typy zestawów są opisane w punkcie Typy zestawów subskrypcji, w sekcji ["Nieobsługiwane](#page-24-0) konfiguracje migracji środowiska [replikacji"](#page-24-0) na stronie 11. Skontaktuj się z działem wsparcia IBM.

#### **ASN5025E To migrate an iSeries database, QZSNMIG8 must run locally.**

**Objaśnienie:** Aby dokonać migracji serwera iSeries, komendę QZSNMIG8 należy uruchomić lokalnie, a nie jako klient zdalny lub zdalny klient iSeries.

**Działanie użytkownika:** Zaloguj się do serwera iSeries, który ma zostać poddany migracji, i uruchom lokalnie komendę QZSNMIG8.

#### **ASN5027W** *Table* **resides in implicit table space.**

**Objaśnienie:** Proces migracji napotkał tabelę UOW lub CD znajdującą się w niejawnym obszarze tabel.

**Działanie użytkownika:** Przenieś tabelę do jawnie nazwanej bazy danych.

#### **ASN5028E Remote server** *server* **contains replication source triggers that must be updated before you run replication after migration.**

**Objaśnienie:** Nie udało się zainstalować wymaganej poprawki wyzwalaczy replikacji i procedur zapisanych w bazie utworzonych przez narzędzie DRJA.

**Działanie użytkownika:** Aby zaktualizować wyzwalacze i procedury zapisane w bazie, przed uruchomieniem replikacji w wersji 8 usuń i utwórz ponownie rejestracje zdefiniowane dla tabel źródłowych Informix, Sybase lub Microsoft SQL Server.

### **ASN5029E Federated replication of source LOB column to target LOB column** *column name* **is not supported.**

**Objaśnienie:** Program DB2 Information Integrator nie może zapisywać stowarzyszonych danych typu LOB.

**Działanie użytkownika:** Usuń elementy subskrypcji przed uruchomieniem replikacji w wersji 8.

#### **ASN5030E Federated replication of source column to target column** *column name* **must be modified before replication will run successfully.**

**Objaśnienie:** Migracja programu DB2 Information Integrator spowodowała zmianę kolumn pseudonimów DataJoiner o typach danych LONG VARCHAR na CLOB. Ta zmiana powoduje błąd programu wprowadzającego zmiany podczas próby replikacji źródłowego typu danych LONG VARCHAR do docelowego typu danych pseudonimu CLOB. Dlatego nie będą replikowane żadne dane tego elementu.

**Działanie użytkownika:** Nie jest możliwa zmiana typu danych pseudonimu z powrotem na LONG VARCHAR. W przypadku niektórych źródeł stowarzyszonych można zmienić pseudonim na VARCHAR( *x*). Więcej informacji można znaleźć w dokumentacji dotyczącej migracji programu DB2 Information Integrator.

#### **ASN5031W Oracle NET8-wrapper users must manually save pruncntl\_trigger before running asnmig8 migration.**

**Objaśnienie:** Opakowanie Oracle NET8 nie może odczytać danych typu long serwera Oracle, używanego przez komendę **asnmig8** do zapisania informacji PRUNCNTL\_TRIGGER.

**Działanie użytkownika:** Przed kontynuacją migracji do wersji 8 zapisz w bazie danych Oracle kopię obiektu PRUNCNTL\_TRIGGER. Opis operacji zapisywania lub kopiowania obiektu PRUNCNTL\_TRIGGER można znaleźć w sekcji ["Zapisywanie](#page-95-0) kopii definicji [PRUNCNTL\\_TRIGGER](#page-95-0) z wersji wcześniejszej niż 8" na [stronie](#page-95-0) 82.

#### **ASN5032W Oracle NET8-wrapper users must manually restore pruncntl\_trigger after running asnmig8 fallback.**

**Objaśnienie:** Komenda **asnmig8** nie mogła odtworzyć wcześniejszej wersji definicji obiektu PRUNCNTL\_TRIGGER.

**Działanie użytkownika:** Przywróć kopię obiektu PRUNCNTL\_TRIGGER zapisaną przed rozpoczęciem migracji. Opis zapisywania lub kopiowania obiektu PRUNCNTL\_TRIGGER można znaleźć w sekcji "Zapisywanie kopii definicji [PRUNCNTL\\_TRIGGER](#page-95-0) z wersji [wcześniejszej](#page-95-0) niż 8" na stronie 82.

# **Indeks**

### **A**

[ADDDPRSUB,](#page-53-0) komenda 40 [ADDDPRSUBM,](#page-53-0) komenda 40 aktualizacja systemu operacyjnego [OS/400](#page-27-0) V5R2 14 [aktualizacja](#page-25-0) z dowolnego miejsca, [replikacja](#page-25-0) 12, [26](#page-39-0) Analyzer, program [DataJoiner](#page-91-0) 78 [iSeries](#page-50-0) 37 Linux, UNIX, [Windows](#page-75-0) 62 [z/OS](#page-60-0) 47 [ASNBNDMU,](#page-63-0) przykładowe zadania  $(z/OS)$  50 [ASNMIG1D,](#page-61-0) przykładowe zadania  $(z/OS)$  48 [ASNMIG2C,](#page-65-0) przykładowe zadanie  $(z/OS)$  52 [ASNMIG2S,](#page-65-0) przykładowe zadanie  $(z/OS)$  52 [ASNMIG3C,](#page-65-0) przykładowe zadanie  $(z/OS)$  52 [ASNMIG3S,](#page-65-0) przykładowe zadanie  $(z/OS)$  52 asnmig4c, komenda przykłady [DataJoiner](#page-103-0) 90 Linux, UNIX, [Windows](#page-86-0) 73 [z/OS](#page-70-0) 57 składnia [DataJoiner](#page-102-0) 89 Linux, UNIX, [Windows](#page-85-0) 72 [z/OS](#page-69-0) 56 [asnmig4c,](#page-94-0) program 81 Linux, UNIX, [Windows](#page-79-0) 66 [z/OS](#page-64-0) 51 asnmig8 backup, komenda [DataJoiner](#page-96-0) 83 Linux, UNIX, [Windows](#page-81-0) 68 [z/OS](#page-65-0) 52 asnmig8 fallback, komenda [DataJoiner](#page-98-0) 85 Linux, UNIX, [Windows](#page-84-0) 71 [z/OS](#page-67-0) 54 asnmig8 migration, komenda [DataJoiner](#page-97-0) 84 Linux, UNIX, [Windows](#page-81-0) 68 [z/OS](#page-65-0) 52

asnmig8, komenda przykłady [DataJoiner](#page-104-0) 91 Linux, UNIX, [Windows](#page-87-0) 74 [z/OS](#page-71-0) 58 składnia [DataJoiner](#page-103-0) 90 Linux, UNIX, [Windows](#page-86-0) 73 [z/OS](#page-70-0) 57 asnmig8, program wiązanie [DataJoiner](#page-96-0) 83 Linux, UNIX, [Windows](#page-80-0) 67 [ASNMIGFB,](#page-67-0) przykładowe zadanie  $(z/OS)$  54 [ASNMIGZD,](#page-61-0) skrypt (z/OS) 48 asnpwd, [komenda](#page-64-0) 51, [66](#page-79-0) [DataJoiner](#page-94-0) 81, [85](#page-98-0) Linux, UNIX, [Windows](#page-82-0) 69 [ASNSAT,](#page-24-0) komenda 11

### **B**

[BACKUP,](#page-52-0) komenda (iSeries) 39, [42](#page-55-0) [BACKUP.GRANTS,](#page-35-0) tabela 22 bazy danych [zalecane](#page-62-0) dla z/OS 49 biblioteka [BACKUP](#page-55-0) (iSeries) 42

## **C**

CD (change-data), tabele czyszczenie Linux, UNIX, [Windows](#page-75-0) 62 [z/OS](#page-60-0) 47 [nadania](#page-35-0) 22 [przechowywanie](#page-40-0) aktualizacji 27 tworzenie i usuwanie [iSeries](#page-53-0) 40 Linux, UNIX, [Windows](#page-81-0) 68 tworzenie kopii zapasowej Linux, UNIX, [Windows](#page-81-0) 68 [z/OS](#page-65-0) 52 [widoki](#page-36-0) 23 [wskazywane](#page-39-0) przez predykaty 26 [CD\\_UOW\\_PREDICATES,](#page-39-0) kolumna 26 Centrum [replikacji](#page-34-0) 21 [CHG\\_UPD\\_TO\\_DEL\\_INS,](#page-40-0) [kolumna](#page-40-0) 27 [CHGONLY,](#page-37-0) kolumna 24 chgonly, [parametr](#page-37-0) 24 [COMMIT\(X\),](#page-38-0) parametr 25

[COMMIT\\_COUNT\(X\),](#page-38-0) kolumna 25 [CONDITION,](#page-52-0) komenda 39, [42](#page-55-0) czynności ręczne [DataJoiner](#page-97-0) 84 [informacje](#page-34-0) nieobjęte migracją 21 Linux, UNIX, [Windows](#page-82-0) 69 [przygotowanie](#page-83-0) programu [przechwytującego](#page-83-0) zmiany 70 [wykorzystanie](#page-37-0) nowych funkcji 24 [z/OS](#page-66-0) 53 zmiana typów [danych](#page-37-0) LONG 24 czyszczenie limit czasu [przechowywania](#page-48-0) 35 przed migracją [DataJoiner](#page-91-0) 78 [iSeries](#page-50-0) 37 Linux, UNIX, [Windows](#page-75-0) 62 [z/OS](#page-60-0) 47 czyszczenie po [przekroczeniu](#page-48-0) limitu czasu [przechowywania](#page-48-0) 35 czyszczenie środowiska migracji [DataJoiner](#page-101-0) 88 [iSeries](#page-55-0) 42 Linux, UNIX, [Windows](#page-84-0) 71 [z/OS](#page-69-0) 56

### **D**

DataJoiner [asnmig4c,](#page-92-0) program 79, [81](#page-94-0) asnmig8 backup, [komenda](#page-96-0) 83 asnmig8 fallback, [komenda](#page-98-0) 85 asnmig8 [migration,](#page-97-0) komenda 84 [asnmig8,](#page-92-0) program 79 asnpwd, [komenda](#page-98-0) 85 [czyszczenie](#page-91-0) przed migracją 78 [czyszczenie](#page-101-0) środowiska migracji 88 kolejność migracji [serwerów](#page-33-0) 20 [konserwacja](#page-26-0) 13, [77](#page-90-0) lista [kontrolna](#page-45-0) migracji 32 LOB, [kolumny](#page-25-0) 12 LONG [VARCHAR](#page-26-0) 13, [24](#page-37-0) LONG [VARCHAR](#page-26-0) FOR BIT [DATA](#page-26-0) 13, [24](#page-37-0) [migracja](#page-90-0) do wersji 8 77 [migracja](#page-91-0) instancji systemu i bazy [danych](#page-91-0) DB2 78 migracja [wyzwalaczy](#page-32-0) 19 [migracja](#page-99-0) źródeł Oracle 86 praca z [serwerami](#page-94-0) iSeries lub [DataJoiner](#page-94-0) 81

DataJoiner *(kontynuacja)* praca z [serwerami](#page-79-0) Linux, UNIX lub [Windows](#page-79-0) 66 program wprowadzający zmiany [współistnienie](#page-30-0) 17, [77](#page-90-0) [Replication](#page-91-0) Analyzer 78 schemat kopii [zapasowej](#page-93-0) 80 tworzenie kopii [zapasowej](#page-91-0) [danych](#page-91-0) 78 [wcześniejsza](#page-31-0) wersja klienta i [serwera](#page-31-0) 18 [wydajność](#page-99-0) źródeł Oracle 86 [zalecane](#page-92-0) obszary tabel 79 [zatrzymywanie](#page-91-0) replikacji 78 DataJoiner wersja 2.1.1 [aktualizacja](#page-91-0) 78 datalink, [kolumny](#page-31-0) 18 DataPropagator for iSeries [aktualizacja](#page-49-0) wersji 36 DB2 [Everyplace](#page-24-0) 11 DB2 Universal Database LOB i datalinks, [ograniczenia](#page-31-0) 18 [migracja](#page-32-0) bazy danych 19 [migracja](#page-32-0) instancji 19 [wcześniejsze](#page-30-0) wersje serwerów i [klientów](#page-30-0) 17 DB2, [obsługiwane](#page-23-0) wersje 10 DJRA (DataJoiner Administration), narzędzie [konserwacja](#page-26-0) 13, [77](#page-90-0) [współistnienie](#page-34-0) 21

### **F**

FALLBACK, komenda [odtwarzanie](#page-68-0) nadań do tabel 55 [opis](#page-55-0) 42 FixPak program [przechwytujący](#page-74-0) zmiany 61 [planowanie](#page-26-0) 13 program wprowadzający zmiany [DataJoiner](#page-30-0) 17 Linux, UNIX, [Windows](#page-29-0) 16 źródła [Oracle](#page-99-0) 86 funkcia nowa w [wersji](#page-37-0) 8 24

### **G**

graficzny interfejs użytkownika Centrum [replikacji](#page-34-0) 21 DJRA (DataJoiner [Administration\),](#page-26-0) [narzędzie](#page-26-0) 13, [77](#page-90-0)

### **I**

IBMSNAP\_APPLYTRACE, tabela czyszczenie przed migracją [iSeries](#page-50-0) 37

IBMSNAP\_APPLYTRACE, tabela *(kontynuacja)* czyszczenie przed migracją *(kontynuacja)* Linux, UNIX, [Windows](#page-75-0) 62 [z/OS](#page-60-0) 47 IBMSNAP\_APPLYTRAIL, tabela czyszczenie przed migracją [iSeries](#page-50-0) 37 Linux, UNIX, [Windows](#page-75-0) 62  $z/OS$  47 [IBMSNAP\\_REG\\_EXT\(JRN\\_LIB\),](#page-56-0) [tabela](#page-56-0) 43 [IBMSNAP\\_REGISTER,](#page-37-0) tabela 24, [26](#page-39-0)[,](#page-40-0) [27,](#page-40-0) [70](#page-83-0) [IBMSNAP\\_SUBS\\_MEMBR,](#page-39-0) tabela 2[6,](#page-40-0) [27](#page-40-0) [IBMSNAP\\_SUBS\\_SET,](#page-38-0) tabela 25, [39](#page-52-0)[,](#page-64-0) [51,](#page-64-0) [66,](#page-79-0) [81](#page-94-0) IBMSNAP\_UOW, tabela czyszczenie przed migracją Linux, UNIX, [Windows](#page-75-0) 62 [z/OS](#page-60-0) 47 [indeksy](#page-35-0) 22, [23](#page-36-0) [indeksy](#page-35-0) tabel 22 Informix [Dynamic](#page-26-0) Server 13, [77](#page-90-0) instrukcje [blokowania](#page-99-0) tabel 86 iSeries biblioteka [BACKUP](#page-55-0) 42 czyszczenie po [przekroczeniu](#page-48-0) limitu czasu [przechowywania](#page-48-0) 35 [czyszczenie](#page-55-0) środowiska migracji 42 [konfigurowanie](#page-53-0) 40 [pakiety](#page-53-0) SQL 40 praca z [serwerami](#page-79-0) Linux, UNIX lub [Windows](#page-79-0) 66 program przechwytujący zmiany [SAVEFILE](#page-48-0) 35 program wprowadzający zmiany [współistnienie](#page-29-0) 16, [36](#page-49-0) [przygotowanie](#page-48-0) do migracji 35 PTF, program [przechwytujący](#page-48-0) [zmiany](#page-48-0) 35 [QZSNMIG8](#page-52-0) BACKUP, [komenda](#page-52-0) 39 QZSNMIG8 [CONDITION,](#page-52-0) [komenda](#page-52-0) 39 QZSNMIG8 [FALLBACK,](#page-54-0) [komenda](#page-54-0) 41 QZSNMIG8 [MIGRATION,](#page-53-0) [komenda](#page-53-0) 40 [QZSNMIG8,](#page-51-0) program 38 [Replication](#page-50-0) Analyzer 37 [uruchamianie](#page-54-0) replikacji 41

iSeries *(kontynuacja)* [wymagane](#page-50-0) miejsce na dysku 37

# **J**

[JOIN\\_UOW\\_CD,](#page-39-0) parametr 26

### **K**

kasowanie tabel [tymczasowych](#page-40-0) 27 klienci, [wcześniejsze](#page-30-0) wersje 17 klient/serwer, [kompatybilność](#page-30-0) 17 kolejność migracji [serwerów](#page-27-0) 14 komendy [ADDDPRSUB](#page-53-0) 40 [ADDDPRSUBM](#page-53-0) 40 asnmig8 backup [DataJoiner](#page-96-0) 83 Linux, UNIX, [Windows](#page-81-0) 68 [z/OS](#page-65-0) 52 asnmig8 fallback [DataJoiner](#page-98-0) 85 Linux, UNIX, [Windows](#page-84-0) 71 [z/OS](#page-67-0) 54 asnmig8 migration [DataJoiner](#page-97-0) 84 Linux, UNIX, [Windows](#page-81-0) 68 [z/OS](#page-65-0) 52 [asnpwd](#page-64-0) 51, [66,](#page-79-0) [69,](#page-82-0) [81,](#page-94-0) [85](#page-98-0) [ASNSAT](#page-24-0) 11 [QZSNMIG8](#page-52-0) BACKUP 39, [42](#page-55-0) QZSNMIG8 [CONDITION](#page-52-0) 39, [42](#page-55-0) QZSNMIG8 [FALLBACK](#page-54-0) 41, [42](#page-55-0) QZSNMIG8 [MIGRATION](#page-53-0) 40, [42](#page-55-0) [UPDATE](#page-56-0) 43 [kompatybilność,](#page-30-0) klient/serwer 17 konfiguracje, [nieobsługiwane](#page-24-0) 11 konfigurowanie wersji 8 [relacyjne](#page-97-0) źródła inne niż DB2 84 konserwacja dla [narzędzia](#page-26-0) DJRA 13, [77](#page-90-0) dla programu [przechwytującego](#page-26-0) [zmiany](#page-26-0) 13 dla programu [wprowadzającego](#page-29-0) [zmiany](#page-29-0) 16 [iSeries](#page-48-0) 35 Linux, UNIX, [Windows](#page-74-0) 61 [z/OS](#page-58-0) 45 kopia PRUNCNTL\_TRIGGER [DataJoiner](#page-95-0) 82 kopia zapasowa [nadania](#page-35-0) 22, [23](#page-36-0)

## **L**

Linux [asnmig4c,](#page-77-0) program 64, [66](#page-79-0) asnmig8 backup, [komenda](#page-81-0) 68

[wersje](#page-49-0) 36

Linux *(kontynuacja)* asnmig8 fallback, [komenda](#page-84-0) 71 asnmig8 [migration,](#page-81-0) komenda 68 [asnmig8,](#page-77-0) program 64 asnpwd, [komenda](#page-82-0) 69 [czyszczenie](#page-75-0) przed migracją 62 [czyszczenie](#page-84-0) środowiska migracji 71 FixPak, program [przechwytujący](#page-74-0) [zmiany](#page-74-0) 61 kolejność migracji [serwerów](#page-33-0) 20 [migracja](#page-74-0) do wersji 8 61 [migracja](#page-76-0) instancji systemu i bazy [danych](#page-76-0) DB<sub>2</sub> 63 praca z [serwerami](#page-79-0) iSeries lub [DataJoiner](#page-79-0) 66 program przechwytujący zmiany [FixPak](#page-74-0) 61 [konserwacja](#page-74-0) 61 program wprowadzający zmiany [współistnienie](#page-75-0) 62 [Replication](#page-75-0) Analyzer 62 schemat kopii [zapasowej](#page-78-0) 65 tworzenie kopii [zapasowej](#page-76-0) [danych](#page-76-0) 63 [zalecane](#page-77-0) obszary tabel 64 [zatrzymywanie](#page-76-0) replikacji 63 listy kontrolne migracji [DataJoiner](#page-45-0) 32 [iSeries](#page-42-0) 29 Linux, UNIX, [Windows](#page-44-0) 31 [z/OS](#page-43-0) 30 [LOADX,](#page-31-0) parametr 18, [20](#page-33-0) LOB, [kolumny](#page-25-0) 12, [18](#page-31-0) LONG [VARCHAR](#page-26-0) 13, [24](#page-37-0) LONG [VARCHAR](#page-26-0) FOR BIT [DATA](#page-26-0) 13, [24](#page-37-0)

### **M**

[Microsoft](#page-26-0) SQL Server 13, [77](#page-90-0) [mig8fed.sql,](#page-93-0) skrypt (DataJoiner) 80 [mig8udb.sql,](#page-78-0) skrypt (Linux, UNIX, [Windows\)](#page-78-0) 65 [migracja](#page-32-0) bazy danych 19 migracja bazy danych DB2 [DataJoiner](#page-91-0) 78 Linux, UNIX, [Windows](#page-76-0) 63 [migracja](#page-32-0) instancji 19 migracja instancji systemu DB2 Linux, UNIX, [Windows](#page-76-0) 63 [migracja](#page-99-0) źródeł Oracle 86 migracja, [planowanie](#page-22-0) 9 [MIGRATION,](#page-53-0) komenda 40 [opis](#page-55-0) 42 Monitor alertów [replikacji](#page-32-0) 19, [69,](#page-82-0) [85](#page-98-0)

## **N**

nadania dla tabel [sterujących](#page-35-0) i CD 22 do tabel [sterujących](#page-36-0) [wprowadzania](#page-36-0) 23 narzędzia [administracyjne](#page-34-0) 21 narzędzie interfejsu użytkownika Centrum [replikacji](#page-34-0) 21 DJRA (DataJoiner [Administration\),](#page-26-0) [narzędzie](#page-26-0) 13, [77](#page-90-0) [nieobsługiwane](#page-24-0) konfiguracje 11

## **O**

obsługa [wcześniejsze](#page-30-0) wersje serwerów i [klientów](#page-30-0) 17 [obsługiwane](#page-23-0) wersje DB2 10 obszary tabel, tworzenie [DataJoiner](#page-92-0) 79 Linux, UNIX, [Windows](#page-77-0) 64 [z/OS](#page-62-0) 49 ograniczenia kolumny LOB i [datalinks](#page-31-0) 18 [LOADX,](#page-31-0) parametr 18 LONG [VARCHAR](#page-26-0) 13 LONG [VARCHAR](#page-26-0) FOR BIT [DATA](#page-26-0) 13 narzędzia [administracyjne](#page-34-0) 21 ograniczenia referencyjne dla tabel [sterujących](#page-35-0) i CD 22 do tabel [sterujących](#page-36-0) [wprowadzania](#page-36-0) 23 Oracle po [migracji](#page-99-0) 86 [serwery](#page-90-0) 77 [źródła](#page-99-0) 86 OS/400 V5R2, system operacyjny [aktualizacja](#page-27-0) do 14 [instalowanie](#page-49-0) 36 [osierocone](#page-59-0) wiersze, usuwanie 46

## **P**

pakiety SQL [iSeries](#page-53-0) 40 parametry [chgonly](#page-37-0) 24 [COMMIT\(X\)](#page-38-0) 25 [JOIN\\_UOW\\_CD](#page-39-0) 26 [LOADX](#page-33-0) 20 [warmsi](#page-67-0) 54, [69](#page-82-0) [PARTION\\_KEYS\\_CHG,](#page-40-0) kolumna 27 planowanie [aktualizacja](#page-27-0) OS/400 V5R2 14 [DataJoiner](#page-26-0) 13, [77](#page-90-0) dla środowisk [rozproszonych](#page-27-0) 14

planowanie *(kontynuacja)* instalacja [poprawek](#page-26-0) do programu [przechwytującego](#page-26-0) zmiany 13 Linux, UNIX, [Windows](#page-74-0) 61 [z/OS](#page-58-0) 45 migracia 9 migracja [serwerów](#page-48-0) iSeries 35 plik buforowy, [wyświetlanie](#page-51-0) 38 plik [haseł](#page-64-0) 51, [66,](#page-79-0) [69,](#page-82-0) [81,](#page-94-0) [85](#page-98-0) po migracji [relacyjne](#page-97-0) źródła inne niż DB2 84 [tworzenie](#page-66-0) nadań 53 źródła [Oracle](#page-99-0) 86 [PREDICATES,](#page-39-0) kolumna 26 predykaty elementów [subskrypcji](#page-39-0) 26 [predykaty,](#page-39-0) migracja ręczna 26 [problemy,](#page-22-0) unikanie 9 [procedury](#page-26-0) zapisane w bazie 13, [77](#page-90-0) proces migracji [przegląd](#page-14-0) 1 program przechwytujący zmiany czynności [wykonywane](#page-83-0) ręcznie, [przygotowanie](#page-83-0) 70 [FixPak](#page-26-0) 13, [61](#page-74-0) konserwacja [iSeries](#page-48-0) 35 Linux, UNIX, [Windows](#page-74-0) 61 [planowanie](#page-26-0) 13 [z/OS](#page-58-0) 45 [PTF](#page-26-0) 13, [35,](#page-48-0) [45](#page-58-0) program wprowadzający zmiany FixPak [DataJoiner](#page-30-0) 17 Linux, UNIX, [Windows](#page-29-0) 16 [informacje](#page-39-0) nieobjęte migracją 26 [konserwacja](#page-29-0) 16 opcje [współistnienia](#page-28-0) 15 [SAVEFILE](#page-29-0) 16 współistnienie [DataJoiner](#page-90-0) 77 [iSeries](#page-49-0) 36 [Linux](#page-75-0) 62 [UNIX](#page-75-0) 62 [Windows](#page-75-0) 62 [z/OS](#page-59-0) 46 programy do replikacji [współistnienie](#page-27-0) 14 programy służące do migracji [asnmig4c](#page-77-0) 64, [79](#page-92-0) [asnmig8](#page-77-0) 64, [79](#page-92-0) [QZSNMIG8](#page-51-0) (iSeries) 38 PRUNCNTL\_TRIGGER kopia [DataJoiner](#page-95-0) 82

przegląd proces [migracji](#page-14-0) 1 [wycofanie](#page-18-0) migracji 5 [przetwarzanie](#page-38-0) transakcyjne 25 przykładowe zadania [ASNBNDMU](#page-63-0) 50 [ASNMIG1D](#page-61-0) 48 [ASNMIG2C](#page-65-0) 52 [ASNMIG2S](#page-65-0) 52 [ASNMIG3C](#page-65-0) 52 [ASNMIG3S](#page-65-0) 52 [ASNMIGFB](#page-67-0) 54 przykłady asnmig4c, komenda [DataJoiner](#page-103-0) 90 Linux, UNIX, [Windows](#page-86-0) 73 [z/OS](#page-70-0) 57 asnmig8, komenda [DataJoiner](#page-104-0) 91 Linux, UNIX, [Windows](#page-87-0) 74 [z/OS](#page-71-0) 58 komenda [QZSNMIG8](#page-56-0) (iSeries) 43 przywracanie środowiska [przegląd](#page-18-0) 5 pseudonimy LONG [VARCHAR](#page-26-0) 13, [24](#page-37-0) LONG [VARCHAR](#page-26-0) FOR BIT [DATA](#page-26-0) 13, [24](#page-37-0) PTF [DataJoiner](#page-26-0) 13, [77](#page-90-0) [iSeries](#page-49-0) 36 program [przechwytujący](#page-26-0) [zmiany](#page-26-0) 13, [35,](#page-48-0) [45](#page-58-0)

## **Q**

[QZSNMIG8](#page-52-0) BACKUP, komenda 39 QZSNMIG8 [CONDITION,](#page-52-0) [komenda](#page-52-0) 39 QZSNMIG8 [FALLBACK,](#page-54-0) komenda [\(iSeries\)](#page-54-0) 41 QZSNMIG8 [MIGRATION,](#page-53-0) [komenda](#page-53-0) 40 QZSNMIG8, komenda [przykłady](#page-56-0) 43 QZSNMIG8, program składnia [komendy](#page-55-0) 42 [QZSNMIG8,](#page-51-0) program służący do migracji [\(iSeries\)](#page-51-0) 38

## **R**

[RECAPTURE,](#page-39-0) kolumna 26 [relacyjne](#page-26-0) bazy danych inne niż DB2 1[3,](#page-90-0) [77,](#page-90-0) [84](#page-97-0) Replication Analyzer [DataJoiner](#page-91-0) 78

Replication Analyzer *(kontynuacja)* [iSeries](#page-50-0) 37 Linux, UNIX, [Windows](#page-75-0) 62 [z/OS](#page-60-0) 47 replikacja [satelitarna](#page-24-0) 11 [repliki](#page-25-0) 12, [25](#page-38-0) [równorzędna,](#page-25-0) replikacja 12

### **S**

SASNSAMP, zestaw danych (z/OS) [przykłady](#page-60-0) 47 SAVEFILE program [przechwytujący](#page-48-0) zmiany 35 program [wprowadzający](#page-29-0) zmiany 16 schemat kopii zapasowej [DataJoiner](#page-93-0) 80 [iSeries](#page-51-0) 38 Linux, UNIX, [Windows](#page-78-0) 65 [z/OS](#page-61-0) 48 serwery [kolejność](#page-27-0) migracji 14 [wcześniejsze](#page-30-0) wersje 17 serwery stowarzyszone lista [kontrolna](#page-45-0) migracji 32 program wprowadzający zmiany [współistnienie](#page-30-0) 17 [set\\_type](#page-25-0) 12 składnia komendy asnmig4c [DataJoiner](#page-102-0) 89 Linux, UNIX, [Windows](#page-85-0) 72 [z/OS](#page-69-0) 56 asnmig8 [DataJoiner](#page-103-0) 90 Linux, UNIX, [Windows](#page-86-0) 73 [z/OS](#page-70-0) 57 [QZSNMIG8,](#page-55-0) program 42 skrypt SQL [QDP4/OZSNMIG\(STEP1\)](#page-51-0) [\(iSeries\)](#page-51-0) 38 skrypty SQL mig8fed.sql [\(DataJoiner\)](#page-93-0) 80 [mig8udb.sql](#page-78-0) (Linux, UNIX, [Windows\)](#page-78-0) 65 [QDP4/OZSNMIG\(STEP1\)](#page-51-0) [\(iSeries\)](#page-51-0) 38 [STOP\\_ON\\_ERROR,](#page-40-0) kolumna 27 stowarzyszone [wcześniejsza](#page-31-0) wersja klienta i [serwera](#page-31-0) 18 [źródła](#page-90-0) 77 Sybase Adaptive Server [Enterprise](#page-26-0) 1[3,](#page-90-0) [77](#page-90-0) Sybase SQL [Anywhere](#page-26-0) 13, [77](#page-90-0) synonimy dla tabel [sterujących](#page-35-0) i CD 22

synonimy *(kontynuacja)* do tabel [sterujących](#page-36-0) [wprowadzania](#page-36-0) 23 system [operacyjny](#page-90-0) AIX 77

## **Ś**

[środowisko](#page-14-0) migracji 1 [środowisko](#page-29-0) z różnymi wersjami 16

## **T**

tabele [IBMSNAP\\_APPLYTRACE](#page-50-0) 37 [IBMSNAP\\_APPLYTRAIL](#page-50-0) 37 [IBMSNAP\\_REGISTER](#page-37-0) 24, [26,](#page-39-0) [27](#page-40-0)[,](#page-83-0) [70](#page-83-0) [IBMSNAP\\_SUBS\\_MEMBR](#page-39-0) 26, [27](#page-40-0) [IBMSNAP\\_SUBS\\_SET](#page-38-0) 25, [39,](#page-52-0) [51](#page-64-0)[,](#page-79-0) [66,](#page-79-0) [81](#page-94-0) [IBMSNAP\\_UOW](#page-39-0) 26 [odtwarzanie](#page-68-0) nadań 55 przywrócone w czasie [wycofywania](#page-18-0) [migracji](#page-18-0) 5 [tworzenie](#page-66-0) nadań 53 [utworzone](#page-16-0) w czasie migracji 3 [utworzone](#page-14-0) w czasie tworzenia kopii [zapasowej](#page-14-0) 1 tabele CCD i źródła [Oracle](#page-99-0) 86 tabele sterujące tworzenie [nadania](#page-66-0) 53 [z/OS](#page-61-0) 48 tworzenie i usuwanie [DataJoiner](#page-97-0) 84 [iSeries](#page-53-0) 40 Linux, UNIX, [Windows](#page-81-0) 68 tworzenie kopii zapasowej [DataJoiner](#page-96-0) 83 [iSeries](#page-52-0) 39 Linux, UNIX, [Windows](#page-78-0) 65 [nadania](#page-35-0) 22, [23,](#page-36-0) [55](#page-68-0) [z/OS](#page-65-0) 52 usuwanie [z/OS](#page-69-0) 56 [widoki](#page-36-0) 23 tabele sterujące migracji [DataJoiner](#page-93-0) 80 [iSeries](#page-51-0) 38 Linux, UNIX, [Windows](#page-78-0) 65 [przegląd](#page-14-0) 1 [usuwanie](#page-40-0) 27, [56,](#page-69-0) [71,](#page-84-0) [88](#page-101-0) [z/OS](#page-61-0) 48 tabele [tymczasowe,](#page-40-0) usuwanie 27 [TARGET\\_KEY\\_CHG,](#page-40-0) kolumna 27 [tworzenie](#page-35-0) indeksu tabeli 22, [23](#page-36-0)

tworzenie kopii zapasowej danych [DataJoiner](#page-91-0) 78, [83](#page-96-0) [iSeries](#page-50-0) 37 Linux, UNIX, [Windows](#page-76-0) 63, [68](#page-81-0) [przegląd](#page-14-0) 1 [z/OS](#page-60-0) 47, [52](#page-65-0) [tymczasowe](#page-14-0) środowisko migracji 1

### **U**

UNIX

[asnmig4c,](#page-77-0) program 64, [66](#page-79-0) asnmig8 backup, [komenda](#page-81-0) 68 asnmig8 fallback, [komenda](#page-84-0) 71 asnmig8 [migration,](#page-81-0) komenda 68 [asnmig8,](#page-77-0) program 64 asnpwd, [komenda](#page-82-0) 69 [czyszczenie](#page-75-0) przed migracją 62 [czyszczenie](#page-84-0) środowiska migracji 71 FixPak, program [przechwytujący](#page-74-0) [zmiany](#page-74-0) 61 kolejność migracji [serwerów](#page-33-0) 20 lista [kontrolna](#page-44-0) migracji 31 [migracja](#page-74-0) do wersji 8 61 [migracja](#page-76-0) instancji systemu i bazy [danych](#page-76-0) DB<sub>2</sub> 63 praca z [serwerami](#page-79-0) iSeries lub [DataJoiner](#page-79-0) 66 program przechwytujący zmiany [FixPak](#page-74-0) 61 [konserwacja](#page-74-0) 61 program wprowadzający zmiany [współistnienie](#page-29-0) 16, [62](#page-75-0) [Replication](#page-75-0) Analyzer 62 schemat kopii [zapasowej](#page-78-0) 65 tworzenie kopii [zapasowej](#page-76-0) [danych](#page-76-0) 63 [zalecane](#page-77-0) obszary tabel 64 [zatrzymywanie](#page-76-0) replikacji 63 UOW (unit of work), tabela [aktualizacje](#page-39-0) ręczne 26 czyszczenie Linux, UNIX, [Windows](#page-75-0) 62 [z/OS](#page-60-0) 47 [UPDATE,](#page-56-0) komenda (iSeries) 43 uprawnienia dla tabel [sterujących](#page-35-0) i CD 22 do tabel [sterujących](#page-36-0) [wprowadzania](#page-36-0) 23 uruchamianie replikacji [iSeries](#page-54-0) 41 Linux, UNIX, [Windows](#page-82-0) 69 [z/OS](#page-67-0) 54 usuwanie tabel [tymczasowych](#page-40-0) 27

### **V**

[VM/VSE](#page-24-0) 11

### **W**

warmsi, [parametr](#page-67-0) 54, [69](#page-82-0) wartości domyślne, [modyfikowanie](#page-37-0) w [wersji](#page-37-0) 8 24 wartości obrazu przed [aktualizacją](#page-40-0) 27 [wcześniejsze](#page-30-0) wersje serwerów i [klientów](#page-30-0) 17 wiązanie [ASNBNDMU,](#page-63-0) przykładowe zadania  $(z/OS)$  50 asnmig8, program [DataJoiner](#page-96-0) 83 Linux, UNIX, [Windows](#page-80-0) 67 widoki dla tabel [sterujących](#page-36-0) i CD 23 do tabel [sterujących](#page-37-0) [wprowadzania](#page-37-0) 24 Windows [asnmig4c,](#page-77-0) program 64, [66](#page-79-0) asnmig8 backup, [komenda](#page-81-0) 68 asnmig8 fallback, [komenda](#page-84-0) 71 asnmig8 [migration,](#page-81-0) komenda 68 [asnmig8,](#page-77-0) program 64 asnpwd, [komenda](#page-82-0) 69 [czyszczenie](#page-75-0) przed migracją 62 [czyszczenie](#page-84-0) środowiska migracji 71 FixPak, program [przechwytujący](#page-74-0) [zmiany](#page-74-0) 61 kolejność migracji [serwerów](#page-33-0) 20 lista [kontrolna](#page-44-0) migracji 31 [migracja](#page-74-0) do wersji 8 61 [migracja](#page-76-0) instancji systemu i bazy [danych](#page-76-0) DB<sub>2</sub> 63 praca z [serwerami](#page-79-0) iSeries lub [DataJoiner](#page-79-0) 66 program przechwytujący zmiany [FixPak](#page-74-0) 61 [konserwacja](#page-74-0) 61 program wprowadzający zmiany [współistnienie](#page-29-0) 16, [62](#page-75-0) [Replication](#page-75-0) Analyzer 62 schemat kopii [zapasowej](#page-78-0) 65 tworzenie kopii [zapasowej](#page-76-0) [danych](#page-76-0) 63 [zalecane](#page-77-0) obszary tabel 64 [zatrzymywanie](#page-76-0) replikacji 63 współistnienie narzędzia [administracyjne](#page-34-0) 21 [programów](#page-27-0) do replikacji 14 programu wprowadzającego zmiany [DataJoiner](#page-90-0) 77 [iSeries](#page-49-0) 36

współistnienie *(kontynuacja)* programu wprowadzającego zmiany *(kontynuacja)* [Linux](#page-75-0) 62 [planowanie](#page-28-0) 15 [UNIX](#page-75-0) 62 [Windows](#page-75-0) 62 [z/OS](#page-59-0) 46 wycofywanie migracji [DataJoiner](#page-98-0) 85 [iSeries](#page-54-0) 41 Linux, UNIX, [Windows](#page-84-0) 71 [przegląd](#page-18-0) 5 [z/OS](#page-67-0) 54 [wydajność](#page-99-0) źródeł Oracle 86 wymagane miejsce na dysku [DataJoiner](#page-92-0) 79 [iSeries](#page-50-0) 37 Linux, UNIX, [Windows](#page-77-0) 64 [z/OS](#page-62-0) 49 [wyzwalacze](#page-26-0) 13, [19,](#page-32-0) [77](#page-90-0) w [tabelach](#page-35-0) CD 22 Wyzwalacze [przechwytywania](#page-32-0) 19

### **Z**

z/OS [ASNBNDMU,](#page-63-0) przykładowe [zadanie](#page-63-0) 50 [ASNMIG1D,](#page-61-0) przykładowe [zadanie](#page-61-0) 48 [ASNMIG2C,](#page-65-0) przykładowe [zadanie](#page-65-0) 52 [ASNMIG2S,](#page-65-0) przykładowe [zadanie](#page-65-0) 52 [ASNMIG3C,](#page-65-0) przykładowe [zadanie](#page-65-0) 52 [ASNMIG3S,](#page-65-0) przykładowe [zadanie](#page-65-0) 52 [asnmig4c,](#page-64-0) program 51 asnmig8 backup, [komenda](#page-65-0) 52 asnmig8 fallback, [komenda](#page-67-0) 54 asnmig8 [migration,](#page-65-0) komenda 52 [ASNMIGFB,](#page-67-0) przykładowe [zadanie](#page-67-0) 54 [ASNMIGZD,](#page-61-0) skrypt 48 [czyszczenie](#page-60-0) przed migracją 47 [czyszczenie](#page-69-0) środowiska migracji 56 kolejność migracji [serwerów](#page-33-0) 20 lista [kontrolna](#page-43-0) migracji 30 [migracja](#page-58-0) do wersji 8 45 praca z [serwerami](#page-64-0) iSeries lub [DataJoiner](#page-64-0) 51 program przechwytujący zmiany [konserwacja](#page-58-0) 45 [PTF](#page-58-0) 45

z/OS *(kontynuacja)* program wprowadzający zmiany [współistnienie](#page-59-0) 46 [przegląd](#page-60-0) migracji 47 PTF, program [przechwytujący](#page-58-0) [zmiany](#page-58-0) 45 [Replication](#page-60-0) Analyzer 47 tabele [sterujące](#page-61-0) migracji 48 tworzenie kopii [zapasowej](#page-60-0) [danych](#page-60-0) 47 [zalecane](#page-62-0) obszary tabel i bazy [danych](#page-62-0) 49 [zatrzymywanie](#page-60-0) replikacji 47 [zaszyfrowany](#page-64-0) plik haseł 51, [66,](#page-79-0) [81](#page-94-0) zatrzymywanie replikacji [DataJoiner](#page-91-0) 78 [iSeries](#page-50-0) 37 Linux, UNIX, [Windows](#page-76-0) 63 [z/OS](#page-60-0) 47 zestawy subskrypcji [typy](#page-25-0) 12

## **Ź**

#### źródła

Informix [Dynamic](#page-90-0) Server 77 [iSeries](#page-48-0) 35 Linux, UNIX, [Windows](#page-74-0) 61 [Microsoft](#page-90-0) SQL Server 77 [Oracle](#page-90-0) 77, [86](#page-99-0) [Sybase](#page-90-0) SQL Server 77 [z/OS](#page-58-0) 45

# **Uwagi**

Produktów, usług lub opcji opisywanych w tym dokumencie firma IBM nie musi oferować we wszystkich krajach. Informacje o produktach i usługach dostępnych w danym kraju można uzyskać od lokalnego przedstawiciela firmy IBM. Jakakolwiek wzmianka na temat produktu, programu lub usługi firmy IBM nie oznacza, że może być zastosowany jedynie ten produkt, ten program lub ta usługa firmy IBM. Zamiast nich można zastosować ich odpowiednik funkcjonalny, pod warunkiem, że nie narusza to praw własności intelektualnej firmy IBM. Jednakże cała odpowiedzialność za ocenę przydatności i sprawdzenie działania produktu, programu lub usługi pochodzących od producenta innego niż IBM spoczywa na użytkowniku.

IBM może posiadać patenty lub złożone wnioski patentowe na towary i usługi, o których mowa w niniejszej publikacji. Używanie tego dokumentu nie daje żadnych praw do tych patentów. Wnioski o przyznanie licencji można zgłaszać na piśmie pod adresem:

IBM Director of Licensing IBM Corporation North Castle Drive Armonk, NY 10504-1785 U.S.A.

Zapytania dotyczące zestawów znaków dwubajtowych (DBCS) należy kierować do lokalnych działów własności intelektualnej firmy IBM (IBM Intellectual Property Department) lub wysłać je na piśmie na adres:

IBM World Trade Asia Corporation Licensing 2-31 Roppongi 3-chome, Minato-ku Tokyo 106, Japan

**Poniższy akapit nie obowiązuje w Wielkiej Brytanii, a także w innych krajach, w których jego treść pozostaje w sprzeczności z przepisami prawa miejscowego:** FIRMA INTERNATIONAL BUSINESS MACHINES CORPORATION DOSTARCZA TĘ PUBLIKACJĘ W TAKIM STANIE, W JAKIM SIĘ ZNAJDUJE "AS IS" BEZ UDZIELANIA JAKICHKOLWIEK GWARANCJI (W TYM TAKŻE REKOJMI), WYRAŹNYCH LUB DOMNIEMANYCH, A W SZCZEGÓLNOŚCI DOMNIEMANYCH GWARANCJI PRZYDATNOŚCI HANDLOWEJ ORAZ PRZYDATNOŚCI DO OKREŚLONEGO CELU LUB GWARANCJI, ŻE PUBLIKACJA NIE NARUSZA PRAW OSÓB TRZECICH. Ustawodawstwa niektórych krajów nie dopuszczają zastrzeżeń dotyczących gwarancji wyraźnych lub domniemanych w odniesieniu do pewnych transakcji; w takiej sytuacji powyższe zdanie nie ma zastosowania.

Informacje zawarte w niniejszej publikacji mogą zawierać nieścisłości techniczne lub błędy drukarskie. Informacje te są okresowo aktualizowane, a zmiany te zostaną ujęte w kolejnych wydaniach tej publikacji. IBM zastrzega sobie prawo do wprowadzania ulepszeń i/lub zmian w produktach i/lub programach opisanych w tej publikacji w dowolnym czasie, bez wcześniejszego powiadomienia.

Jakiekolwiek wzmianki na temat stron internetowych nie należących do firmy IBM zostały podane jedynie dla wygody użytkownika i nie oznaczają, że firma IBM w jakikolwiek sposób firmuje te strony. Materiały dostępne na tych stronach nie są częścią materiałów opracowanych dla tego produktu IBM, a użytkownik korzysta z nich na własną odpowiedzialność.

IBM ma prawo do korzystania i rozpowszechniania informacji przysłanych przez użytkownika w dowolny sposób, jaki uzna za właściwy, bez żadnych zobowiązań wobec ich autora.

Licencjobiorcy tego programu, którzy chcieliby uzyskać informacje na temat programu w celu: (i) wdrożenia wymiany informacji między niezależnie utworzonymi programami i innymi programami (łącznie z tym opisywanym) oraz (ii) wykorzystywania wymienianych informacji, powinni skontaktować się z:

IBM Canada Limited Office of the Lab Director 8200 Warden Avenue Markham, Ontario L6G 1C7 CANADA

Informacje takie mogą być udostępnione, o ile spełnione zostaną odpowiednie warunki, w tym, w niektórych przypadkach, uiszczenie odpowiedniej opłaty.

Licencjonowany program opisany w tym dokumencie oraz wszystkie inne licencjonowane materiały dostępne dla tego programu są dostarczane przez IBM na warunkach określonych w Umowie IBM z Klientem, Międzynarodowej Umowie Licencyjnej IBM na Program lub w innych podobnych umowach zawartych między IBM i użytkownikami.

Wszelkie dane dotyczące wydajności zostały zebrane w kontrolowanym środowisku. W związku z tym rezultaty uzyskane w innych środowiskach operacyjnych mogą się znacząco różnić. Niektóre pomiary mogły być dokonywane na systemach będących w fazie rozwoju i nie ma gwarancji, że pomiary te wykonane na ogólnie dostępnych systemach dadzą takie same wyniki. Niektóre z pomiarów mogły być estymowane przez ekstrapolację. Rzeczywiste wyniki mogą być inne. Użytkownicy powinni we własnym zakresie sprawdzić odpowiednie dane dla ich środowiska.

Informacje dotyczące produktów innych firm zostały uzyskane od dostawców tych produktów z opublikowanych przez nich zapowiedzi lub innych powszechnie

dostępnych źródeł. Firma IBM nie testowała tych produktów i nie może potwierdzić dokładności pomiarów wydajności, kompatybilności ani żadnych innych danych związanych z tymi produktami. Pytania dotyczące możliwości produktów innych firm należy kierować do dostawców tych produktów.

Jakiekolwiek wzmianki na temat kierunków rozwoju firmy IBM mogą ulec zmianie lub anulowaniu bez uprzedzenia i dotyczą jedynie ogólnych celów i założeń.

Publikacja ta może zawierać przykładowe dane i raporty używane w codziennej działalności biznesowej. W celu kompleksowego zilustrowania tej działalności podane przykłady zawierają nazwy osób, firm i ich produktów. Wszystkie te nazwiska/nazwy są fikcyjne i jakakolwiek ich zbieżność z prawdziwymi nazwiskami/nazwami jest całkowicie przypadkowa.

### LICENCJA NA PRAWA AUTORSKIE:

Niniejsza publikacja może zawierać przykładowe aplikacje w kodzie źródłowym, ilustrujące techniki programowania w różnych systemach operacyjnych. Użytkownik może kopiować, modyfikować i rozpowszechniać te programy przykładowe w dowolnej formie bez uiszczania opłat, w celu rozbudowy, użytkowania, handlowym lub w celu rozpowszechniania aplikacji zgodnych z aplikacyjnym interfejsem programowym dla tego systemu operacyjnego, dla którego napisane były programy przykładowe. Programy przykładowe nie zostały gruntownie przetestowane. Firma IBM nie może zatem gwarantować lub sugerować niezawodności, użyteczności i funkcjonalności tych programów.

Każda kopia lub dowolna część programów przykładowych, albo też dowolna praca pochodna, musi zawierać poniższą informację o prawach autorskich:

© (*nazwa\_firmy\_użytkownika*) (*rok*). Części niniejszego kodu pochodzą z programów przykładowych firmy IBM Corp. © Copyright IBM Corp. \_*rok\_lub\_lata*\_. Wszelkie prawa zastrzeżone.

### **Znaki towarowe**

Następujące nazwy są znakami towarowymi firmy International Business Machines Corporation w Stanach Zjednoczonych i/lub innych krajach i zostały użyte w co najmniej jednym dokumencie z biblioteki DB2:

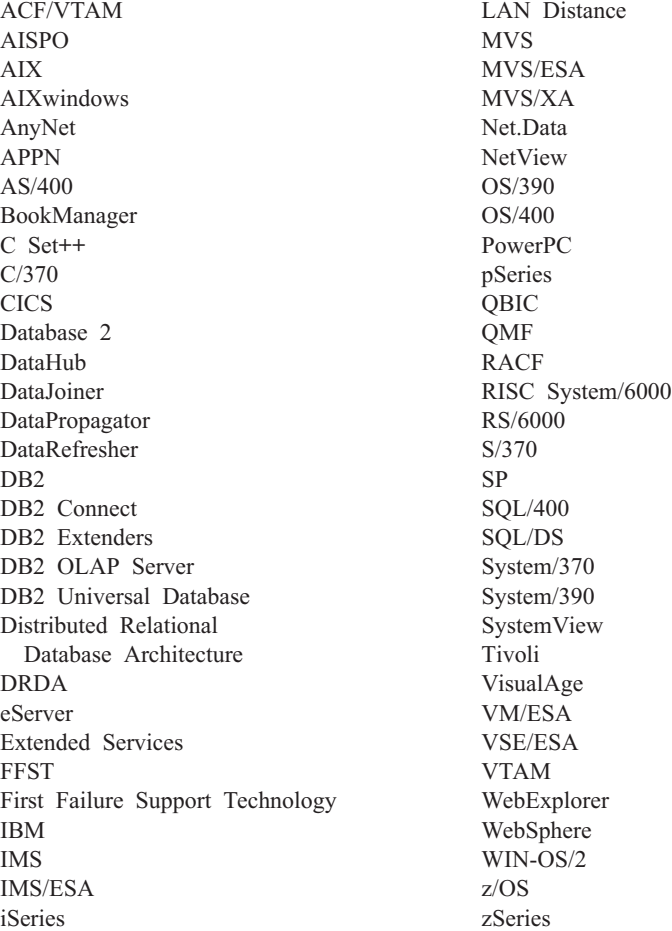

Poniższe nazwy są znakami towarowymi lub zastrzeżonymi znakami towarowymi innych firm i zostały użyte w co najmniej jednym dokumencie z biblioteki DB2:

Microsoft, Windows, Windows NT oraz logo Windows są znakami towarowymi firmy Microsoft Corporation w Stanach Zjednoczonych i/lub innych krajach.

Intel i Pentium są znakami towarowymi firmy Intel Corporation w Stanach Zjednoczonych i/lub innych krajach.

Java i wszystkie znaki towarowe związane z językiem Java są znakami towarowymi firmy Sun Microsystems, Inc. w Stanach Zjednoczonych i/lub innych krajach.

UNIX jest zastrzeżonym znakiem towarowym The Open Group w Stanach Zjednoczonych i innych krajach.

Inne nazwy firm, produktów i usług mogą być znakami towarowymi lub znakami usług innych firm.

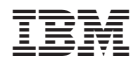

REPL-MIG8-02

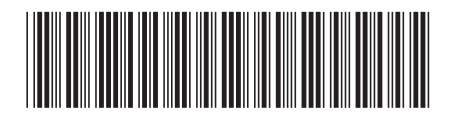